# A AUTÊNTICA REVISTA DO

**JOGO COMPLETO**

. *m*

**EM PO RTUG UÊS E SEM RESTRIÇÃO**

**formática Prática, Descomplicada e Completa**

**Set'98 - R\$ 9,- Na 38 - Ano 4**

# **Dê um Show Profissional**

**NEFAS GBLINT** 

**TRecuse** 

**Programa para fazer apresentações em palestras e seminários**

# **Norton Utilities**

**Completo por 30 dias. Pacote com 15 ferramentas eletrônicas, para resolver problemas do seu m icro**

## **Novidade na Internet**

**Mande E-mail falado. Programa aqui**

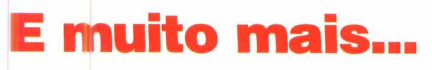

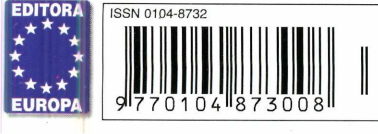

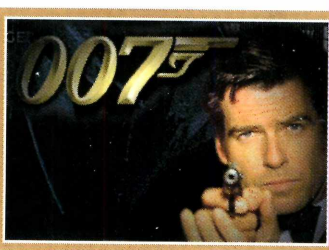

**Pacotes Multimídia De 007 a Urso Panda trsores animados, Papéis de irede, leones e Sons especiais personalizar seu Windows**

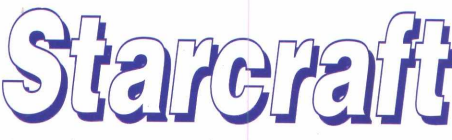

*Torne-se um pioneiro espatial e divirta-se administrando tolônias em outros planetas*

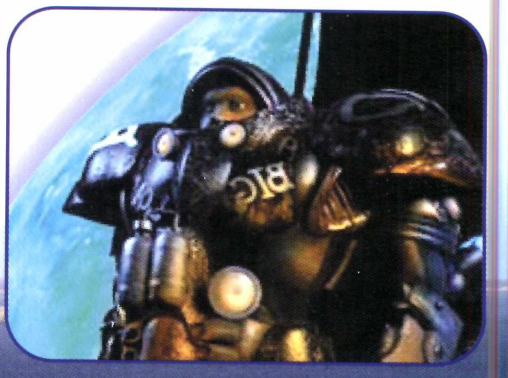

®

Golfe

**Pratique golfe na tela do PC.** *ê não pretisa ser nenhum* expert para vencer

# enfregue-se.

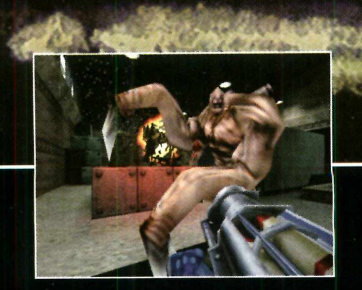

**Ação sem limites acompanha você através de níveis espantosos e intrincados.**

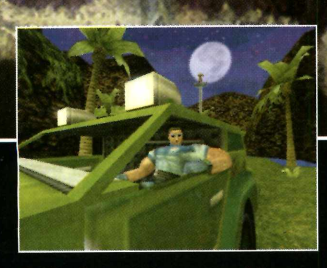

**Seja absorvido por ambientes ultra-interativos com resultados emocionantes.**

**NORT** 

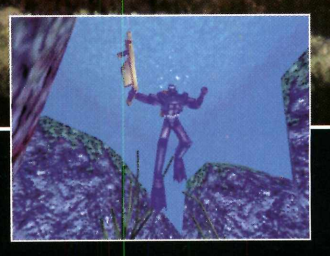

**Armas nunca vistas antes irão fazer seus inimigos em pedacinhos.**

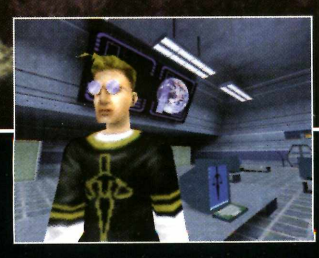

**Divertidos jogos multiplayer com intensos duelos através de modem, internet e Rede (LAN),**

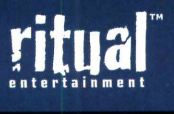

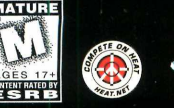

**EM CD-ROM PARA WINDOWS 95/NT** www.activision.com www.ritual.com

**ACIIVISION.** 

Activision é uma<br>Publi Activision é uma marca registrada da Activision, Inc. Sin é uma marca registrada da Ritual Entertainment. © 1998 Ritual Entertainment.<br>Publicado e distibuida pelo Activision, Inc. HERT e HERT.NET são marcas registradas da

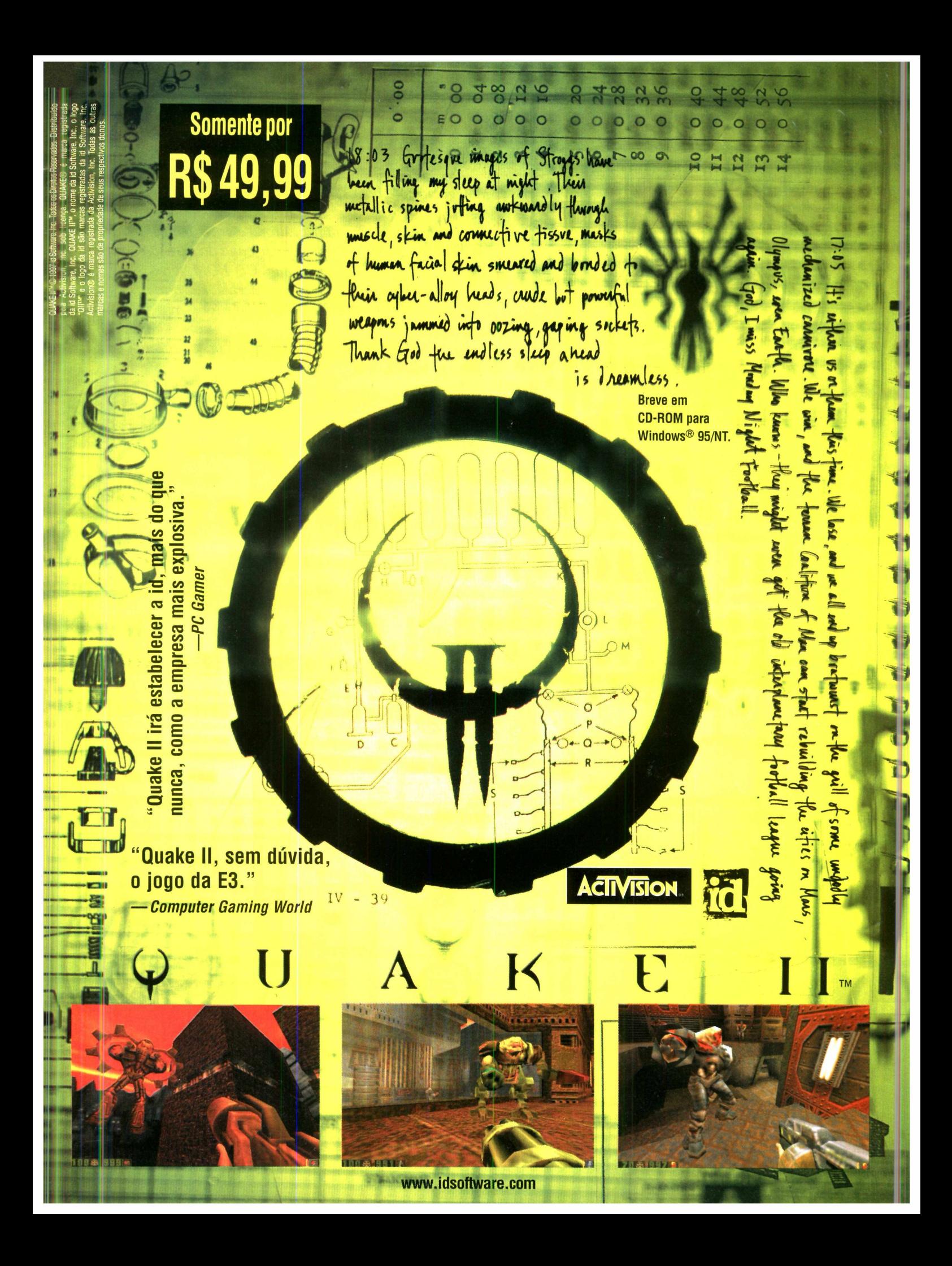

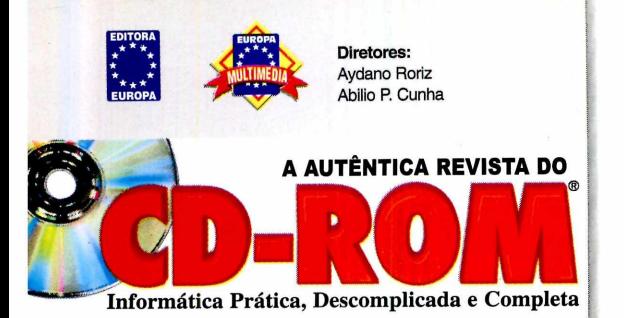

#### **SETEMBRO '98**

**Editor e Diretor Responsável** Aydano Roriz

**Redação<br><b>Redação: Roberto Araújo<br><b>Editora Assistente:** Silvana Altafini<br>**Redator:** Luiz Siqueira **Jornalista Responsável:** Roberto Araújo MTb. 10.766 **Editor de Arte:** Welby Dantas **Assistente de Arte:** Adriano Severo

**Produção do CD-ROM** Danilo Ehrhardt (Supervisor), Leandro Calçada, Luiz Siqueira, Marco Clivati e Wilson Roberto Jr

**Diretor Operacional** Abilio Cunha

**Assistentes de Diretoria** Cristiane Guida de Camargo e Flávia Pinheiro

**Publicidade São Paulo** Ligue (011) 816 6767 + 4 + ramal desejado **Diretor Nacional Clóvis Borges (r 186)**<br>**Gerentes Executivos** Givaldo Femandes (r 240) e João de Barros Neto (r 211)<br> **Executivos de Contas<br>
Alexandre Severino (r 242), Angela Taddeo (r 216)<br>
Angela Taddeo (r 210), Claudia Otaki (r 244), Graça Perozzi (r 246),<br>
Angela Taddeo (r 210),** 

> **Publicidade Outras Praças** Brasilla (061) 322-2034 - JCZ Comunicações<br>**Paraná (041) 253-4048 - Angelo Costi**<br>**Rio de Janeiro (021) 208-9008 - Luiz Alberto Mello<br>Rio Grande do Sul (051) 233-6911 - Elcenho Engel<br>Santa Catarina (048) 223-3968 - Geraldo**

**Marketing**<br>Ézio S. Vicente; Joelma R. Dantas;<br>Jonilson Barbosa; Jackeline Monjarás e Lucas Goulart

**Desenvolvimento de Pessoal** Tânia Marilia Ribeiro

**Atendimento ao Leitor** Cecilia Tomazelii (Supervisora) Fabiana Lopes (Coordenadora) Alessandra Donadio, Alice Vieira; Carla Dantas, Elisangela Tokashiki; Ivania Marques, Renata Kurosaki; Ronie de Souza

**Suporte Técnico (011) 870-0538** Marco Clivati (Coordenador) Alexandre Arima, Fábio Garrido, Julio Wecchi **E-mail:** *[suporte.revista.cd-rom@europanet.com.br](mailto:suporte.revista.cd-rom@europanet.com.br).*

A **Revista do CD-ROM** (ISSN - 0104-8732) é uma publicação mensal da Editora Europa Ltda. O CD-ROM e o suplemento Os Melhores Endereços da Internet, são partes integrantes desta edição, não podendo ser vendidos separadamente. A Editora Europa não se responsabiliza pelo conteúdo dos anúncios de terceiros.

**Distribuidor exclusivo para o Brasil:**<br>DINAP S/A - Estrada Velha de Osasco, 132<br>Jd. Belmonte - Osasco - SP<br>Fone: (011) 868-3000

**Números Anteriores No seu Jornaleiro<br><b>Na Editora Europa** - Rua M.M.D.C nº 121 - São Paulo, SP<br>*CEP 05510-021, Fo*ne 0800 55 7667, Fax (011) 867-8583 Pela Internet www.europanet.com.br<br>e-mail [atendimento@europanet.com.br](mailto:atendimento@europanet.com.br)<br>**Na Distribuidora Dinap S/A** - Caixa Postal 2505 - Osasco, SP<br>CEP 06053-990 - Fone (011) 819-4800, Fax (011) 868-3018,<br>e-mail: dinap.na@email.abril.com

**Assinaturas**<br>
São Paulo Fone (011) 816-6767<br>
Outros Estados Fone 0800 55 7667<br>
Fax (011) 867 8583

**Fotol'rto:** Bureau Bandeirante e Fastgraph **Impressão:** W. Roth

**Somos Filiados à** ANER **Associação Nacional dos Editores de Revistas**

**Instituto Verificador de Circulação Tiragem desta edição:** 105.000 exemplares

## *AO LEITOR*

*M Mm negócio só é bom se for bom para os dois lados. É m Ê dentro deste princípio que a Editora Europa trabalha. E todo mês, nós da Editora Europa e você, leitor, fazemos um negócio. Você paga o preço de capa da revista e em troca recebe informações, programas num CD-ROM, um suplemento com Os Melhores Endereços Internet, e suporte técnico se tiver alguma dúvida posterior. Digo isto para esclarecer uma dúvida que muitos leitores manifestaram em relação ao preço da Revista do CD-ROM. Na edição anterior, a de 3o aniversário, com dois CDs-ROM, ela custou R\$ 12,90. E percebi que ficou uma dúvida na cabeça de muitos leitores: quanto iria continuar custando a Revista do CD-ROM?*

*Pois bem, conforme você comprovou por esta edição, ela voltou a custar os mesmos R\$ 9,90 de sempre, o mesmo preço, aliás, há três anos. A razão é bastante simples: não havia necessidade de colocar um segundo CD-ROM, já que o jogo completo deste mês, o divertido Asterix, cabia perfeitamente junto com os outros programas em um único CD-ROM. Acreditamos que você leitor não está interessado em colecionar e empilhar CDs-ROM, mas quer mesmo é saber da qualidade do conteúdo. Pelo menor preço, é claro.*

*E esta é nossa grande preocupação: tomar cada edição um bom negócio para os dois lados. Só isso garante a continuidade e nós queremos, muito, que você continue comprando as próximas edições, sempre confiando que, como consumidor, jamais será enganado pela Editora Europa.*

> **Roberto Araújo Diretor de redação araujo @ europanet.com.br**

#### *SE FOR O CASO, RECLAME. NOSSO* **OBJETIVO É** *A*

#### **ATENDIMENTO AO LEITOR**

**Segunda à Sexta das 8:00 às 22:00 hs, Sábados das 9:00 às 15:00 hs**

 $\bullet$ 

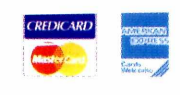

ŧ⊞

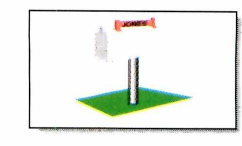

**(011)8 1 6 -6 7 6 7 R ua M .M .D .C ., 121** 05510-021 - São Paulo-SP

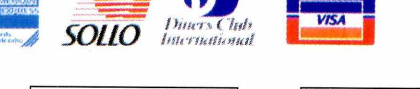

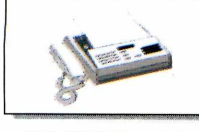

**FAX (011) 867-8583**

**Endereços Eletrônicos: Telefone exclusivo para Redação: [revista.cd-rom@europanetcom.br](mailto:revista.cd-rom@europanetcom.br) o suporte técnico: Suporte Técnico: [suporte@europanet.com.br](mailto:suporte@europanet.com.br) (011) 870-0538**

## *SUMARIO*

#### **JOGO COMPLETO**

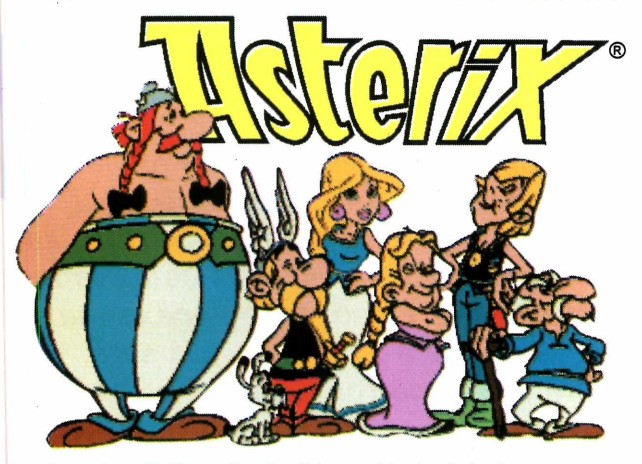

Asterix - O Desafio de César. Ajude Asterix a atravessar o Império Romano e vencer o desafio lançado por César..................................................24

#### **TRUQUES & MACETES**

Respostas às dúvidas dos leitores para resolver qualquer problema. E dicas para você usar melhor os programas que já têm no PC ....................... 6

#### UPGRADE

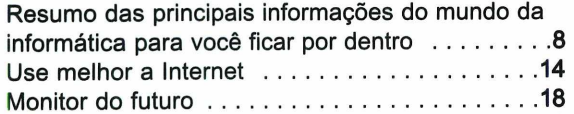

#### **DVD**

Os lançamentos mundiais do mês: Amadeus; Excesso de Bagagem; Boggie Nights; e Anaconda. E também o DVD Voodoo Lounge dos Rolling Stones como um show da turnê mundial .........................20

#### **C om o rodar seu c d- rom**

As informações necessárias para aproveitar melhor o CD-ROM ................................22

#### **APLICATIVOS**

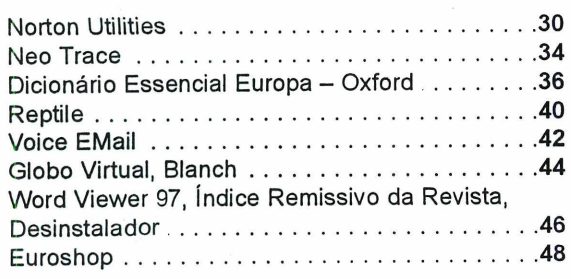

#### **LAZER**

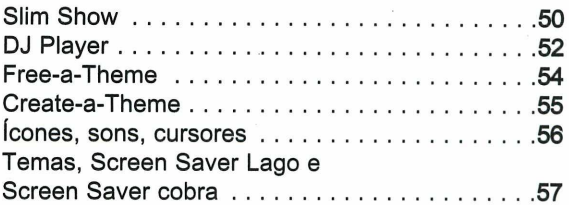

#### **Jogos**

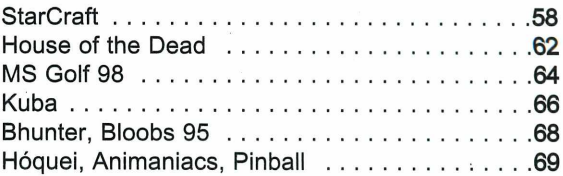

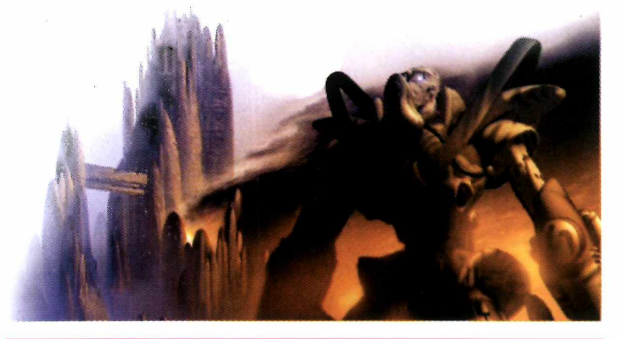

#### **GUIA DO CD**

Avaliamos os lançamentos em CD-ROM, para ajudá-lo na hora da com pra.................................. 71

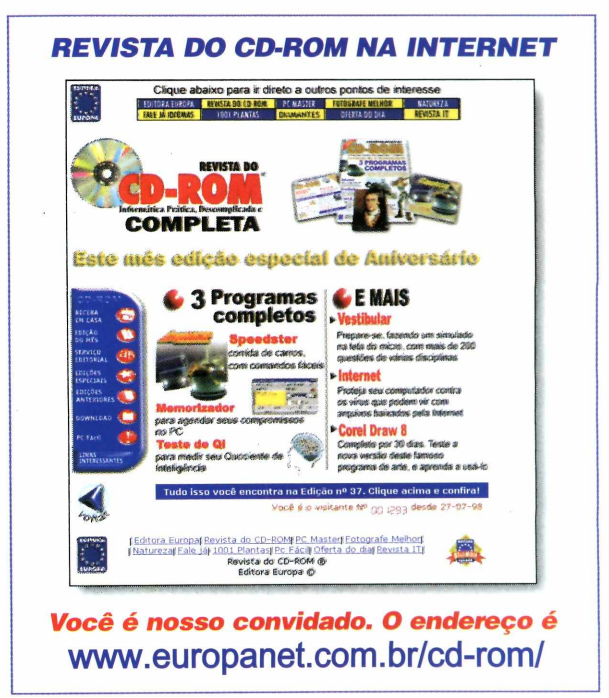

#### **DICAS**

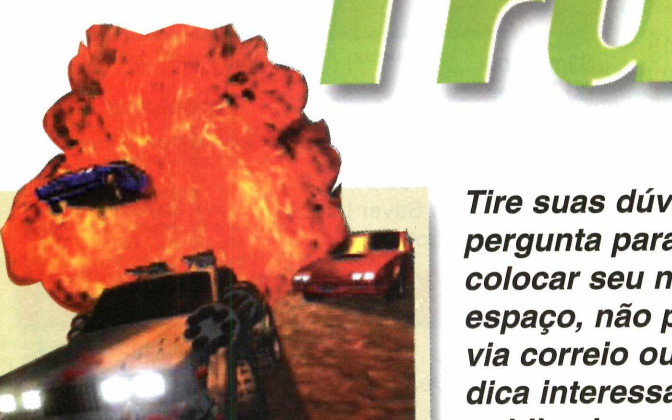

 $\Gamma$ **a** *corrida divertida onde vale tudo para veneer: até sabotar o carro do adversário*

#### *DICA DO LEITOR Death Rally*

Se você não está conseguindo<br>
vencer nenhuma corrida, use vencer nenhuma corrida, use as dicas enviadas pelo leitor *Paulo Alexandre Marcon* de Florianópolis. Basta digitar os comandos abaixo, no lugar indicado, e trapacear para vencer.

Códigos a serem digitados no menu onde você compra os carros

**DRAW** - acrescenta \$1.000 à sua conta **DROOL** — acrescenta \$500.000 à sua conta **DRIVE** - soma 10 pontos à sua pontuação

Códigos a serem digitados durante a corrida

**DRINK** - ativa o super nitro **DRUB** - invencibilidade **DREAD** - armas ilimitadas **DRAG** - turbo ilimitado

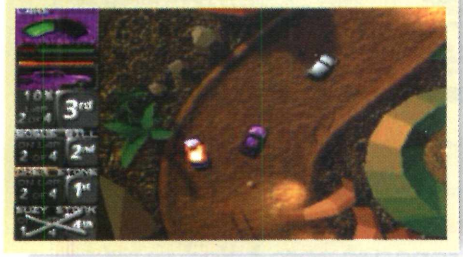

*Tire suas dúvidas sobre informática. Basta enviar a sua pergunta para a Revista do CD-ROM, não esquecendo de colocar seu nome e endereço completos. Se, por falta de espaço, não publicarmos sua dúvida, ela será respondida via correio ou* **e-mail.** *Além disso, caso você tenha alguma dica interessante, envie para a redação. Ela será publicada e poderá ajudar outros leitores.*

#### **Gravar imagens da Internet**

*Uso o Internet Explorer para navegar pela Rede. Gostaria de saber como posso gravar as imagens da rede para depois usar em outros programas?*

*Marcelo Fontes Belo Horizonte - MG*

Para gravar qualquer imagem ou ilustração visualizada na Internet, através do

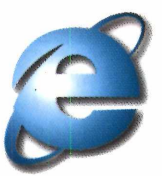

Explorer, clique com o botão direito do mouse sobre a imagem, e, no menu que aparece, selecione a opção "Salvar figura como". A seguir, escolha o diretório onde deseja gravar e pronto. O único detalhe é que a maioria das imagens existentes na Internet é no formato GIF e JPG.

Se você já tem o Windows 98, não terá problemas em usar os arquivos no Paint, por exemplo. Já no Windows 95 você precisará

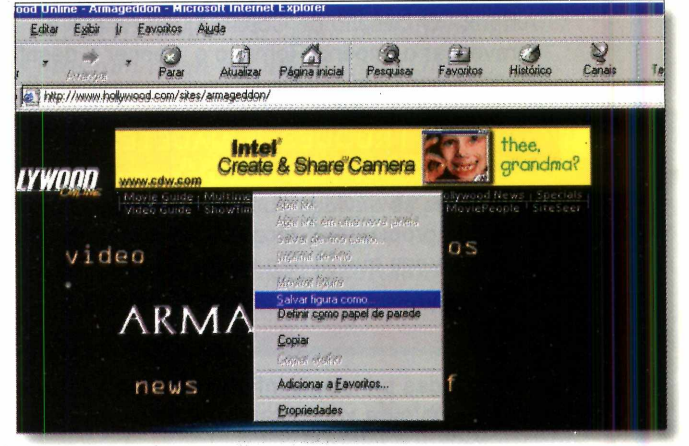

converter as imagens para o formato BMP. Para isso, é possível utilizar o programa *PicaView* que você encontra no botão Antes de Pedir Ajuda, em nosso CD-ROM.

#### **Ruído do modem**

*Toda a vez que utilizo o modem do meu PC, ele emite ruídos altos enquanto está discando. Durante o dia tudo bem, mas à noite, quando todo mundo em casa está dormindo, é meio incômodo. Existe alguma forma de retirar o som ou diminuí-lo ?*

*Marcus Ueda Niterói - RJ*

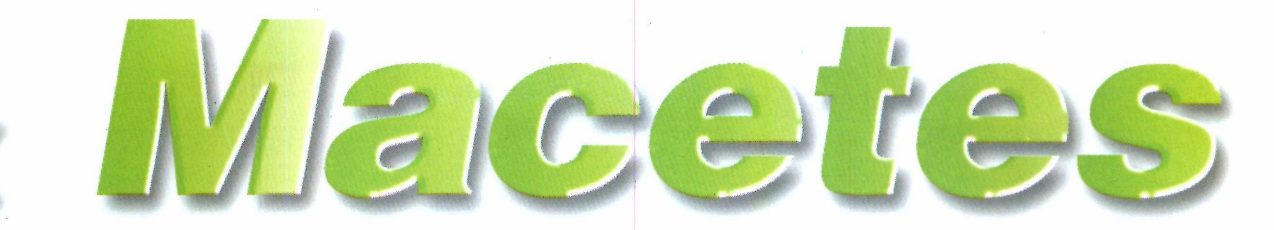

Esse deve ser o problema da maioria dos Intemautas noturnos. Seguindo as instruções abaixo, você poderá regular o volume do tuído ou até mesmo eliminá-lo. Acompanhe:

I No menu Iniciar, vá em<br>
Configurações e selecione<br>
Painel de Controle. Procure pelo No menu Iniciar, vá em Configurações e selecione ícone Modems e dê dois cliques sobre ele.

2 Na janela que surgir, clique<br>
sobre o nome do seu Modem<br>
a lista e a seguir, vé até o botão sobre o nome do seu Modem na lista e, a seguir, vá até o botão Propriedades.

<sup>3</sup> No campo<br> **3** "Volume do" "Volume do alto-falante", regule a intensidade do mído. Se desejar

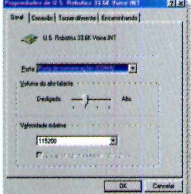

que não saia nenhum som, deixe o cursor em Baixa. Vá dando OK para finalizar. Em alguns modems mais antigos este procedimento não funciona.

#### **Cabeçalho e rodapé no Word**

*Existe alguma forma de inserir um cabeçalho ou rodapé comum em todas as páginas de um texto no Word ?*

*Hugo D'Angelo São Paulo, SP*

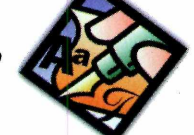

O procedimento para isso é simples. Faça assim:

**1** Entre no Word e abra o<br>arquivo com o texto. Vá ao<br>menu Exibir e selecione a opção Entre no Word e abra o arquivo com o texto. Vá ao "Cabeçalho e Rodapé".

selecionada. Basta você digitar o texto correspondente em cada uma das áreas marcadas e, ele será inserido em todas as páginas.

2 Na tela surgirá o texto con<br>uma cor clara e uma área<br>calasianada Bata una <sup>a</sup> distin Na tela surgirá o texto com

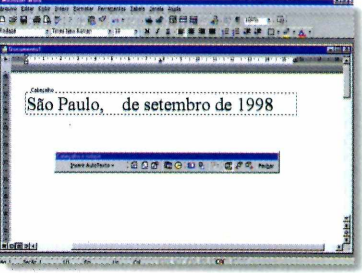

**3** No final, clique em Fechar.<br>Quando for realizada a<br>impressão tento o gebocalho.  $\bigcup$  Quando for realizada a impressão tanto o cabeçalho quanto o rodapé serão impressos em cada página.

#### **Envie suas dicas e dúvidas para:**

**Fax: (011) 867-8583 E-mail:suporteêeuropanet.com.br Endereço: rua MMDC, 121 São Paulo - SP CEP: 05510-021**

#### **WINDOWS 98**

Se você já visitou *sites* que transmitem rádio e televisão ao vivo na Internet, deve ter ouvido falar no *Real Player.* Trata-se de um programa que permite a transmissão de áudio e vídeo pela Rede mundial. O Windows 98 já traz o programa incorporado ao sistema, e você pode instalá-lo rapidamente. Para fazer a instalação, proceda assim:

1- Clique no menu Iniciar, vá em Configurações e selecionea opção Painel de Controle.

2 - Procure pelo ícone Adicionar ou remover programas e clique sobre ele. Na janela que surgir, clique sobre a aba Instalação do Windows. Aguarde alguns instantes até surgir a lista de dispotivos que podem ser instalados

**DICAS DA REDAÇAO**

3 - Uma lista com diversos itens aparecerá. Selecione "Ferramentas para Internet" e depois clique em "Detalhes".

4 - Localize o item *Real Audio Player 4.0* e clique sobre ele para selecioná-lo. Pronto, vá dando OK e o sistema será instalado. Lembre-se de manter o CD-ROM do

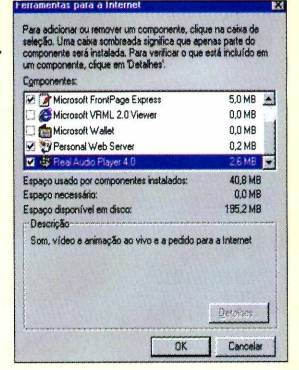

Windows 98 dentro do drive durante a toda a instalação. Depois é só sair dando OK que o sistema estará pronto.

#### **VELOCIDADE DO DUPLO CLIQUE**

0 Win 95 permite ajustar a velocidade de duplo clique do mouse. Você pode preferir mais rápido ou mais lento. Para realizar esta configuração, siga os passos abaixo.

1 - Vá em Iniciar, clique em Configurações e selecione o Painel de Controle. A seguir, dê dois cliques sobre o ícone do Mouse.

2 - Na área "Velocidade do duplo clique", mova a barra para determinar a velocidade.

3 - Para testar a configuração, basta dar um duplo

no ícone dentro da Área de teste.

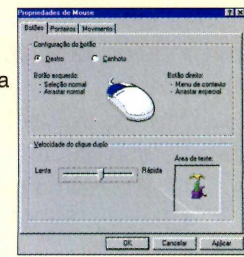

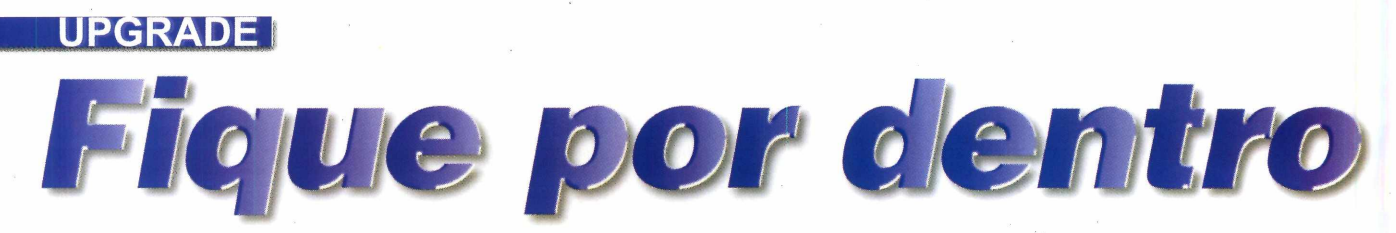

*Pesquisamos e resumimos todos os principais fatos de informática no Brasil e no mundo, para você ficar por dentro do que está acontecendo*

# *Revista do CD-ROM na Fenasoft*

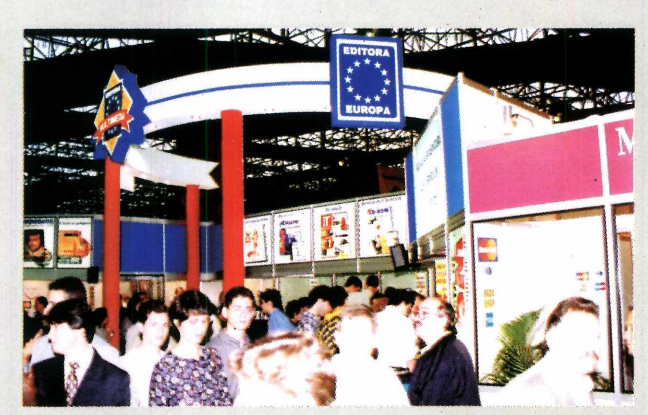

*Em nosso estande os visitantes tinham acesso à todas as publicações da Editora Europa*

**A** Editora Europa aproveitou a Fenasoft, realizada em São Paulo entre 20 e 25 de julho, para o lançamento de um novo e

revolucionário dicionário: o Dicionário Essencial Europa - Oxford, português/inglês e inglês/português, produzido em conjunto com a Universidade de Oxford, na Inglaterra. O dicionário é um

verdadeiro dois em um, já que integra num único produto, um livro dicionário em papel e um CD-ROM, ambos com mais de 40 mil palavras e 65.000 expressões.

A feira serviu também para uma maior proximidade, não apenas com os leitores da Revista do CD-ROM, como também da PC

# *Nova linha de micros Compaq*

**A** Compac, tradicional fabricante de micros, acaba de lançar no Brasil suas duas novas Compac, tradicional fabricante de micros, linhas de computadores *Deskpro,* com as tecnologias mais avançadas do mercado.

O grande diferencial é que o *Deskpro EP,* um dos modelos, com chip Celeron de 266 Mhz, é "upgradable", ou seja, permite que você faça atualizações, trocando o processador por um mais veloz (o que não era possível em alguns modelos da linha Presario, também da Compaq).

O EP pode ser adquirido na versão Desktop ou mini-torre e vem com a seguinte configuração: processador Celeron 266 Mhz, disco rígido de

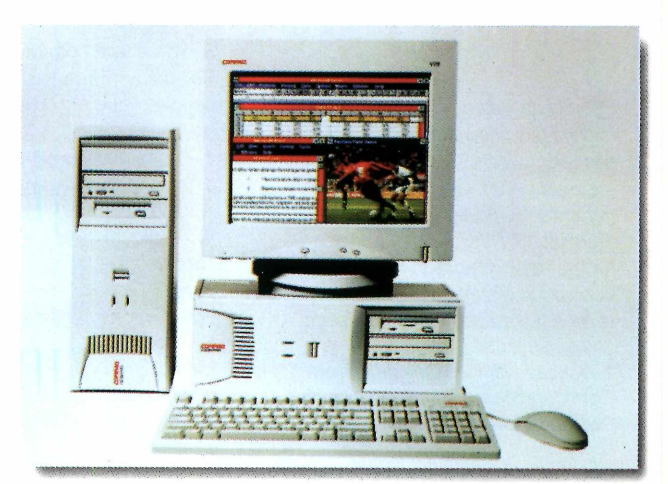

3.2 GB, 32 MB de memória RAM, placa de vídeo de 2 MB e monitor de 15 polegadas. Com esta configuração o aparelho está sendo vendido a um preço sugerido de R\$ 2.430,00.

Master; da ainda recente Revista It, dedicada à Informação e Tecnologia; e das tradicionais Revista Natureza e Fotografe Melhor.

#### **Outros destaques:**

A LG Electronics demonstrou um tipo de óculos especial que permite ver imagens de televisão como se fosse em uma TV de 42 polegadas.

A Microsoft concentrou seus esforços no Windows 98, com diversas demonstrações. Para "enfeitar" o estande gigantesco, vestiu atores como personagens históricos, como Júlio César ou Cleópatra, para o lançamento da Encarta 99.

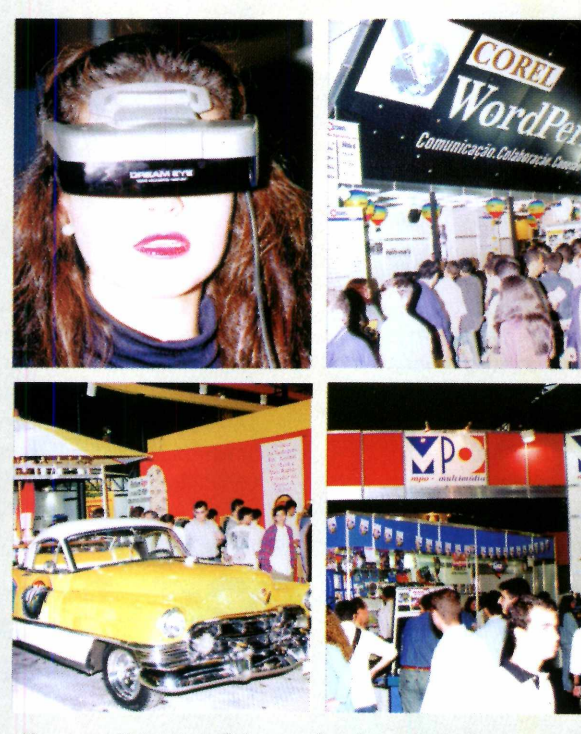

*Em sentido horário: o óculos da LG; o estande da Corel; estande da MPO e o carrão americano do provedor Universo On Line*

daqueles rabo-de-peixe, adaptado para se tomar um tipo de bar, com direito até a um imenso guarda-sol. Para melhorar o clima, um

> saxofonista passeava fazendo solos pelo estande.

A Corel fez um estande mais técnico, revezando palestras sobre os recursos e as possibilidades de seus produtos, especialmente o Corel DRAW 8, para desenhos vetoriais, e o lançamento do processador de texto Word Perfect 8.

A distribuidora MPO Multimídia aproveitou a oportunidade para lançar, entre outros jogos, o *Red Line Racer,* uma corrida de motos, e o *FI Racing,* dois supergames com imagens de arrasar. Além disso, Marco

O provedor de Internet Universo On Line trouxe para a Fenasoft um carrão americano

# *Internacional a preço de local*

**A** Metron e a Red Network vão lançar durante a Comdex (31 de agosto a 4 de setembro), a Comdex (31 de agosto a 4 de setembro), no Rio de Janeiro o *Aplio/Phone,* um aparelho que permite ligações telefônicas entre dois usuários de Internet.

A principal vantagem deste aparelho é a economia com as ligações internacionais (uma redução de até 95%, segundo o fabricante), já que o usuário paga apenas o custo da ligação ao provedor de acesso. E necessário apenas que o aparelho a ser chamado também esteja conectado a um *Aplio/Phone.*

Simples de usar, o aparelho vem com modem e

processador embutidos (dispensando o PC) e pode ser conectado a qualquer tipo de telefone. Funciona

mais ou menos assim: depois de conectar o

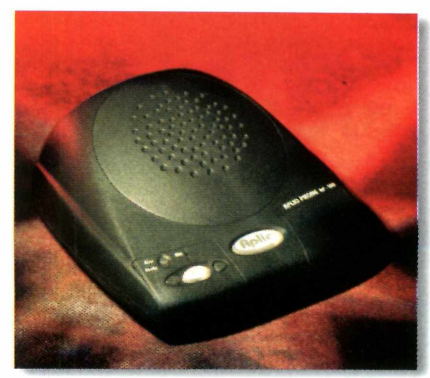

aparelho ao telefone), basta discar o número desejado, clicar em um botão no *Aplio/Phone* e a ligação normal será transformada em uma ligação via Internet.

Botana, diretor da empresa, não resistiu a tomar seu movimentado estande em um verdadeiro

centro de acontecimentos sociais.

O aparelho tem preço sugerido de R\$ 425,00 para o consumidor final. Para mais informações ligue na Metron, fone (011) 548-7644, São Paulo.

#### **UPGRADE**

## *Moda de 3D chega ao som*

**O** s efeitos 3D atacam por todos os lados,<br>aceleradora de vídeo para ver todos os efeitos s efeitos 3D atacam por todos os lados, literalmente. Se você ainda não tem uma placa tridimensionais de um jogo, por exemplo, acaba de ficar um pouco mais ultrapassado. A moda agora é colocar placa de som para efeitos em 3D.

Isso mesmo, já surgiu uma nova tecnologia chamada A3D (guarde esta sigla, é a tecnologia de áudio da empresa *Aureal Semiconductor),* que permite ouvir efeitos extremamente realistas como tiros, ruídos de corrida, sons de automóveis, e todo tipo de efeitos sonoros, como em um *home theater.'*

Quem já entrou na onda foi a *Diamond Multimedia* que começa a comercializar a partir de setembro aqui no Brasil, sua nova placa aceleradora de áudio Monster

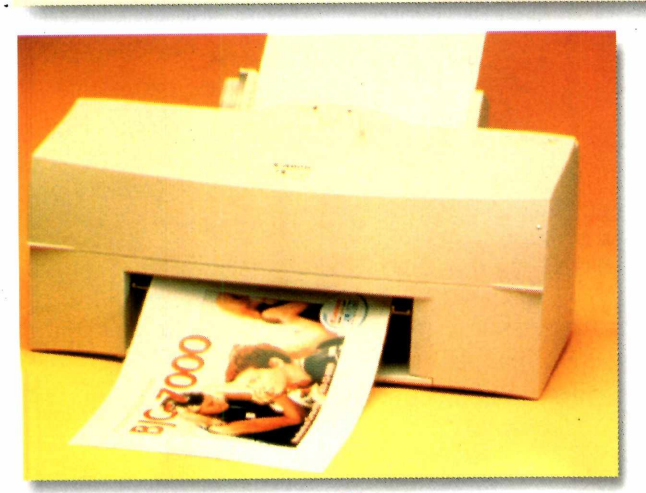

## *Impressões a* prova d'água

Elgin vai lançar durante a Condex (31 de agosto a 4 de setembro), no Rio de agosto a 4 de setembro), no Rio de Janeiro, sua nova impressora: a *Elgin/Canon BJC-7000,* com tecnologia Canon P-Pop, que permite impressões resistentes à água em papel comum. Outra característica do equipamento é a possibilidade de imprimir em toda a extensão do papel, sem deixar margens. Assim, é possível um maior aproveitamento de seu trabalho. Além disso, o resultado da impressão terá qualidade fotográfica.

A *Elgin/Canon BJC-7000* será comercializada a um preço sugerido de R\$ 899,00.

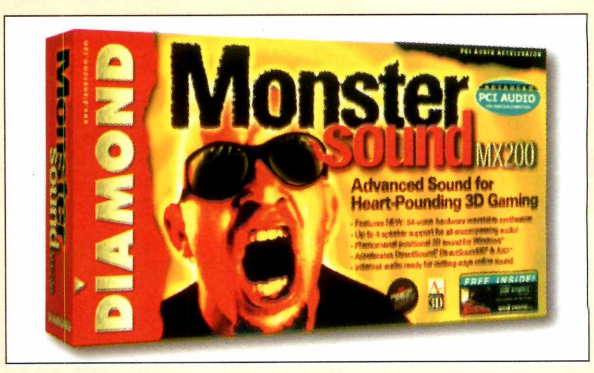

Sound MX 200. Projetada especialmente para jogos 3D e usuários da Internet, a placa tem suporte para até quatro alto-falantes e tecnologia A3D (ela mesma), com efeitos sonoros extremamente realistas com qualidade de CD. A placa inclui dois fones de ouvido e um pacote de softwares da Midisoft (para os fãs de música).

A Monster Sound MX 200 sai por R\$ 299,00 e poderá ser encontrada na SND, fone (011) 230-8333.

## *PCs de grife sob encomenda*

**A** regra que sempre funcionou para<br>
alguma é o atual "ovo de Colombo" dos regra que sempre funcionou para contrabandistas ou computadores sem grife fabricantes de grife: o comprador encomenda o computador do jeito que gosta, determinando cada um dos componentes. O nome naturalmente é bem mais sofisticado: "Build to Order" (algo como "sob encomenda") e já foi adotado pela Itautec e Compac. Quem está aderindo agora é a *Microtec Vision* que acaba de lançar novos modelos da linha Vesper com preço médio de R\$ 1.400,00.

Os usuários poderão escolher entre microprocessadores Intel Celeron de 266 Mhz ou Pentium MMX de 233 Mhz. E também o tamanho

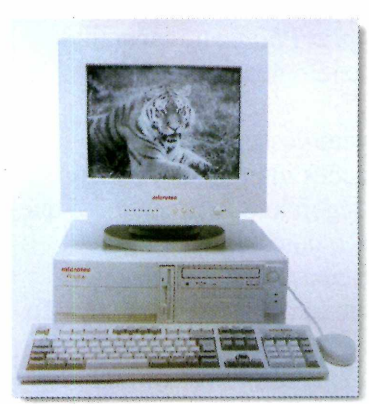

do monitor, do HD e também o kit multimídia. Mais informações podem ser obtidas na própria Microtec Vision, telefone (011) 5070-8000, São Paulo ou 0800 177.878 (outros estados).

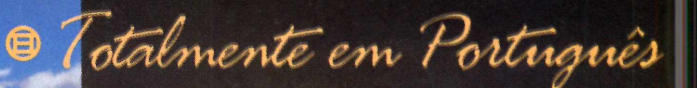

5 CDs incluídos

 $\circledast$  *Mais de 1 milhão de copias vendidas* 

O Para PC e Mac

# A SEQUÊNCIA DE MYST®

' W N N N N N N

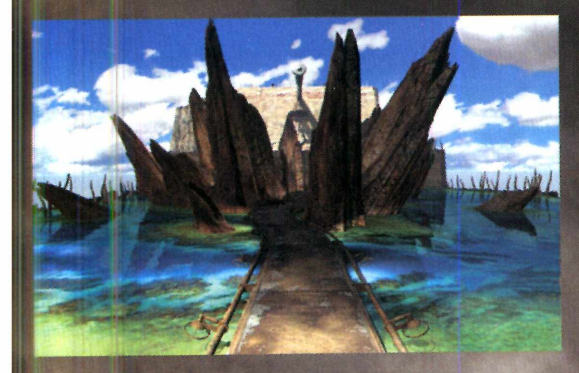

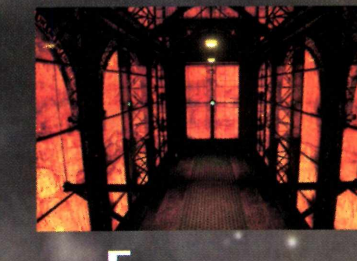

**«piore líuremente um mundo uasto e complexo**

 $\mathbb H$ 

**J e ja tesmunha de sons animações e detalhes gráficos totalmente inéditos.**

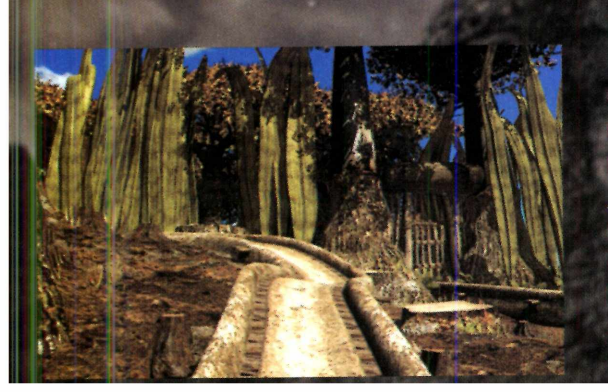

**E n tre em um mundo de beleza singular, rasgado por conflitos de centenas de anos... onde segredos se escon dem por todos os lados... e nada é o que parece ser. Uoct** precisa procurar. Uocê precisa explorar. Uocê precisa **juntar toda sua inteligência à sua intuição. Rpenas assin uocê irá conhecer a uerdade sobre este lugar e seus** habitantes. Deixe que **Riuen seja o seu mundo... antes que ele desapareça por completo.**

#### **UPGRADE**

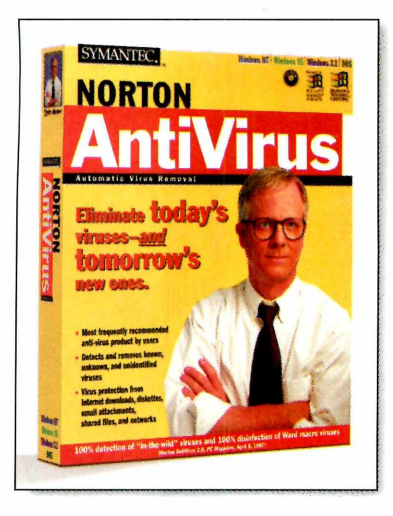

*Antivírus para Win 98*

**A** lançar nos Estados Union *Norton AntiVirus 5.0*, uma empresa *Symantec* acaba de lançar nos Estados Unidos nova versão desse famoso antivírus que já está otimizado para o recém-lançado Windows 98, mas que também funciona para o Windows 95.

Esse antivírus tem funções especiais de proteção contra

vírus enviados pela Internet. Assim, os intemautas poderão ficar tranquilos ao navegar ou baixar arquivos pela Rede mundial.

O *Norton AntiVirus 5.0* vai custar US\$ 49,95 na versão completa e US\$ 29,95 para uma versão de atualização. E em breve, espera-se, tenha uma versão específica em português.

# *Microsoft mantém tradição de atrasos*

inda desta vez a Microsoft atrasou um l lançamento. O *Office 2000* que estava previsto agora para outubro, deverá mesmo ficar para o primeiro semestre do ano que vem. Como se sabe, o *Office* traz um pacote de aplicativos como Word, Excel, PowerPoint, Acess entre outros. A nova versão estará mais integrada com o Windows NT 5.0 e deverá ter mais capacidade de interagir com a Internet. A Microsoft não explicou o motivo, mas segundo Matthew Price, gerente de produto

responsável pelo *Office,* é normal a empresa dar um intervalo de dois anos para lançar uma nova versão de qualquer produto.

A causa do adiamento pode ser também em função da compatibilidade do ainda não lançado Windows NT 5.0. Só resta esperar, se é que alguém está tão ansioso assim pelo novo pacote.

Além disso, a Microsoft anunciou um faturamento anual recorde de US\$ 14,48 bilhões. O lucro líquido no período cresceu 28%, impulsionado pelas vendas do *Office 97,* dos sistemas operacionais e pelo excelente resultado inicial do Windows 98. O que pode gerar uma outra razão para o adiamento: em time que está ganhando não se mexe.

#### **CURTAS**

#### **DANÇA NA REDE**

Quem gosta de se embalar nas danças de salão, não pode deixar de visitar o

endereço [www.dancadesalao.com/agenda](http://www.dancadesalao.com/agenda). Este site traz

informações sobre clubes, academias. cursos e até vestuários.

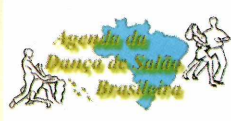

Além, é claro, de dicas de etiqueta e uma agenda com vários eventos sobre dança.

#### **SÔ DÁ MICROSOFT**

Bill Gates afastou-se da presidência da Microsoft e, no dia 21 de julho passado, promoveu para seu lugar Steven A. Ballmer (seu braço direito de longa data). Segundo o todo podero da Microsoft, esta promoção tem como objetivo ampliar sua equipe de gerenciamento e conquistar novas oportunidades no mercado. Como se ele precisasse.

#### **SEGURO MORREU DE VELHO**

O governo da Suécia ameaça fechar temporariamente as usinas nucleares do país na virada do milênio, caso os computadores que controlam a segurança dessas usinas não tenham garantia de funcionamento contra o chamado bug do ano 2000. Testes de simulação causaram disfunções no sistema que controlava o reator de uma das usinas.

#### **CAI PREÇO DE HD** Essa é para quem precisa

de muito espaço. A União Digital, distribuidora da linha de HDs da Seagate, está reduzindo em 40% o

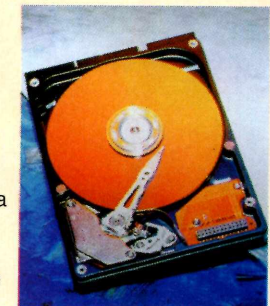

preço do winchester SCSI com capacidade de 9 GB. De US\$ 1.400 dólares o preço deste periférico caiu para US\$ 998,00. Mesmo assim, ainda é salgado. Para mais informações, ligue na União Digital, fone (011) 5890-4500.

#### **ERRAMOS**

Na edição 37 da Revista do CD-ROM, na página 72, o telefone da empresa Sem Limites, no jogo Batalha Naval, saiu errado. O telefone correto é (011) 876-7316. Pedimos desculpas pelo erro.

# <sup>j</sup> IO V J *DJ-.DÍ* por apenas R\$29,00 **Dicionário em Livro 2 cores + CD-ROM**

Livro de 384 páginas, impresso em 2 cores para facilitar a sua pesquisa

> 65.000 traduções

40.000 palavras e frases

**CD-ROM com conteúdo equivalente ao > de 175 disquetes de computador**

#### **As 12 Vantagens do CD-ROM**

- **de 12.302 palavras**
- **♦ Facílima instalação**
- **♦ Design no estilo do Internet Explorer 4.0**
- **♦ Alterna de Português-lnglês para Inglês-Português com um simples clique de mouse**
- **♦ Menu e ajuda em português ou inglês, à sua escolha**
- **♦ Pronúncia falada** *(por ingleses)* **♦ Tabela eletrônica com presente, passado e futuro dos 214 verbos irregulares mais usados em inglês**

Técnico: te Téclinati<br>int Informati

Cs Multimidia com DOS e

- **♦ Possibilidade de mudar o tamanho e a cor das letras**
- **♦ Possibilidade de imprimir os verbetes**
- **♦ Integração com o editor de texto Word da Microsoft**

**Nas melhores bancas e livrarias do Brasil ou pelo telefone (011) 816-6767**

- **♦ Possibilidade de copiar e colar textos entre o dicionário e outros aplicativos**
- **♦ Opção de instalação mínima ocupando 1 Mb e completa ocupando 90 Mb**
- **♦ Suporte técnico permanente**

*Para PC 486 ou superior*, *com Windows e kit multimídia*

**Garantia de Qualidade Universidade de Oxford e** The Qualidade **EDITORA**<br>Lide de Oxford e \* **\* \* \* \***<br>Editora Europa

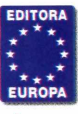

#### **UPGRADE**

#### *Aprenda quatro dicas que você pode usar sempre que estiver na Internet para otimizar seu tempo na Rede*

Se melho

*Por Luiz Siqueira*

*Veja como montar uma lista com seus endereços preferidos; uma agenda de* **e-mails.** *E como receber arquivos anexados; e transferir mensagens para outros destinatários*

**D**epois desta reportagem, com epois desta reportagem, certeza, você navegará na Internet usando melhor os passo a passo detalhado de como criar uma lista com os *e-mails* mais usados, montar uma relação com *sites* de seu interesse, encaminhar mensagens e transferir arquivos via *e-mail.* Quatro operações essenciais para qualquer intemauta que deseje otimizar seu tempo na Internet.

As quatro dicas são tanto para o Internet Explorer quanto para o Netscape. Por isso, leia as dicas referentes ao navegador que você costuma usar. Elas passarão a fazer parte do seu dia-a-dia na Rede.

#### **Lista de endereços preferidos**

Quem navega pela Internet costuma ter seus locais preferidos. Utilizando o recurso de *Bookmarks* do seu navegador, é possível montar uma lista com estes endereços e com apenas um clique acessar o endereço desejado.

#### **Netscape**

Quando você estiver acessando um local que deseja incluir à sua lista, clique com o botão direito do mouse sobre alguma parte da página e selecione a opção "Adicionar marcador"

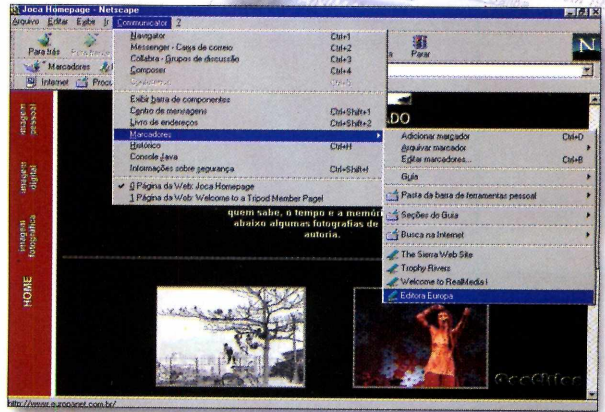

*(Add Bookmark).* Para acessar o endereço novamente, clique no menu *Communicator*, vá até marcadores *{bookmarks)* e pronto. É só clicar sobre o endereço selecionado.

#### **Internet Explorer**

Basta clicar, com o botão direito do mouse, sobre a página que deseja incluir e depois ir à opção "Adicionar a Favoritos". Clique em OK e a página será incluída. Para acessar a página

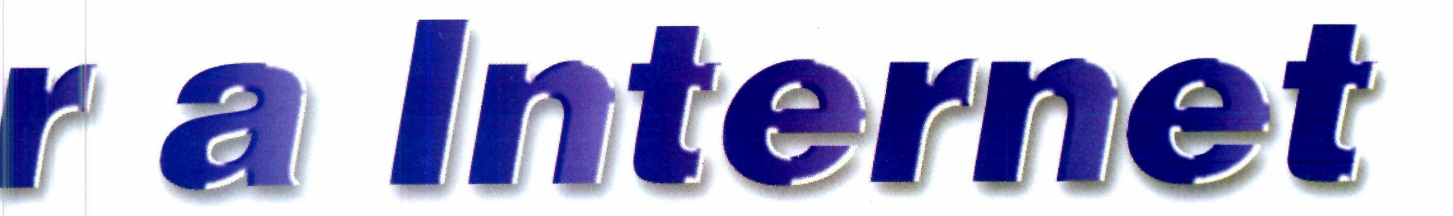

depois, clique no menu Favoritos e selecione o endereco dentro da lista que aparece na tela.

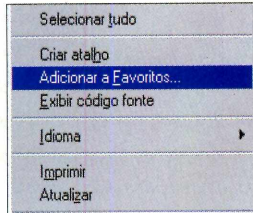

#### **Agenda de e-mails**

Da mesma forma que é útil ter uma agenda de telefones, é muito prático ter uma agenda de *e-mails* para a Internet. Os navegadores já trazem este recurso, facilitando bastante.

#### **Netscape**

Quando estiver lendo sua correspondência dê um clique sobre o *e-mail* que deseja incluir na agenda de endereços, e pronto. Ele será incluído na lista. No momento de enviar uma mensagem clique no botão Nova msg e a seguir vá em Endereço. Surgirá uma lista com os *e-mails* de destinatário.

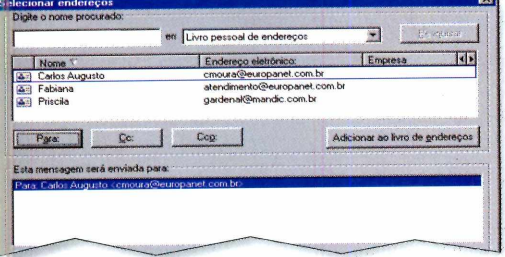

#### **Internet Explorer**

Após abrir a mensagem com um e-mail que você deseja adicionar ao catálogo, vá ao menu Ferramentas e selecione a opção "Adicionar ao catálogo de endereços". No menu seguinte, escolha Remetente e pronto. O *e-mail* remetente daquela mensagem será incluído ao catálogo.

Na hora de mandar uma mensagem para um *e-mail* incluído na agenda, você deverá entrar no catálogo de endereços, selecionar o *e-mail* e depois clicar em "Enviar mensagem".

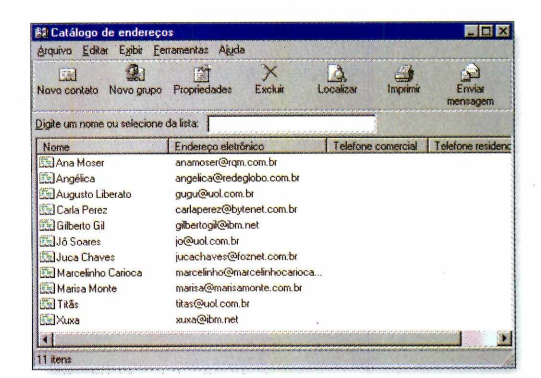

#### **Arquivos por e-mail**

Enviar arquivos por *e-mail* está se tomando uma tarefa rotineira. Não basta saber enviar, é preciso também saber receber o arquivo, o que não é difícil.

#### **Netscape**

No *Messenger* do *Netscape* proceda da seguinte forma:

**de Clique em Nova msg e preencha o campos correspondentes com o** *e-mail* **do destinatário e assunto. No**  Clique em Nova msg e preencha os campos correspondentes com o espaço em branco digite o texto da mensagem colocando as informações do arquivo que você está enviando.

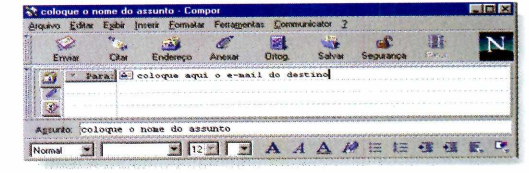

*As funções são as mesmas, mas os procedimentos no* **Explorer** *e no* **Netscape** *são um pouco diferentes. Confira as dicas referentes ao navegador que costuma utilizar*

2 Clique em Anexar e vá até a opção<br>Arquivo. Selecione o arquivo a ser Clique em Anexar e vá até a opção enviado e dê um duplo clique sobre ele. Pronto, agora é só clicar em Enviar.

Na hora de receber, o arquivo chegará como parte do texto da mensagem. Deslize a barra de rolagem até o final do texto da mensagem recebida. Clicando sobre o nome do arquivo surgirá uma janela. Selecione a opção "Salvar no disco" e dê OK. Escolha o lugar onde deseja gravar o arquivo e clique em OK. Agora, entre no diretório escolhido e abra o arquivo.

#### **Internet Explorer**

Para os usuários do *Outlook*, o processo é semelhante ao do *Messenger* do Netscape. Acompanhe:

1 Clique em "Redigir mensagem"<br>complete os campos com os dad<br>do destinatário e digite a mensagem Clique em "Redigir mensagem", complete os campos com os dados com as informações do arquivo.

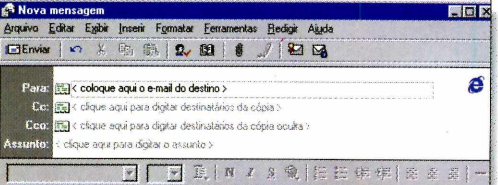

2 A seguir, clique no ícone com um<br>clipe. Na janela que surgir, localize A seguir, clique no ícone com um o arquivo que deseja enviar. Clique sobre ele e dê Anexar. Depois dê Enviar.

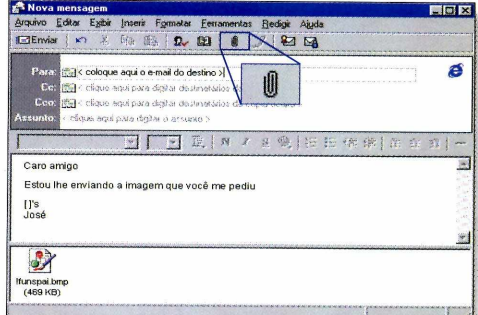

Ao receber o *e-mail* com arquivo, clique duas vezes sobre ele. Na parte inferior, clique com o botão direito do mouse sobre o ícone do arquivo. No menu que aparece, selecione "Salvar como" e depois escolha o diretório no qual deseja salvar o arquivo. Dê OK e o arquivo será gravado.

*Para retransmitir uma mensagem para outro destinatário, o processo é parecido para os dois navegadores (ver quadro). Clique na mensagem e depois em Encaminhar na barra de ferramentas*

#### **ENCAMINHAR MENSAGEM**

**M** uitas vezes você recebe uma<br>**M** mensagem e gostaria de retransmiti-la uitas vezes você recebe uma para algum amigo, ou mesmo para outro departamento da sua empresa. Para isso, proceda assim:

#### **Netscape**

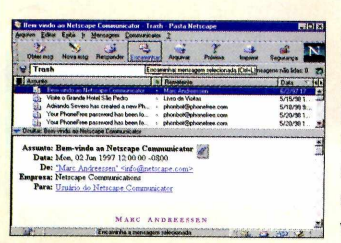

A operação é facilmente realizada no Netscape. Basta clicar sobre a mensagem que você deseja

encaminhar na lista e depois ir até a opção Encaminhar da barra de ferramentas. A

seguir, é só preencher os campos com as informações do amigo ou departamento para o qual você deseja direcionar a mensagem, e clicar em Enviar.

#### **Internet Explorer**

No Explorer o procedimento é parecido com o do Netscape. Clique sobre a mensagem que desejar

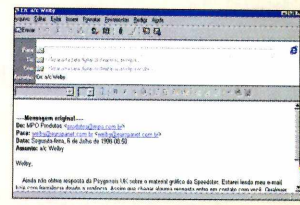

redirecionar e depois vá em Encaminhar mensagem na barra de ferramentas. Digite o endereço do novo destino do e-mail e depois dê Enviar.

# Seus dados são secretos... **Mantenha-os assim!**

# PGP PERSONAL **DRIVACY** MCAFEE

Você *tem todas as razões para se preocupar com a* privacidade *dos dados comerciais ou pessoais em seu computador. Agora você pode manter estas informações seguras com PGP for Personal Privacy, o mais poderoso utilitário disponível para segurança de e-mails e arquivos. PGP for Personal* Privacy *utiliza a melhor tecnologia de* códigos *público/privado com pelo menos* **128** bits.

*Network Associates, sempre uma solução para segurança!*

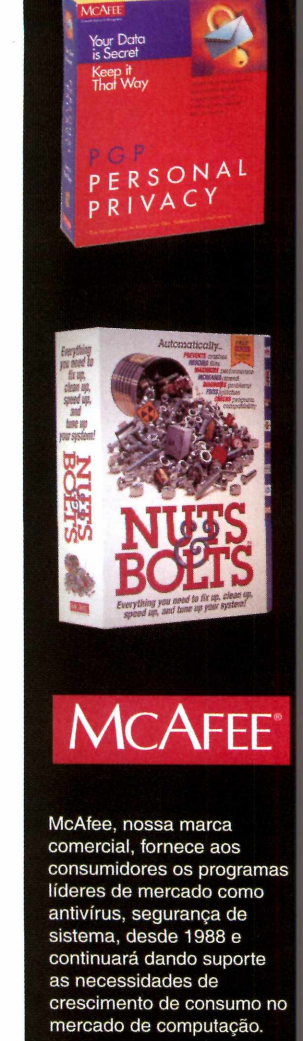

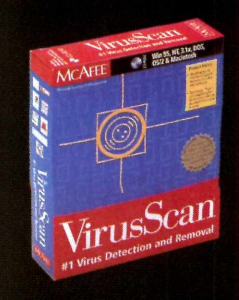

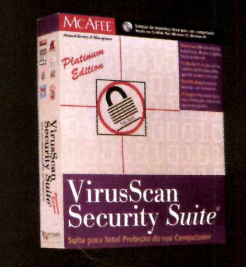

[w w w . n a I . c o m . b r](http://www.naI.com.br) (01 1 ) 5505-1009

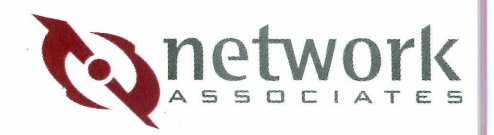

#### **UPGRADE**

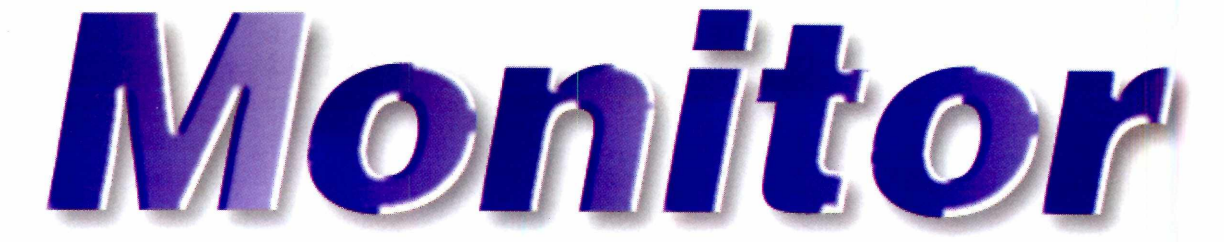

*Conheça o* **Brilliance 4500, o** *monitor com 5 cm de espessura e tela de cristal líquido, para PCs de mesa, que está sendo vendido no Brasil*

O s monitores de cristal líquido não são nenhuma novidade no mundo dos computadores. Foram os principais responsáveis pela explosão dos portáteis. Agora, eles estão chegando em versões para os computadores de mesa e, uma das vantagens em utilizá-lo, é a grande economia de espaço. Para você conhecer, este mês testamos o modelo *Brilliance 4500AX* da *Philips,* um dos monitores com tela de cristal líquido que está sendo comercializado no Brasil. Conheça um pouco mais sobre o equipamento e descubra as vantagens e desvantagens em relação aos monitores comuns.

#### **As características**

*Com pouco mais de 5 cm de espessura, o* **Brilliance** *ocupa cerca de oito vezes menos espaço que um monitor comum. O único problema deste monitor é preço, ainda muito alto para o usuário comum*

Com tela plana de 15,1 polegadas e pouco mais de 5 cm de espessura, o *Brilliance 4500* ocupa praticamente oito vezes menos espaço que os monitores comuns que têm cerca de 40 cm de profundidade. Apesar dessa vantagem, a primeira coisa que se percebe ao ligar um monitor com tela de cristal líquido é a diferença de cores em relação aos outros modelos.

No caso do *Brilliance* deu para perceber que as cores ficam um pouco amareladas. Realizando alguns ajustes de brilho e contraste, o problema diminui um pouco, mas não foi

eliminado. Por isso, o monitor não é aconselhável para usuários que precisam de uma boa fidelidade de cor na tela.

Outro fato importante com relação ao cristal líquido, é que ele não emite radiação, e assim toma-se menos prejudicial a saúde do operador. O

**Tela de cristal líquido** - em inglês LCD *(Liquid Crystal Display).* É uma tecnologia que utiliza uma espécie de "líquido cristalino" que flui pela tela do monitor desviando luz e gerando as imagens necessárias.

brilho também é menos intenso. Para utilizar a área total de tela do *Brilliance*, a resolução de tela deve ser de 1024x768 em freqüência de 75Hz (uma especificação

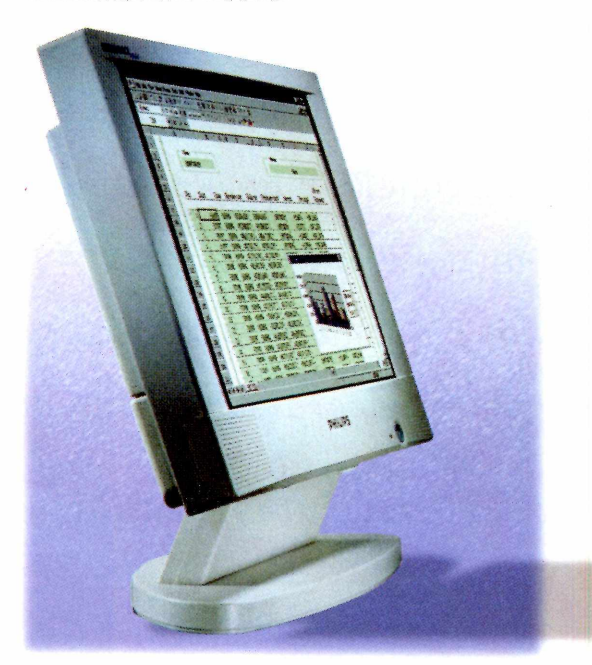

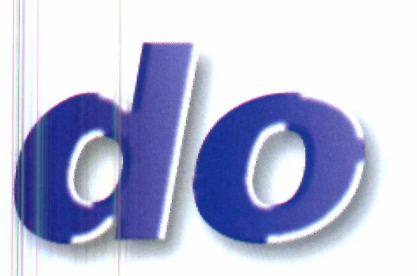

da placa de vídeo. Consulte o manual da placa de vídeo de seu micro para ver se ela é compatível).

Qualquer outra resolução será exibida em uma área menor na tela, podendo ser expandida, mas com perda de qualidade.

#### **Teste e resultados**

A instalação é fácil, já que o cabo para placa de vídeo é igual aos dos

monitores padrão, e o *Brilliance* já vem com um adaptador de alimentação apropriado. O monitor traz também um par de alto-falantes embutidos que podem ser ligados na placa de som do computador.

Testamos o monitor em dois computadores: um com placa de vídeo normal e outro com placa 3D. E em ambos, o resultado foi idêntico. Ótima definição, baixa distorção nas imagens, mas pouca fidelidade de cores. Um detalhe é que o ângulo máximo de visão da tela é 50 graus, a partir da posição central, o que não acontece nos monitores comuns. Executamos jogos e aplicativos de diversos tipos. Em todos, a qualidade gráfica foi mantida e ficou semelhante aos monitores padrão, inclusive nos programas e jogos que utilizavam os recursos 3D.

O cristal líquido apesar de estar

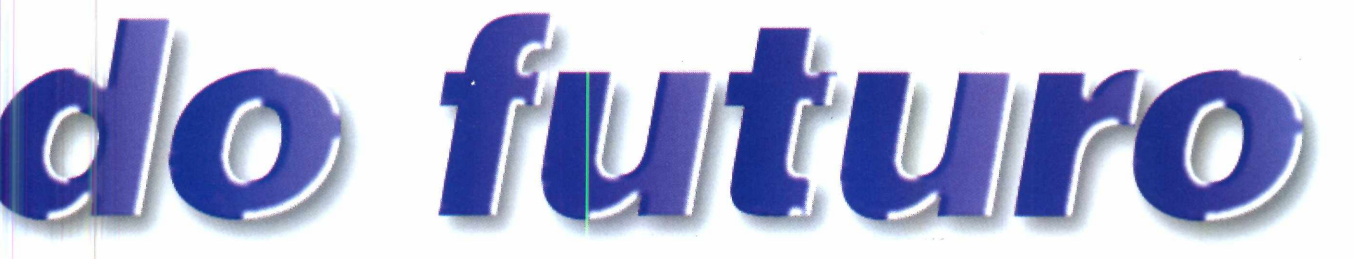

**DHILIPS** 

bastante

*O monitor vem com alto-falantes embutidos e tem ótima definição de imagens. Além disso, gasta menos energia elétrica e não emite radiação, o que é bom para a saúde do usuário*

difundido ainda é coisa para o futuro. O preço do *Brilliance 4500AX é* muito alto, custando em média R\$ 4.700,00, o que chega a ser até 25 vezes mais caro que um monitor comum de tamanho semelhante, dependendo da marca que você escolher.

Entretanto, podemos ter certeza de que eles estão chegando para ficar, pois são menos nocivos a saúde, mais econômicos (gastam menos energia elétrica), pesam menos e, principalmente, ocupam menos espaço. O preço precisa cair e a qualidade da imagem em alguns casos ainda é pior, mas dentro em breve estará igual ao dos monitores comuns.

#### **FICHA TÉCNICA**

**Produto** Monitor de Cristal Líquido Brilliance 4500 AX **Fabricante** Philips **Telefone** 0800-123-123 **Preço sugerido** R\$ 4.740,00

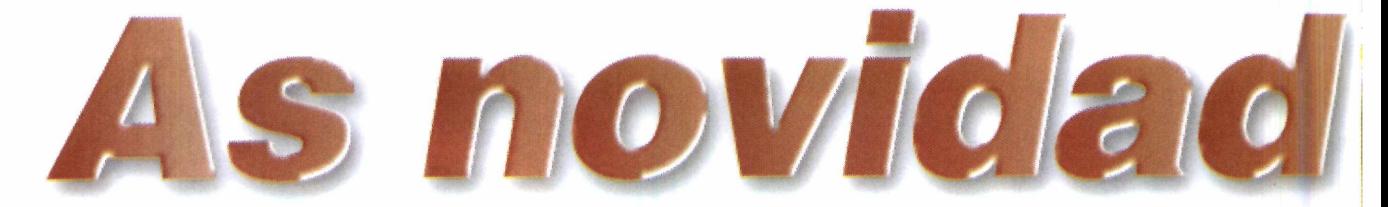

#### *Conheça os novos lançamentos mundiais de filmes e shows em DVD e DVDs-ROM*

ilmes novos e antigos estão mensalmente ganhando suas versões em DVD. Para esta edição, selecionamos alguns dos títulos que foram lançados no último mês e que você pode comprar via Internet ou em lojas especializadas no Brasil.

Uma boa notícia para quem está querendo comprar seu DVD-Player (o aparelho que reproduz DVD na televisão) e acha os

equipamentos nacionais muito caros, é a venda de aparelhos americanos através da Internet, com entrega no Brasil. No endereço <http://www>. dvdcity.com você pode adquirir praticamente qualquer aparelho do mercado americano e recebê-lo no Brasil, pela Federal Express. Dependendo do modelo, o preço final com todos os impostos inclusos, chega a ser inferior ao dos equipamentos vendidos aqui no Brasil.

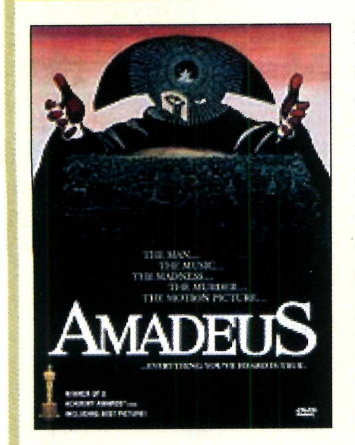

#### **Amadeus (Amadeus)**

**V** encedor de oito<br>
Oscar em 1984, Oscar em 1984, Amadeus é um filme que traz a biografia completa do gênio da música clássica Wolfgang Amadeus Mozart. O filme conta desde a

infância do músico até seus momentos de loucura no final da vida. A parte mais

interessante do DVD é a possibilidade de ouvir toda a trilha sonora do filme, com diversas músicas do próprio Mozart, em separado e com qualidade digital. Quem quiser pode, através dos menus Interativos, acompanhar o *Making of* de algumas cenas, ouvir os comentários dos diretores, ver trailers do filme e saber mais sobre cada um dos atores que participaram da obra. Vale pela beleza cenográfica e sonora, que são ressaltadas ainda mais com os recursos do DVD.

**FICHA TÉCNICA:** Preço: US\$ 25,00 Produtora: Warner Bros **C A R A C T E R ÍS T IC A S** Gravação: zona 1 Áudio: inglês e francês Legenda: inglês, francês e espanhol Tela: *Widescreen* (tela de cinema)

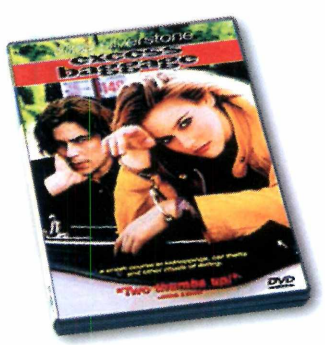

#### **Excess Baggage (Excesso de bagagem) M**uita ação e humor<br>
neste filme estrelado por Alicia Silverstone. A atriz vive o papel da filha de um milionário, que arma o próprio seqüestro para chamar a atenção do pai. A confusão começa no momento do resgate, pois o carro onde ela havia se auto-aprisionado é roubado, com ela dentro, e assim a garota acaba sendo sequestrada de verdade.

**FICHA TÉCNICA:** Preço: USS 30,00 Produtora: Columbia/TriStar **C A R A C T E R ÍS T IC A S** Gravação: zona 1 Áudio: inglês, francês e espanhol Legenda: inglês e espanhol Tela: *Widescreen* (tela de cinema) e *Full Screen* (tela-cheia)

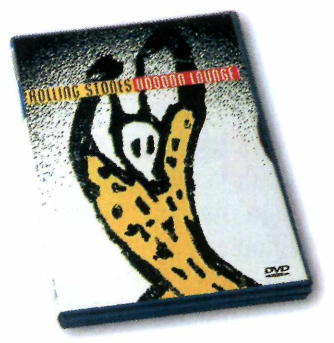

#### **Rolling Stones: Voodoo Lounge (Rolling Stones: Voodoo Lounge)**

U turnê Voodoo Lour<br>dos Rolling Stones está m show completo da tumê Voodoo Lounge gravado neste DVD. No total são 17 músicas. Entre elas: Not Fade Away, Tumbling Dice, You Got Me Rocking, (I Can't Get No) Satisfaction, Start Me Up, It's All Over Now, Stop Breaking Down, Who Do You Love, The Worst e Sympathy For The Devil.

**FICHA TÉCNICA:** 

Preço: US\$ 25,00 Produtora: Image Entertainment **C A R A C TE R ÍS TIC A S** Gravação: zona 1 Áudio: inglês Tela: *Full Screen* (tela-cheia)

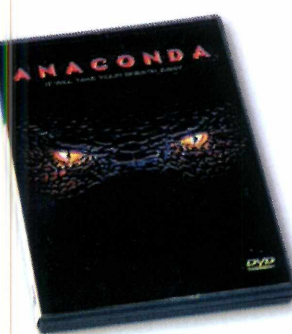

#### **Anaconda (Anaconda)**

**A** cão e suspense s<br>deste filme. Você vai ção e suspense são os ingredientes básicos conhecer Anaconda, a maior cobra do mundo, que vive em florestas tropicais devorando seus habitantes e visitantes. O ponto forte do filme, são os efeitos especiais usados para reproduzir a cobra. Mais ficção do que realidade.

**FICHA TÉCNICA:** Preço: US\$ 30,00 Produtora: Columbia/TriStar **C A R A C T E R ÍS T IC A S** Gravação: zona 1 Audio: inglês, francês, espanhol l.egenda: inglês, francês, espanhol Tela: *Widescreen* (tela de cinema) e *Full Screen* (tela-cheia)

## **DVD Spetacular**<br>(**DVD Spetacular**)

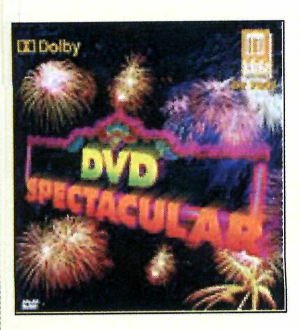

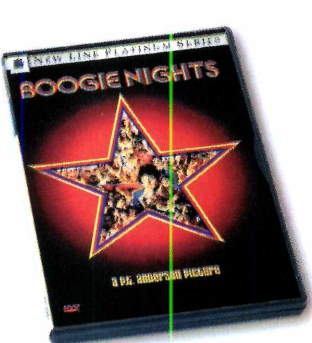

 $2000$ 

#### **Boggie Nights (Boggie Mights)**

**D**sucesso entre os<br>
críticos. Conta a vida de um rama que fez bastante sucesso entre os dançarino de clubes noturnos, durante o final dos anos 70 e começo dos 80, que se envolve com produtores de filmes eróticos e acaba se tomando muito famoso. O DVD traz a filmografia do vídeo, além da biografia de alguns dos atores.

#### **FICHA TÉCNICA:**

Preço: US\$ 25,00 Produtora: New Line Cinema **C A R A C T E R ÍS T IC A S** Gravação: zona 1 Áudio: inglês e francês Legenda: inglês e francês *Tela: Widescreen* (tela de cinema)

**DVD Spetacular D** rimeiro DVD Coral de Dallas. Além *Audio: inglês*<br>
das músicas existem <sup>Tela: Full Screen</sup> (tela-cheia) somente com músicas, a ser lançado. É um best seller nos Estados Unidos. Todas as músicas estão gravadas em som estéreo de alta qualidade. São músicas clássicas de Tchaikovsky executadas pela Orquestra Sinfônica e

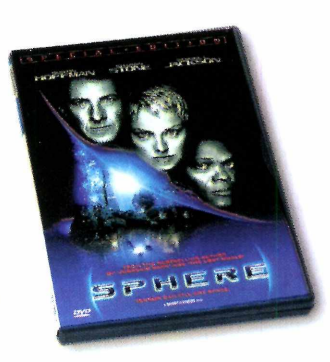

#### **Sphere: Special Edition (Esfera)**

 $\prod$  ilme de ficção. Você acompanha a aventura de oficiais americanos que descobrem no fundo do mar uma nave espacial que está lá há 300 anos. Eles tentam descobrir se ainda existe vida dentro da nave e qual a origem dela. A ação rola o tempo todo.

O DVD tem comentários do diretor e o *making of* de algumas cenas do filme.

#### **FICHA TÉCNICA:**

Preço: US\$ 20,00 Produtora: Warner Bros **C A R A C T E R ÍS T IC A S** Gravação: zona 1 Áudio: inglês e francês Legenda: inglês, francês e espanhol Tela: *Widescreen* (tela de cinema)

Coral de Dallas. Além das músicas, existem duas trilhas bônus específicas para testes de áudio e vídeo. Obrigatório na coleção de qualquer um.

**FICHA TÉCNICA:** Preço: US\$ 25,00 Produtora: Delos **C A R A C T E R ÍS T IC A S** Gravação: zona 1 Áudio: inglês Tela: *Full Screen* (tela-cheia)

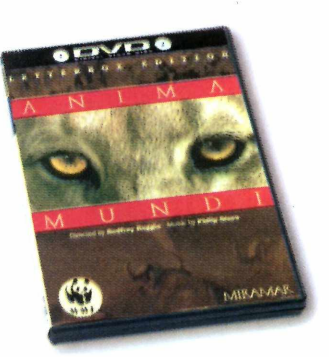

#### **Anima Mundi (Anima Mundi)**

Uma espécie de<br>
mundo animal gravado em ma espécie de documentário sobre o DVD, com alta qualidade. Você vai assistir a cenas do dia-a-dia de animais selvagens e raros, descobrindo alguns dos segredos da natureza. A trilha sonora é excelente, toda orquestrada, dando maior emoção a diversas cenas. Parece que você está no meio da ação, pois as imagens são muito detalhadas e de extrema fidelidade.

**FICHA TÉCNICA:** Preço: US\$ 20,00 Produtora: Simitar **C A R A C T E R ÍS T IC A S** Gravação: zona 1 Áudio: inglês<br>Tela: *Full Screen* (tela-cheia)

#### **ONDE ENCONTRAR**

**Brasil** Saraiva Music Hall **Telefone** (011) 870-1770

**Internet** <http://www.musicbeats.com/> <http://www.dshop.com/>

**Compras pela Internet nos Estados Unidos** <http://www.dvdempire.com>

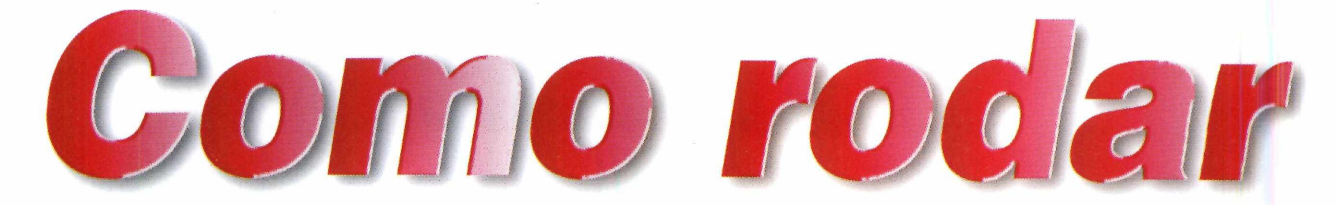

*No CD-ROM, desta edição, além do jogo completo, em português,* **Asterix - O Desafio de César,** *diversão garantida para toda a família, você encontra mais 29 programas entre aplicativos e jogos para usar e se divertir. Aproveite*

#### **PARA ABRIR O CD-ROM NO WINDOWS 95**

O CD-ROM tem auto-reprodução no Win 95. Basta colocá-lo na gaveta e aguardar alguns momentos. Não é preciso dar nenhum comando. 0 programa deverá entrar automaticamente.

Mas, dependendo da configuração de seu micro, isso pode não acontecer. Neste caso, proceda assim:

1 - Clique no botão Iniciar e escolha Executar.

2 - Digite então D: \ CDROM

(ou, no lugar do D, a letra equivalente ao drive de seu CD-ROM). Dê OK. O disco deve rodar.

#### **PARA ABRIR O CD-ROM NO WINDOWS 3.1**

**1** - Coloque o CD na bandeja do CD-ROM.

**2** - Na tela do Gerenciador de Programas, clique Arquivo (ou *File,* se o Windows for em inglês).

3 - Clique em Executar *(Run).* Na caixa de diálogos que se abre, digite:  $D: \C{CDROM}$  (ou, no lugar do D, a letra equivalente ao drive de seu CD-ROM). Dê OK.

4 - Vai surgir uma tela da Editora Europa Multimedia. Em seguida, aparecerá a tela principal do CD. A partir daí, basta ir clicando no item que deseja ver.

#### **ATENÇAO**

**C** om exceção do software completo (o jogo Asterix - O<br>Desafio de César), *todos os programas e arquivos que*<br>estão no CD-ROM são Ereewares, Sharewares, Domos que *om exceção do software completo (o jogo* Asterix - O *estão no CD-ROM são* Freewares, Sharewares, Demos *ou de autoria da Europa Multimedia. Os* Freewares *são programas de distribuição livre e podem ser copiados à vontade. Os* Sharewares *são programas* try before you buy *(experimente antes de comprar). Ou seja, é possível usá-los por um certo tempo e depois, se agradarem, devem ser comprados. Fazendo isso, o usuário passa a ser Registrado e recebe as atualizações do programa, entre outras vantagens. Veja detalhes de como fazer um registro no botão Antes de Pedir Ajuda, no CD-ROM. Já os* Demos *são programas que você pode usar ou jogar, algumas fases para ter uma boa idéia do produto. Se agradarem, devem ser adquiridos nas lojas.*

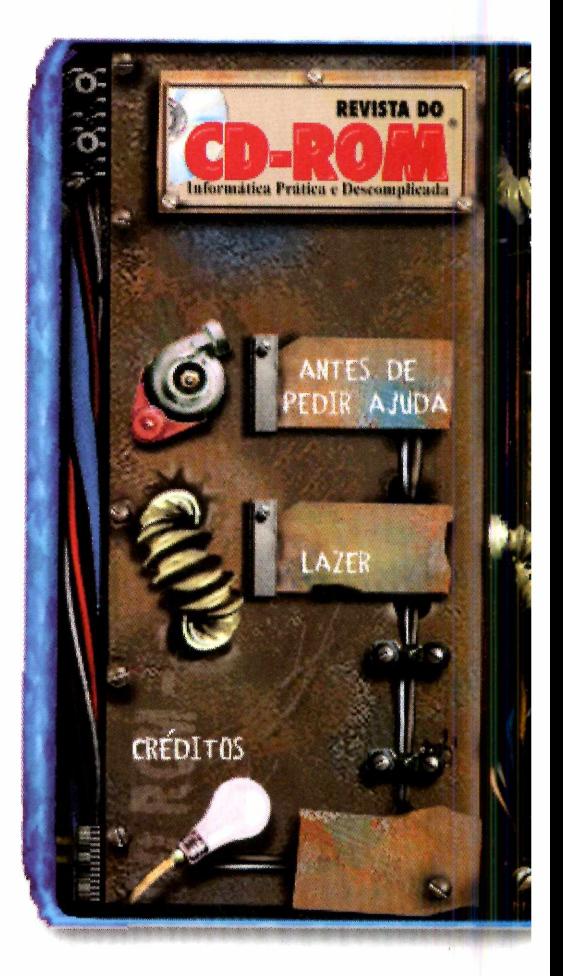

#### **BONS NEGÓCIOS**

**C** licando nesta opção<br>
com uma nova promoção<br>
com uma nova promoção licando nesta opção você acessa o Euroshop, que está

Este mês se o valor da sua compra em nosso shopping virtual ultrapassar

R\$ 199,00, você ganha uma linda bolsa, no valor de R\$ 80,00 para

carregar seu equipamento fotográfico, de vídeo, ou o que desejar. E claro, os descontos progressivos continuam. Não perca esta oportunidade de economizar.

CD-ROM 100% Interativo. Veja na revista nº 38 como usar todos os programas.

BONS NEGOCIOS

SATE

**SOIT** 

**N** o botão Antes de Pedir<br>
você encontra resposta<br>
as dúvidas mais freqüentes o botão Antes de Pedir Ajuda você encontra respostas para anotadas durante as edições anteriores da revista (na aba FAQ); o Formulário do Suporte, que depois de preenchido com as

COMPLETO STERIX

**JOC.05** 

PLICATIVOS

# **E E en Asterix - O Desafio de César, você dever<br>E este intrépido gaulês e seus amigos a vence<br>desafio proposto por César: atravessar o Império** m Asterix - O Desafio de César, você deverá ajudar este intrépido gaulês e seus amigos a vencerem o Romano, recolhendo provas da sua passagem, sem ser

O DESAFIO DE CESAR

CONFIGURAÇÃO

**S MG OF RAIN** 

 $CD-ROM$ 

capturado pelos soldados romanos. Experimente. Como o jogo está totalmente em português, com certeza toda a família irá se divertir muito.

#### **ANTES DE PEDIR AJUDA**

informações solicitadas, agiliza a solução do seu problema pelo nosso suporte técnico. E também alguris aplicativos essenciais para rodar os programas que vêm no CD-ROM. Sem esquecer de três aplicativos indispensáveis no

computador: o *WinZip* (um compactador de arquivos), o *VirusScan* (um dos melhores antivírus do mercado) e o *PicaView,* visualizador de imagens, que vão facilitar seu dia-a-dia na hora de usar o micro.

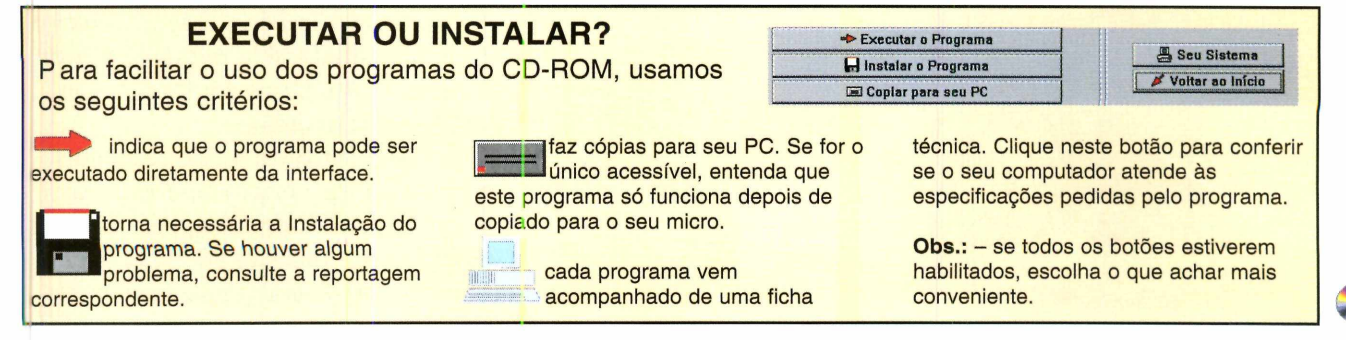

#### **JOGO COMPLETO**

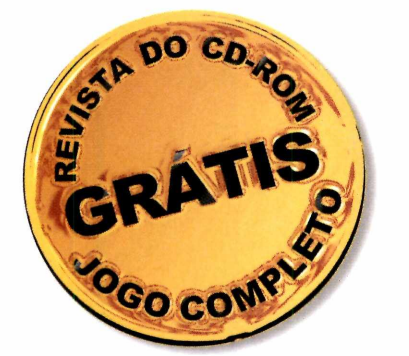

*O jogo é em formato de tabuleiro, e poderá ser jogado por até quatro pessoas de cada vez, escolhidas entre os personagens do jogo (abaixo)*

*Narrado e legendado em português, este jogo completo além de divertir, vai ensinar História com a ajuda de* **Asterix**

dédico, divertido e inteliguais de Asterix - O desafio de César, que a Revista do idático, divertido e inteligente. Estas são as qualidades principais de Asterix - O CD-ROM traz completo para você. O jogo começa com o mesmo trecho de introdução dos livros e filmes da série: "Estamos no ano 50 antes de Jesus Cristo. Toda a Gália foi ocupada pelos romanos... Toda? Não! Uma aldeia povoada por irredutíveis gauleses ainda resiste ao invasor". Com animações e sons de ótima qualidade, e humor de seus personagens, Asterix é um excelente divertimento para toda a família. O jogo é no estilo tabuleiro e pode ser disputado por até quatro pessoas ao mesmo tempo.

Para você entender melhor, *Asterix é*

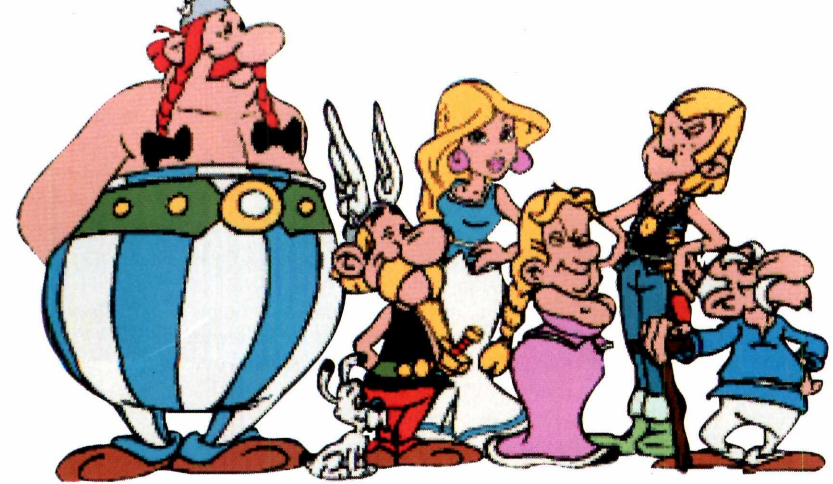

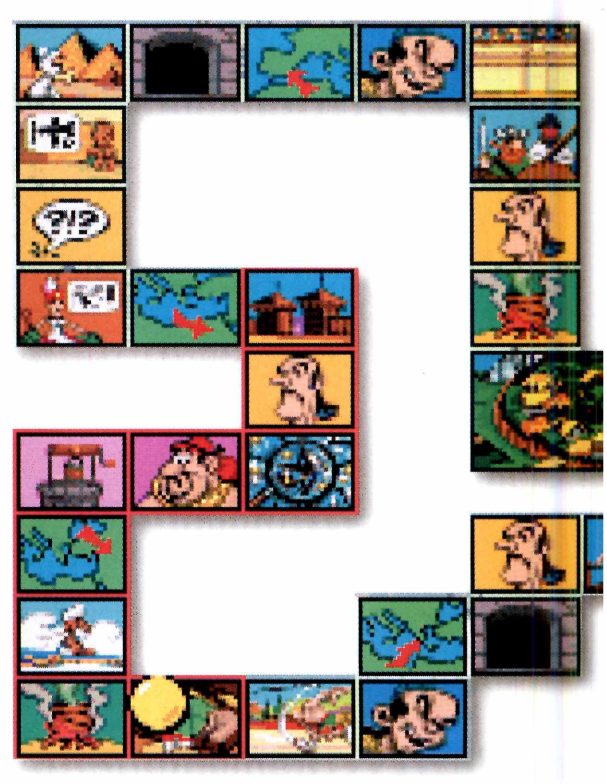

um dos gauleses que vive na região que ainda resiste ao domínio de César. Para combater os invasores, os gauleses contam com a ajuda dos draidas, que preparam uma poção mágica para dar poderes especiais aos gauleses contra os romanos.

No jogo que está no CD-ROM, César lança um desafio aos gauleses: ele duvida que algum deles seja capaz de dar a volta pelo Império Romano inteiro sem ser capturado. Sua missão é provar o contrário e ajudar os gauleses a conseguir essa façanha.

Para isso, você vai ter de responder perguntas sobre conhecimentos gerais, que envolvem Matemática, História e Geografia. No total são 1000 perguntas diferentes, além de alguns desafios que

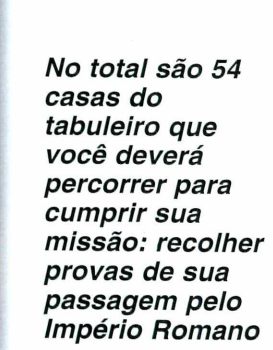

2 Na tela do menu, selecione Jogar e<br>aperte a barra de espaço. Surgirá um Na tela do menu, selecione Jogar e desenho com os seis personagens que você poderá escolher para jogar. No total, quatro pessoas podem jogar de cada vez. Com a seta para a esquerda e direita escolha um personagem e aperte a barra de espaço.

O DESAFIO DE CESAR

misturam conhecimento gerais e um pouco de reflexo e ação. Prepare-se agora para vencer o desafio de César e mostre que os gauleses são mais fortes que os romanos.

Inf

#### **O começo da aventura**

Da narração aos menus, tudo está em português, facilitando o entendimento do jogo. Mas, caso você se perca, basta seguir os passos para começar uma partida.

Abra o jogo (ele roda direto do<br>CD-ROM). Uma animação de<br>abertura será exibida. Assista-a, ou Abra o jogo (ele roda direto do CD-ROM). Uma animação de então aperte a barra de espaço e vá para o menu principal.

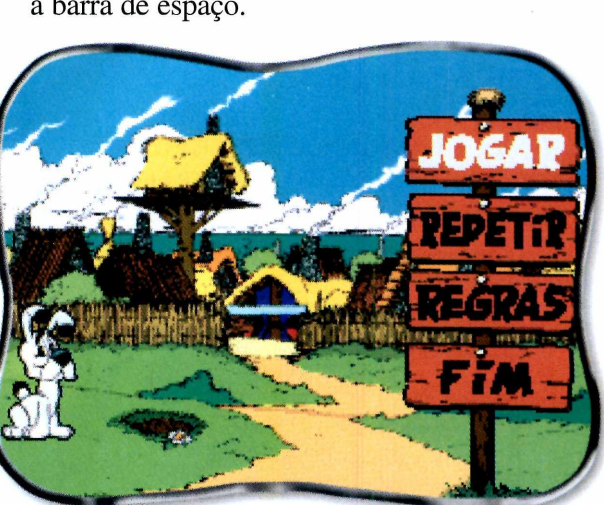

**3** Agora você deve escolher o<br>dificuldade. Em Reflexão é Agora você deve escolher o grau de escolhido o nível das perguntas (fácil, médio, difícil), e em Ação, você seleciona as sequências de ação. Para  $\mathbb{R}^3$ 

#### **JOGO COMPLETO**

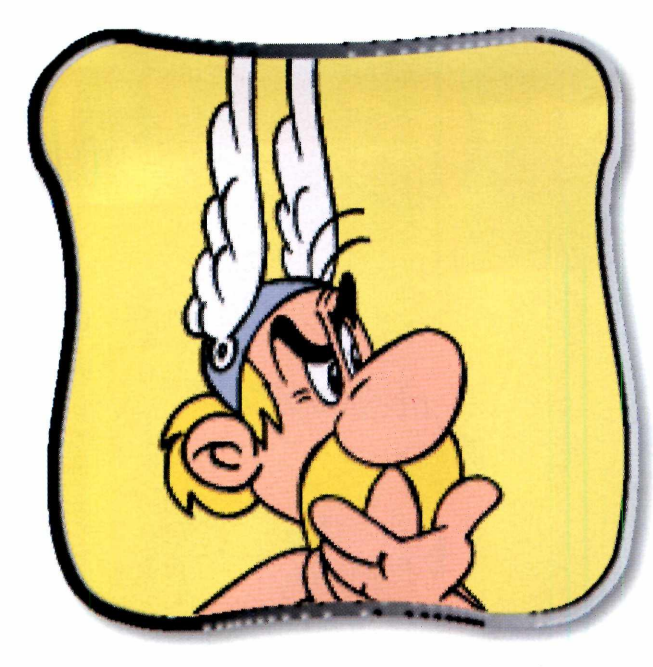

*Para avançar no tabuleiro, você joga um dado eletrônico que indica o número de casas que você deverá andar. E em cada uma, você deverá cumprir um desafio*

escolher, basta usar as setas direcionais e então apertar a barra de espaço. Caso mais de uma pessoa for jogar, repita o processo.

**4** De volta à tela com os personagens,<br>escolha Jogar e aperte novamente a escolha Jogar e aperte novamente a barra de espaço. Selecione a duração do jogo e a quantidade de objetos a serem recolhidos, usando as setas direcionais. No final, tecle espaço. Agora é aguardar as instruções do bruxo Panoramix, para começar a jogar.

#### **Regras e Objetivos**

A história do jogo começa com um desafio de César, transmitido aos gauleses por Abracurcix, o chefe da aldeia onde mora Asterix. César afirma ter encurralado os gauleses, e desafia qualquer um deles a atravessar o Império Romano, trazendo de cada província uma prova de que esteve lá. Como o jogo é em forma de tabuleiro, isso significa que o objetivo é sair da Aldeia (a casa um) e retomar à ela, dentro do tempo determinado, trazendo os comprovantes de passagem pelos

diversos lugares do Império.

No total, são 54 casas que você deverá passar para cumprir suas missões. Para avançar, é preciso "jogar" um dado eletrônico (em algarismos romanos), que determina o número de casas que cada personagem deve "andar". Para movimentar o dado, basta clicar sobre ele.

#### **As provas**

O número de objetos necessários para comprovar sua passagem, é selecionado no começo do jogo. Até aí tudo parece fácil. O problema será conseguir as tais provas. Conforme o dado for rodando o personagem avançará de casa. Dependendo de onde

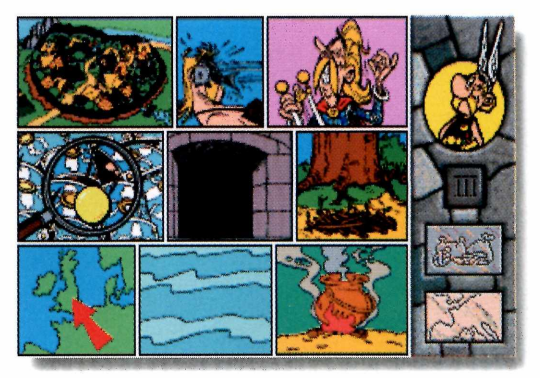

ele cair, podem acontecer coisas variadas. Desde perguntas sobre a história dos países visitados (se respondidas corretamente dão direito

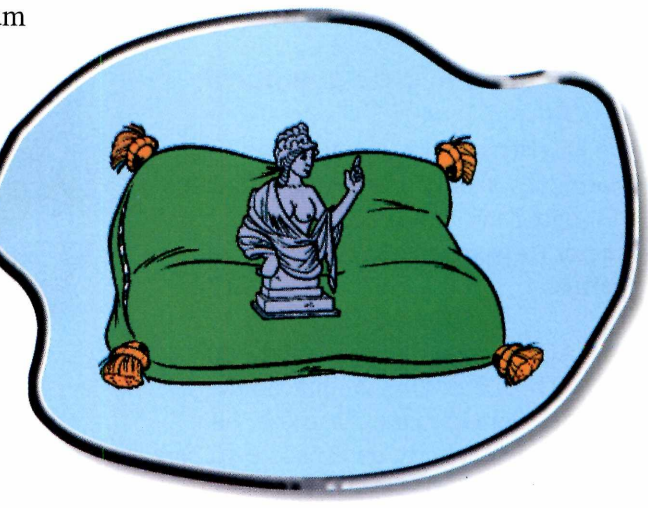

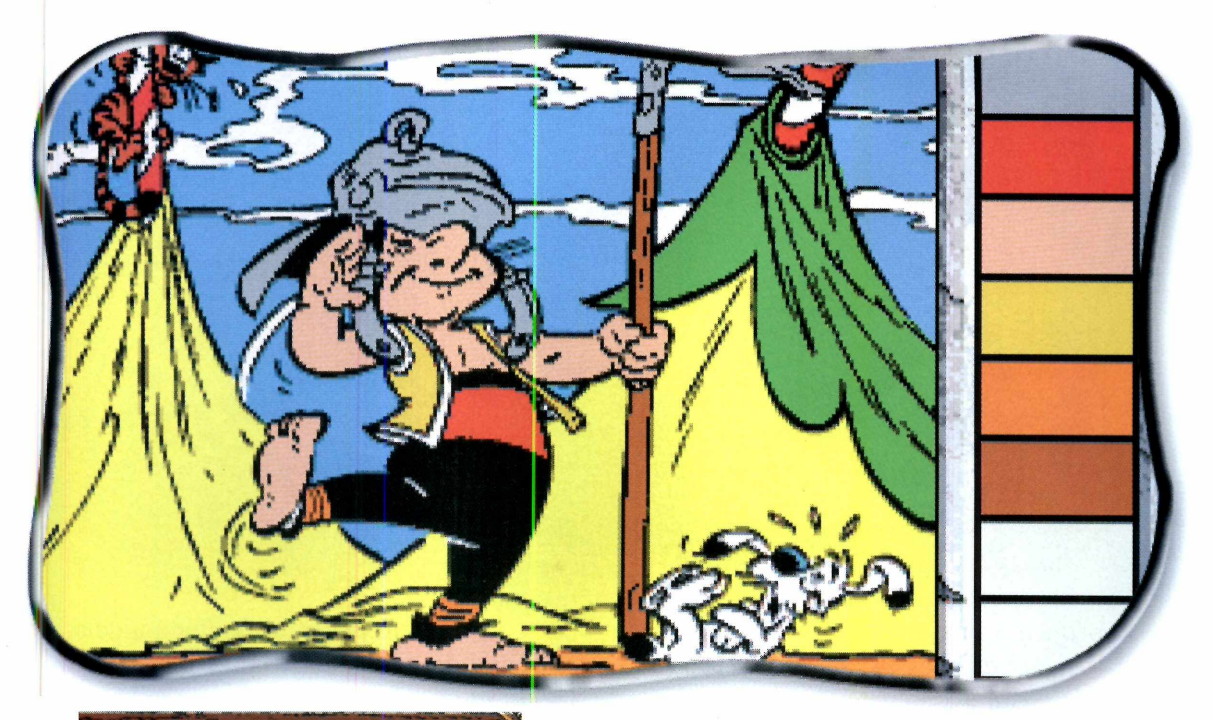

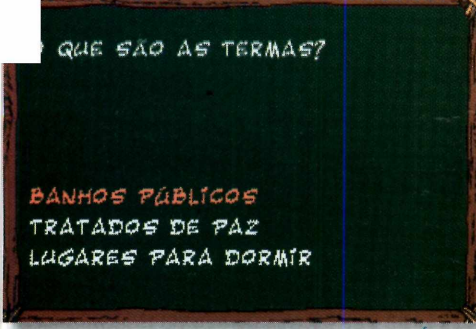

aos comprovantes), até armadilhas, seqüências de ação e encontros com personagens curiosos.

As armadilhas são repousos forçados, que atrasam sua chegada a aldeia. Nas seqüências de ação, você geralmente vai usar as setas direcionais e a barra de espaço. Uma boa dica é prestar bastante atenção na descrição do que deve ser feito ao cair nas casas. E algumas vezes você precisará resolver quebra-cabeças.

#### **Os ajudantes**

Durante a sua travessia você deverá encontrar personagens bem,divertidos pelo caminho. Um deles é o espião druida Zero-Zero Six, em português zero-zero seis (006), uma paródia aos

filmes do espião inglês 007. Quando ele aparece até a música é semelhante a trilha sonora dos filmes de James Bond. No jogo, quando você encontrar este espião, ele dará a chance de você avançar quantas casas desejar. Mas, tome cuidado com Túlio Detritus, um trapaceiro que pode atrasar a sua vida, fazendo você retomar algumas casas.

Uma dica muito útil. Para ganhar as prendas, que confirmam a sua passagem por um lugar, você não precisa responder corretamente a todas as perguntas da professora. É possível comprá-las na loja do Epidemicus, um gorducho mercador fenício, usando as

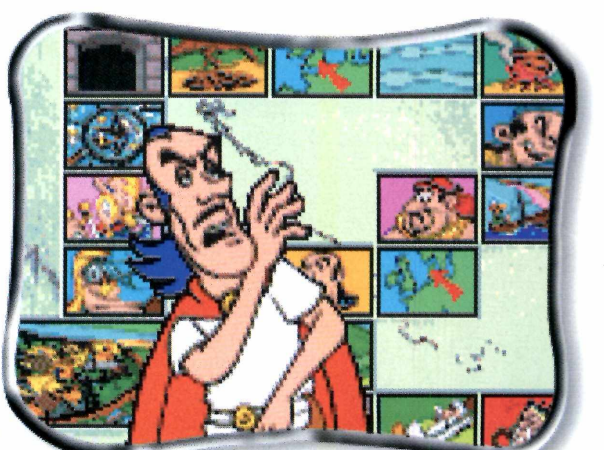

*Você terá de responder a perguntas de conhecimentos gerais, tocar músicas, caçar javalis... Tudo para conseguir as provas e vencer o desafio*

#### **JOGO COMPLETO**

*Se você não conseguir reunir todas as provas, poderá comprá-las do mercador Epideminus e assim voltar mais cedo para a aldeia e comemorar a sua vitória (ao lado)*

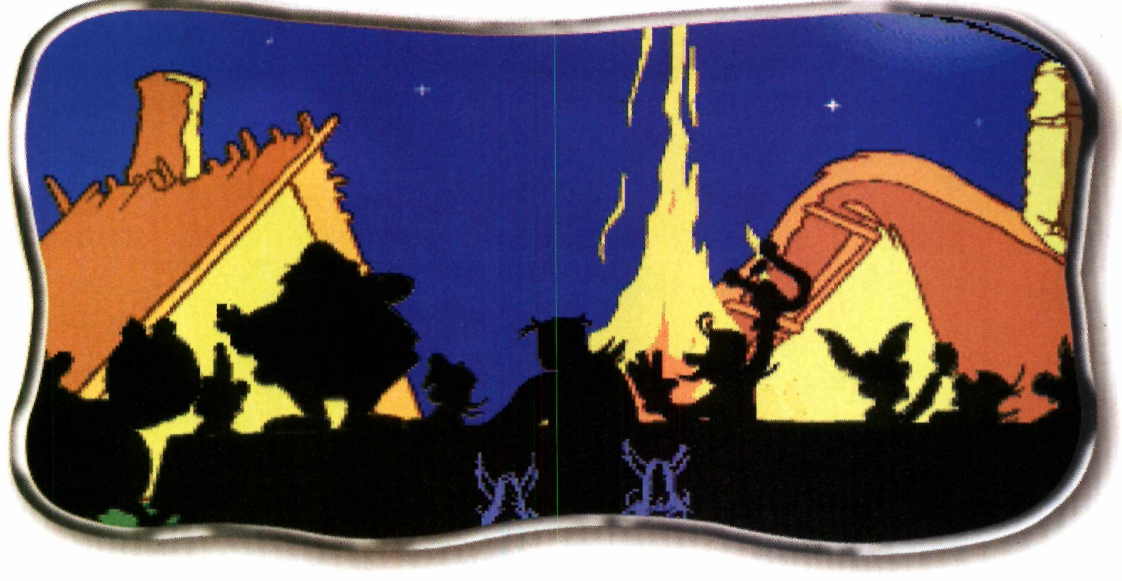

pequenas moedas de cobre, chamadas o jogo quem conseguir voltar à aldeia, sestéricos. Essas moedas você recebe ao antes do tempo determinado, trazendo sestéricos. Essas moedas você recebe ao completar as seqüências de ação. Vence as provas da passagem em cada local.

#### **Principais personagens**

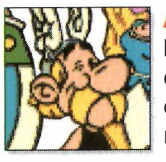

Asterix - o principal herói. Guerreiro de espírito aventureiro, e inteligência muito rápida.

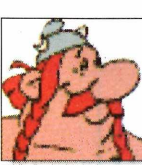

Obelix - grandalhão com jeito de criança e carregador de menires (monumento celta).

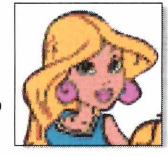

Falbala Uma bonita e manhosa jovem gaulesa.

**Veteranix** O velho mais resmungão de toda a Gália.

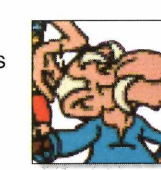

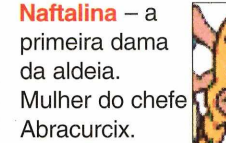

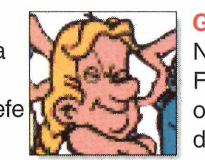

**Goudurix** Namorado de Falbala. Considera-se o rapaz mais bonito de toda a Gália.

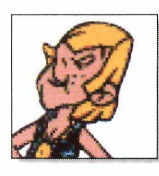

#### **FICHA TÉCNICA**

**Programa** Asterix - O desafio de César *Sistema* **Mínimo** Windows 3.1 e superior 486 com 8 MB de RAM **Produtor** Infogrames **Limitação** Nenhuma. Programa completo

#### **CURIOSIDADES**

**EE M 1959, a dupla de franceses Alk**<br>Luderzo e René Goscinny criou a M 1959, a dupla de franceses Albert primeira história de Asterix. O personagem fez tanto sucesso que suas histórias foram traduzidas para mais de 40 idiomas. No total, já foram produzidos 27 livros ilustrados e

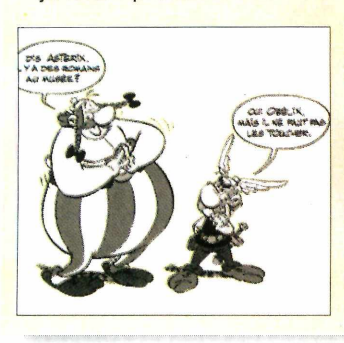

mais 5 filmes com a série. René faleceu em 1977 e a produção das histórias foi encerrada. Mesmo assim, Asterix continua fazendo muito sucesso, e na

França virou até parque temático concorrendo diretamente com a EuroDisney.

#### Você sabia...

... que druida é um antigo sacerdote adepto do druidismo, um sistema religioso e filosófico existente na época em que se passa as aventuras de *Asterix. Os* gauleses respeitavam muito os druidas.

... que fenícios eram os habitantes da Fenícia, região que hoje corresponde à Ásia.

... que Gália era como as pessoas conheciam a região na Europa onde hoje é a França.

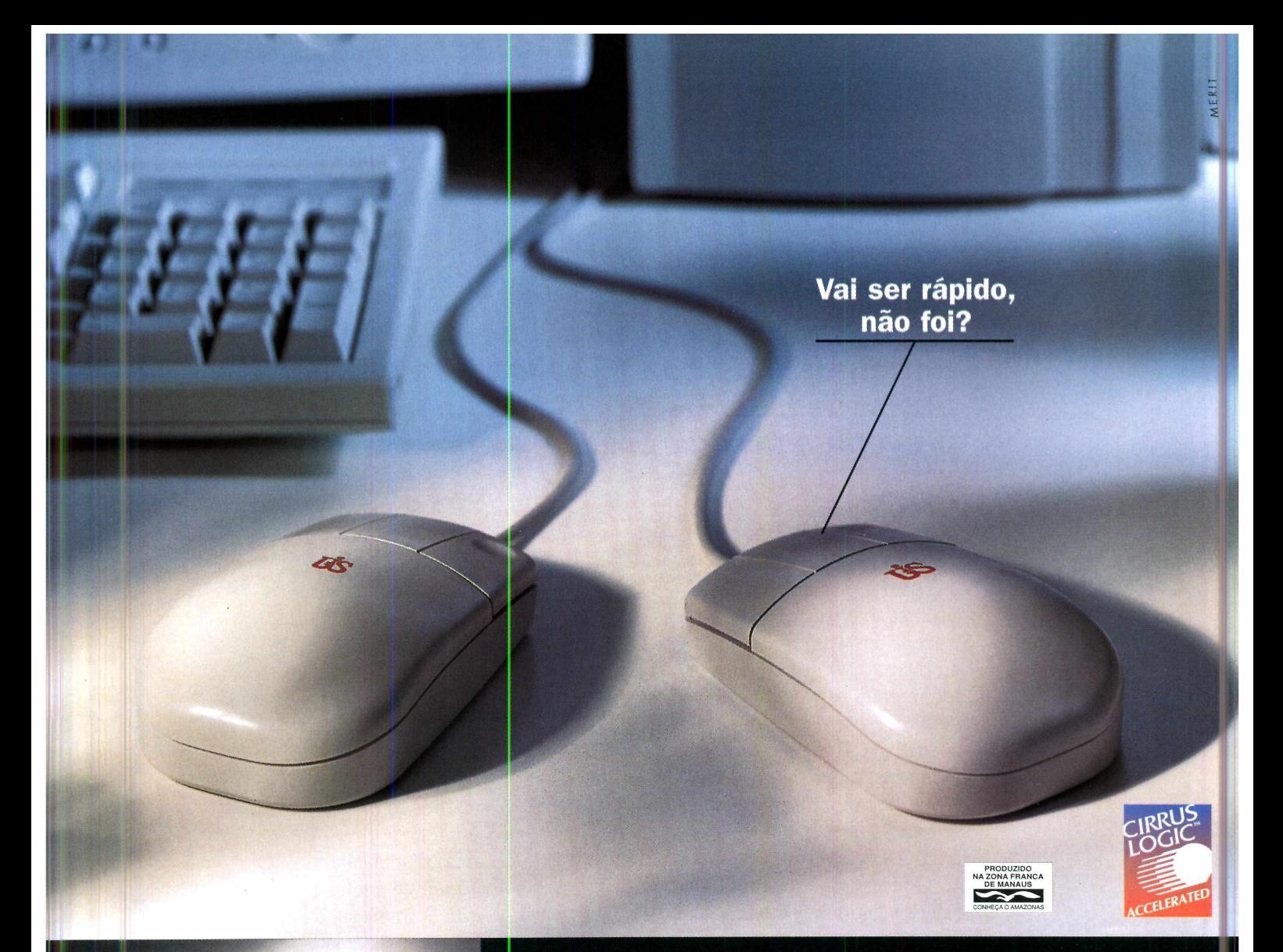

# **Computadores UIS com chip Cirrus Logic. Acelera games, aplicativos gráficos e Internet,**

Como ninguém tem tempo a perder, vamos ser rápidos: os computadores UIS já saem da fábrica equipados com o chip 5446 da Cirrus Logic, que aumenta o desempenho da placa de vídeo. Você pode assistir a filmes com imagens MPEG (full motion), fazer download na Internet e rodar programas como o Corel Draw e o Paint Brush, com muito mais definição. E se quiser rodar games 3D com velocidade e qualidade de imagem superiores, alguns modelos ainda têm o chip Laguna. Tudo isso com o melhor preço do mercado, o aval de qualidade ISO 9002, garantia e assistência técnica em todo o Brasil. Prefira UIS. Perto dele, os outros andam bem de-va-gar-zi-nho. **RRUSTOCK** 

#### **APLICATIVOS**

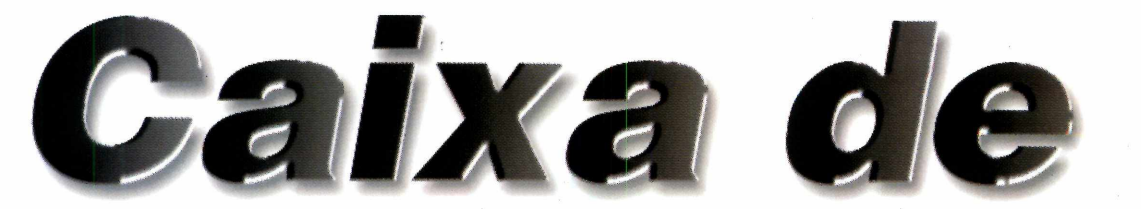

**Norton Utilities** *traz 15 aplicativos diferentes que podem ser usados para ajudar a prevenir e corrigir problemas no seu PC*

**O do** seu PC
também<br>precisam de manutenção. s programas do seu PC também Mas para verificar e corrigir possíveis problemas, você precisa de ferramentas específicas. O *Norton Utilities* é um pacote que traz 15 aplicativos diferentes que fazem a monitoração, prevenindo e corrigindo diversos problemas no seu micro. Desde o disco rígido até arquivos de configuração do Windows.

O programa está com todas as funções habilitadas, e funciona por 30 dias (a partir da instalação). Assim, você poderá testar todos os recursos.

#### **Monitorando o PC**

Instale o programa. Vá dando *Next* e *Yes* e no final clique em *Finish.* O computador será reiniciado e o grupo *Norton Utilities* criado no menu Iniciar.

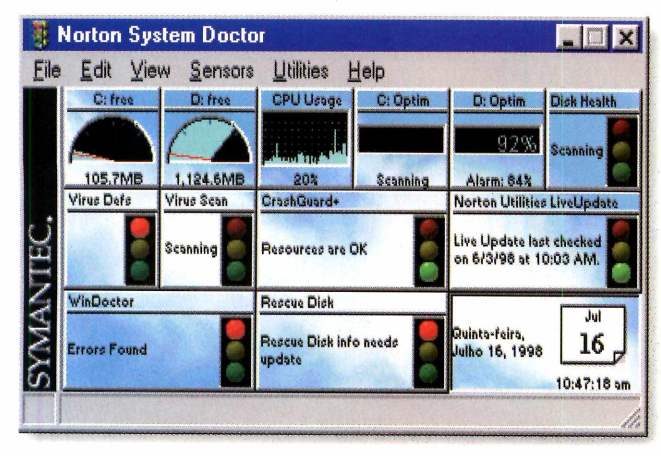

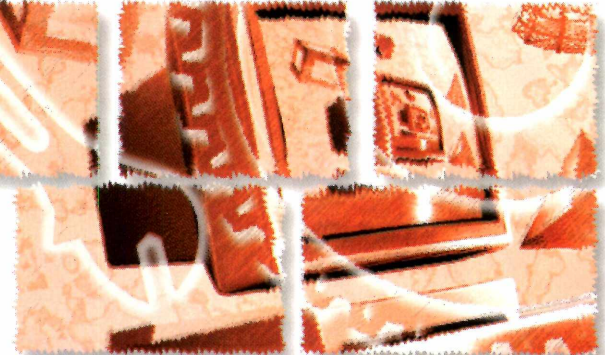

Logo após reiniciar, você vai notar algumas mudanças. A primeira é a tela *Norton System Doctor* (um sistema que monitora os

![](_page_29_Picture_10.jpeg)

recursos do seu Windows), que será ativada. É possível visualizar a porcentagem ocupada do seu HD (os ícones: *C: free* e *D: free)* e saber como está sendo usado o processador *(CPU Usage).* Os outros itens mostram um farol indicando se todos os testes deram

OK. Ou seja, se tudo estiver bem, a luz verde estará acesa. Do contrário, a luz vermelha acenderá. Se algum erro for encontrado, faça assim para corrigi-lo:

<sup>1</sup> Clique, com o botão direito de mouse, sobre a área do farol Clique, com o botão direito do em vermelho e selecione *Sensor Information,* no menu que aparece.

**2** Clique em *Show Current*Uma nova janela será aberta.

*É possível ver como estão sendo usados os recursos do Windows, o espaço livre no HD... Tudo a partir da tela* **Norton System Doctor** *(abaixo) que é aberta quando você entra no Windows*

![](_page_30_Picture_0.jpeg)

*Alarm*, e aparecerá uma tela com o problema encontrado.

![](_page_30_Picture_2.jpeg)

**3** Cada erro é identificado e<br>
solucionado por um progra solucionado por um programa diferente. Para iniciar o procedimento basta clicar na opção *Fix Using...*

![](_page_30_Picture_4.jpeg)

**4** Na próxima tela, clique em *Try*<br>*First*, aguarde o programa ser<br>carregado e clique em *Continue*. Caso o Na próxima tela, clique em *Try First,* aguarde o programa ser problema seja solucionado pelo *WinDoctor* (a opção fica selecionada), continue clicando em Avançar.

**5** Uma seqüência de testes terá iníc:<br>
e você poderá acompanhá-los na<br>
tela do PC. Aguarde a finalização dos Uma sequência de testes terá início, e você poderá acompanhá-los na

testes, clique em Avançar e depois Concluir. Surgirá a lista de erros.

**6** Para tentar corrigir os problemas,<br>clique em *Repair*, no alto da tela, e Para tentar corrigir os problemas. dê OK. Eles serão corrigidos. Clique em OK novamente, selecione o próximo da lista e repita o mesmo procedimento.

Depois de finalizar o processo de correção, feche o programa. Você verá que o farol ficou verde.

**Atenção:** se o problema que você estiver tentando corrigir for referente ao item *Virus Defs,* ele não será corrigido. Na verdade não é um erro. E sim um aviso do próprio programa informando que o arquivo com o banco de dados para o *Norton AntiVirus* já tem uma versão mais atual (ele é atualizado todo mês). Não se preocupe, pois o programa vai funcionar sem nenhum problema.

#### **Outras ferramentas**

Além do sistema de monitoramento, o *Norton Utilities* traz outras ferramentas úteis para você manter seu PC em perfeito estado. Para acessá-los, clique no ícone *Norton Utilities Integrator* criado no Desktop.

Na primeira janela, clique em *Try First* e surgirá a tela principal. Na parte esquerda, você seleciona o tipo de ferramenta que vai usar. São quatro: *Find and Fix Problems,*

*Improve Performance, Preventative Maintenance* e *Troubleshoot.* Cada opção tem *Caso algum problema seja encontrado, um aviso aparece e você poderá consertá-lo com as ferramentas do* **Norton** *(opção* **Fix Using,** *na tela* **Notice,** *ao lado)*

#### **APLICATIVOS**

![](_page_31_Picture_1.jpeg)

![](_page_31_Picture_2.jpeg)

![](_page_31_Picture_3.jpeg)

![](_page_31_Picture_4.jpeg)

um conjunto de aplicativos específicos para cada função e o funcionamento de todos é parecido com o do

*WinDoctor* (item anterior), a partir do passo número 5. Veja a função de cada um para decidir quando usá-lo.

#### **Find and Fix Problems (Encontrar e corrigir problemas)**

**Norton WinDoctor** – verifica e corrige erros de configuração do Windows.

**Norton CrashGuard - monitora o** Windows contra possíveis travamentos de programas e tenta evitá-los.

**Norton DiskDoctor - verifica e corrige** erros do disco rígido.

**UnErase Wizard - recupera arquivos** perdidos e deletados do seu computador.

**Norton File Compare - compara os** arquivos existentes no seu computador e tentar encontrar arquivos duplicados para apagá-los.

**Space Wizard** - libera espaço no disco procurando arquivos desnecessários.

#### **Preventantive Maintenance (Manutenção preventiva)**

**Norton System Doctor - monitora o** computador constantemente contra possíveis vírus. É executado de forma automática, quando você liga o micro.

**Rescue Disk – grava seus arquivos de** configuração e, em caso de problema, recupera todos eles.

**Image** - realiza uma espécie de *backup* (cópia de segurança) do seu HD.

**Norton Registry Tracker - procura e** restaura alterações feitas em arquivos essenciais.

> **Troubleshoot (Solução de problemas)**

**System Information – exibe** informações importantes sobre seu PC.

**Norton Registry Editor - modifica os** registros do Windows. Aconselhável somente para usuários avançados.

**Norton Web Services - acessa uma** página na Internet com outros aplicativos da Norton, úteis para o seu PC.

![](_page_31_Picture_23.jpeg)

**Programa** Norton Utilities **Sistema Mínimo** Windows 95 486 DX com 8 MB de RAM **Produtor** Symantec **Distribuidor** Acorp **Telefone** (011) 284-4033 **Limitação** 30 dias a partir da instalação **Preço sugerido** R\$ 90,00

**Improve Performance (Melhora a Performance)**

**Speed Disk** - melhora a configuração do seu disco rígido otimizando o desempenho do Windows.

**Norton Optimization Wizard** - configura melhor o computador para rodar aplicativos mais rapidamente.

![](_page_31_Picture_28.jpeg)

*Além do sistema de monitoramento, o* **Norton** *traz outras ferramentas para manter seu micro em ordem. Todas são acessadas na tela* **Norton Utilities (figura abaixo)**

![](_page_32_Picture_0.jpeg)

![](_page_32_Picture_1.jpeg)

#### . S INTA A ÉMOÇÃO DE PILOTAR AS MOTOS MAIS P O S S A N T E S OUE VOCÊ J á VIU...

- *6 ambientações diferentes, incluindo 10 circuitos que irão desafiar toda a sua técnica.*
- *Escolha entre 8 " s uper" motos e 16 pilotos radicais.*
	- *Tão real que você sentirá as reações físicas da sua moto durante a prova. Gráficos em 3D e até 60 imagens por segundo, trazendo todo o dinamismo e ação de corridas de verdade.*

*Opção multi-jogador: até 8 participantes disputando a mesma corrida.*

cains said

*( Manual em português)*

**Ubi Sof** 

#### PARTICIPE DO CAMPEONATO MUNDIAL DE F1. MA FANTASTICA SIMULAÇÃO EM TEMPO REAL.

*Desenvolvido com o suporte dos engenheiros da equipe Renault.*

*< 0 \* Carros adversários dotados de autonomia e inteligência para enfrentálo.*

*Pit stops em tempo real, tomadas em alta definição, mudanças climáticas, replays e muito mais.*

*Opção "multi-jogador": até 4 jogadores em rede ou modem e até 8 participantes via internet.*

*Mais de 30 opções para ajustar seu carro. Único simulador que permite salvar estas características.*

*CManual em português)*

 $F - R F V F N R A S.$ 

#### **APLICATIVOS**

Com o Neo Trace você vaj descobrir o caminho percorrido pelos dados da *Internet até chegar ao seu PC*

*Basta digitar um endereço de Internet e aguardar alguns instantes. Você verá um desenho mostrando os computadores acessados para que você tenha a sua informação*

#### **FICHA TÉCNICA**

**Programa** Neo Trace **NeoWorx Sistema Mínimo** Windows 95 com 8 MB de RAM **Produtor NeoWorx** Devon, England **Telefone** 0044 1297 552222 **Fax** 0044 1297 55336 [www.soft-shop.com](http://www.soft-shop.com) **Lim itação** Shareware. 30 dias **Valor do registro** Não informado

A mágica você já conhece: digita um determinado endereço da Internet e daqui a pouco a página WWW começa a aparecer na tela do seu PC. O *Neo Trace* mostra como o "truque" é feito: vai traçando um mapa do seu micro se ligando ao do seu provedor de acesso; de lá - sempre por exemplo - até a Embratel; da Embratel até um computador no EUA, e assim até chegar ao destino final. Claro que o programa tem uma série de dados técnicos sobre cada um dos computadores, mas um dos usos mais interessantes é o didático. Permitir que você entenda como funciona a rede mundial e ver como você participa dela. Literalmente.

#### **Como usar**

Depois de instalado (basta ir dando *Next* e no final clicar em *Finish*), um ícone de atalho será criado no Desktop e o programa é aberto automaticamente.

A utilização é bem simples, mas primeiro você deve conectar-se à Internet, usando o *Dial-up,* por exemplo. No campo *Host to trace* digite o endereço da Internet para o qual você deseja conhecer o caminho (por exemplo, [www.yahoo.com](http://www.yahoo.com)) e a seguir, dê *Enter.* Aguarde e na tela surgirá um desenho mostrando

os diversos pontos percorridos pelos dados solicitado até o seu PC. Depois de alguns segundos, aparecerá a bandeira de cada país por onde a informação passou.

Cada ponto do trajeto tem um tempo diferente de resposta à sua solicitação. E é este tempo que determina se aquele ponto (computador) é rápido ou lento. A cor verde indica pontos rápidos, amarelo os de velocidade média, o vermelho os pontos com resposta lenta e o cinza os que estão com uma resposta muito lenta.

Assim, você poderá entender melhor porque algumas vezes, ao acessar um determinado endereço na Internet, a resposta chega rapidamente ou então demora uma eternidade. Tudo depende da velocidade de transmissão dos computadores que precisam ser acessados para que a informação solicitada chegue até você.

![](_page_33_Figure_14.jpeg)

# Os caminho<br>da Rede

**Todos os Lados da Batalha.** 

**★ ★ ★ ★ ★ ★ ★ ★ ★ ★ ★ ★ ★ ★ ★ ★ ★** 

# Battlezone™ **A Tensão do Comando por │ A CIIV ISION** ®

**Classificação 5 Estrelas - Computer Gaming World**

Somente por

**"Uma experiência de jogo fantástica." A verdadeira estratégia em um grande jogo de ação."**

**— Computer Gaming World**

### **Aprovado com 93%**

**"O jogo mais viciante, original e acessível a surgir em muito tempo." — PC Gamer**

![](_page_34_Picture_8.jpeg)

**"O jogo 'estratégico' contra outros jogadores é uma das experiências mais interessantes e divertidas disponíveis... é uma mistura de Total Annihilation e MechWarrior 2..." — Computer Games Strategy Plus**

## **Graduação 'A'**

"...um cruzamento refinado entre estratégia e ação 3D." - PC Games

![](_page_34_Picture_12.jpeg)

Actualme megacina da Aduladir. Inc. o 1988 Aduladir, inc. en a facta de facta da Aduladir 1988 Adulais Concidion Todos os direixes reservados pela Aduladir.<br>Actualmente HENT Reservadores restados do Segison Henviro, no Pod

*Revolutionary Action-Strategy* **Leva a Estratégia para as Linhas de Frente**

**[www.activision.com](http://www.activision.com)**

**ACTIVISION.** 

#### **APLICATIVOS**

# Umn dlicionáir

*Com o* **Dicionário Essencial Europa-Oxford,** *traduzir palavras do inglês para o português ou vice-versa ficou muito mais simples*

*Além de saber a tradução na própria tela do programa, você pode usar o dicionário integrado com o Word (imagem central), facilitando quando for preciso traduzir algum texto*

#### **FICHA TÉCNICA**

**Programa** Dicionário Essencial Europa - Oxford **Sistema Mínimo** Windows 3.1 ou superior **Produtor** Editora Europa **Telefone** (011) 816-6767 **Fax** (011) 867-8583 **Limitação** As primeiras 20 palavras de cada letra **Preço de capa** R\$ 29,00

E xcelente ferramenta que vai ajudar no seu trabalho de tradução. Trata-se do *Dicionário Essencial Europa* - *Oxford,* português/inglês - inglês/português, desenvolvido pela Editora Europa em conjunto com a Universidade de Oxford, da Inglaterra. O dicionário completo é composto de um livro dicionário em papel e uma versão em CD-ROM, tudo reunido num único produto.

E, para que você possa experimentar, colocamos no CD uma amostra do dicionário com as 20 primeiras palavras de cada letra, a opção que ensina a pronúncia correta das palavras em inglês, e também a tabela com o tempo verbal de 214 verbos irregulares em inglês.

O programa tem uma interface bem fácil de usar e permite ainda que você faça as traduções direto do Word, de forma prática e descomplicada.

#### **Instalação e uso**

Depois de instalado (basta clicar em Próximo nas telas que aparecem), o grupo Europa Multimedia será criado no botão Iniciar para que você possa abrir o dicionário. Para utilizá-lo, faça assim:

**Logo que o dicionário é aberto,<br>
aparece uma tela de abertura e<br>
depois a tela principal Nesta versão** aparece uma tela de abertura e depois a tela principal. Nesta versão estão disponíveis as 20 primeiras palavras de cada letra nos dois idiomas (no dicionário completo são mais de 40.000 palavras e frases e 65 mil traduções diferentes).

 $\frac{2}{\sqrt{2}}$  Para saber a tradução de uma palavra, basta selecioná-la na lista e pronto. Se você estiver no modo inglês/português, verá a tradução em português. Caso contrário, a palavra será traduzida do português para o inglês.

![](_page_35_Picture_268.jpeg)

![](_page_35_Figure_14.jpeg)
io essencial

**3** Além disso, se você estiver no<br>módulo inglês/português,<br>poderá ouvir a pronúncia correta módulo inglês/português, poderá ouvir a pronúncia correta das palavras em autêntico inglês britânico. Só é preciso selecionar a palavra e depois clicar no ícone Pronúncia, na parte inferior da tela. Mas é preciso que os alto-falantes estejam ligados e o sistema de som de seu computador funcionando corretamente.

#### **Traduzindo as palavras**

Além de ver a tradução da palavra na tela do dicionário, existem outras formas de traduzir uma palavra. Um dos recursos é que o Dicionário permite também uma integração com o Microsoft Word, facilitando seu

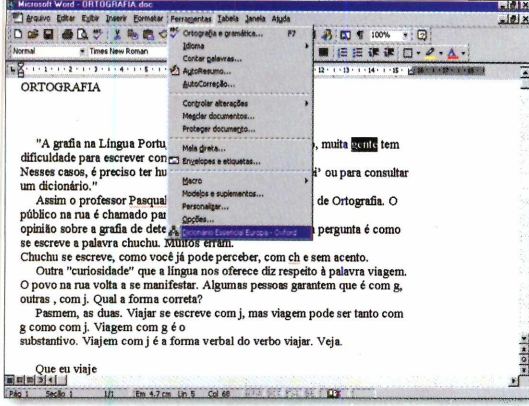

trabalho. Para usar este recurso, selecione a palavra que deseja traduzir dentro do texto, e clique no menu Ferramentas, na tela do Word. Depois escolha o item "Dicionário Essencial Europa Oxford". O dicionário será aberto de forma automática e mostrará a tradução da palavra selecionada.

Mas, lembre-se: como esta é uma versão de demonstração, somente algumas palavras estão disponíveis.

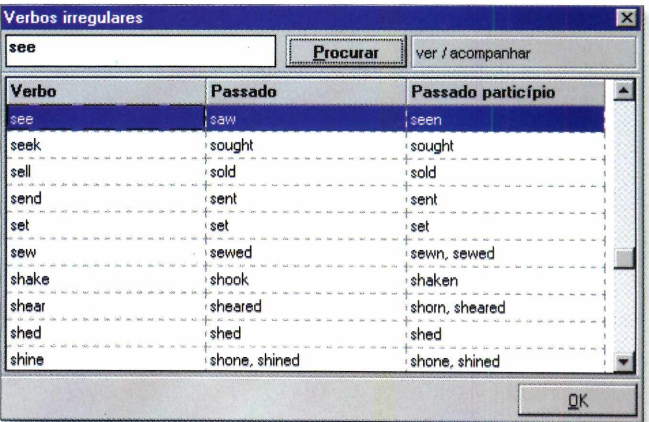

*O dicionário traz ainda uma lista com a tradução e os tempos verbais de 214 verbos irregulares mais usados em inglês, para você tirar as suas dúvidas (ao lado)*

#### **Verbos irregulares**

O Dicionário Essencial Europa - Oxford traz ainda uma opção especial para auxiliar na tradução e conjugação correta dos verbos irregulares em inglês (no total são 214 verbos). Para usar a opção, clique sobre o ícone Verbos irregulares, na barra de ferramentas. Na tela que aparece, digite, no espaço em branco abaixo do título "Verbos irregulares", o verbo que deseja consultar. Em seguida, clique em Procurar. O tempo verbal será

mostrado na parte inferior da tela e a tradução vai aparecer à direita do botão Procurar. Para sair desta tela, clique OK.

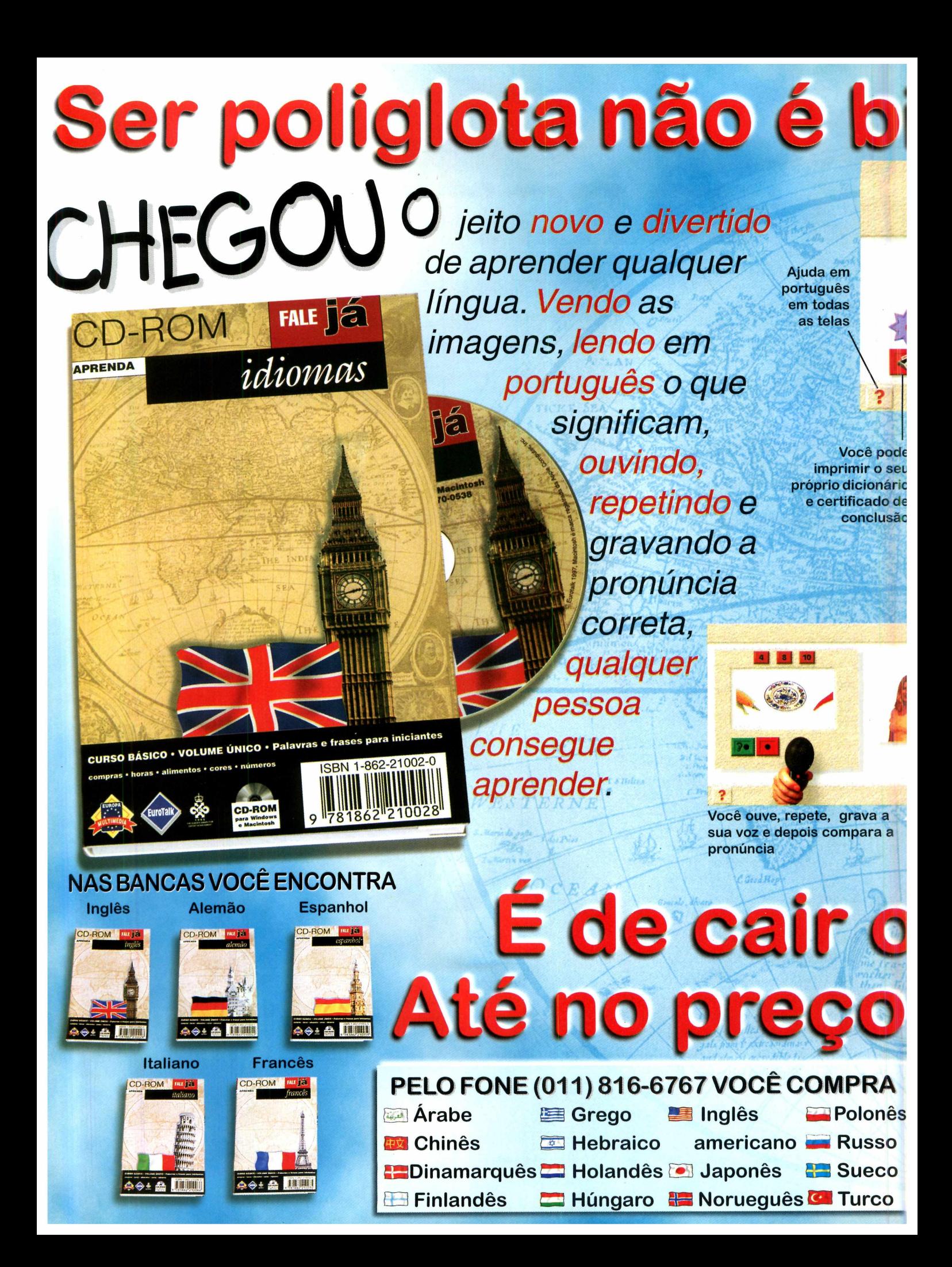

# cho de se<sub>ve</sub> cabeças

## **Examples E** super fácil. Em 10 dias **você aprende, se divertind:**

**São 9 módulos, abrangendo tudo o que você precisa aprender para "se virar" no dia-a-dia**

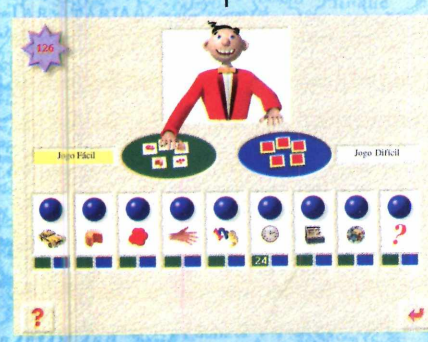

*C.ompras*

**Aprenda**

**Seu Nome primeiras palavras**

**Teste de memória em 2 níveis, em todos os módulos**

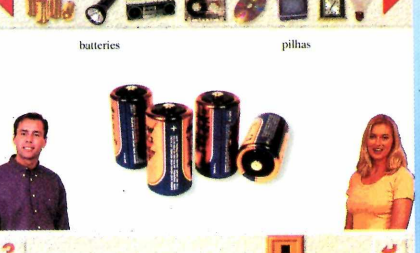

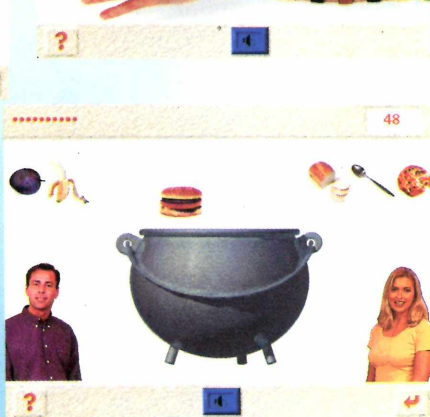

Europa  $C.121$  $\mathbf{C}$  -  $\mathbf{S}$   $\mathbf{P}$ 

 $(011) 867 - 8583$ 

**CD-ROM para PC e Mac CURSO BÁSICO Volume Único Por Idioma**

queixo

eng

#### **APLICATIVOS**

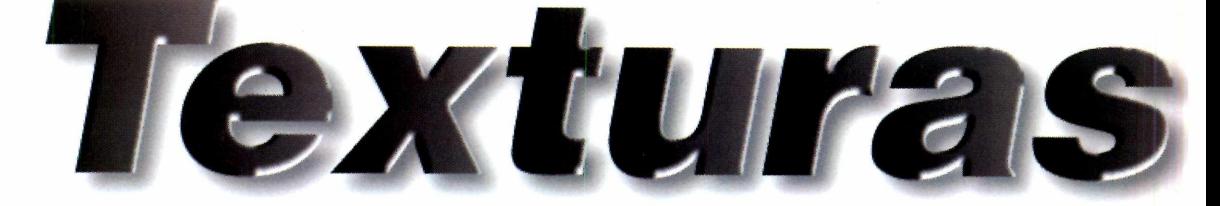

*Crie papéis de parede texturizados para o seu computador, usando o programa completo* **Reptile**

> você deve registrar-se na página do produtor (é grátis). Feito isso, sua senha de uso será enviada para o seu *e-mail.*

Siga o procedimento abaixo, para pedir o registro:

Primeiro, conecte-se à Internet usando, por exemplo, o *Dial-up.*

> $\mathbf{2} \atop$ tela Feito isso, abra o programa e, na primeira tela, clique no botão com o texto *I want to get a free key for this software.* Surgirá outra tela com seu nome e o *e-mail*

nos campos correspondentes. Confira se as informações estão certas.

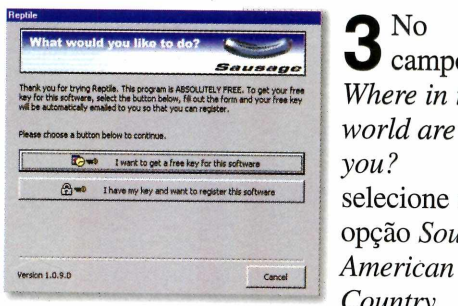

 $\mathbf{3}$  No campo *Where in the world are you?* selecione a opção *South Country.*

Depois clique em OK nas próximas duas janelas que aparecem. O programa irá contatar o produtor. Se tudo estiver certo, surgirá a janela *Thank you for registering.* Dê OK.

Abra seu programa para receber<br>  $e$ -mails e verifique se você receber<br>
uma mensagem com o título *e-mails* e verifique se você recebeu uma mensagem com o título *Registration Keys for Copy 1 of 1 for*

*Tudo é feito a partir dos modelos prontos que vêm com o programa. Você pode escolher o que mais gostar e usar direto ou então alterar as cores para conseguir um novo efeito*

*eptile* é um programa completo e de livre distribuição. Com ele é possível criar diversas texturas, a partir de modelos prontos, para usar como papel de parede. O programa vem com várias texturas que você pode simplesmente utilizar ou então alterar, conseguindo efeitos e ilustrações geralmente bonito e diferentes.

Para utilizar o *Reptile, é* necessário fazer um registro, sem nenhum custo, via Internet. Por isso, é preciso ter acesso à Internet. Caso contrário, o programa não vai rodar.

#### **Instalação e registro**

Clique em OK na primeira tela que aparece e aguarde a instalação. No final, clique em Yes. Um ícone será criado no botão Iniciar e o programa executado. Na primeira execução do *Reptile*

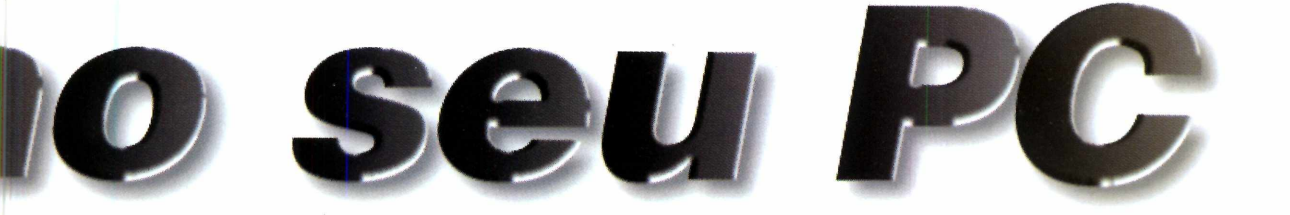

*Reptile.* Leia o texto e procure pelos códigos *Identifier* e *Registration Key.* Anote-os em um papel.

S Volte à primeira tela do<br>Segundo botão. Digite os dois programa e clique no segundo botão. Digite os dois códigos que você anotou e, vá dando OK nas duas telas seguintes. Agora o *Reptile* entrará sempre direto.

#### **Criando texturas**

O programa já vêm com diversos modelos que você pode modificar, trocando cores e brilhos até conseguir a textura desejada. Siga os passos, para criar sua própria textura a partir de uma já pronta.

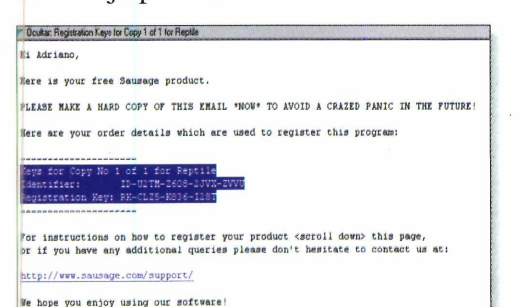

Texture Size<br>para configurar o tamanho da<br>textura, conforme a dimensão da tela do Primeiro clique em *Texture Size* para configurar o tamanho da PC. Na janela que surgir digite, nos campos *Width* e *Height,* os valores correspondentes à sua tela. O padrão á 640 e 480.

 $\mathbf{2}$  Nesta mesma janela, selecione o item *Preserve this texture size when loading preset* e, a seguir, dê OK.

#### **Reptile - [100 by 100] EEK** Texture Settings | Gradient Settings | Text Settings | **Tile Preview (Double-click to expand)** Presets Alien 1 **TE Initial TextureType** ▼ Random Noise Random Seed 20434550 Generate Iterations The 'A' Factor The 'B' Factor  $\overline{3}$ Final Image  $\nabla$  Animate **F** Record It  $\blacksquare$  $\boxed{1000}$   $\triangle$ 358  $\mathbf{H}$  $\sqrt{16}$ Ħ  $X \biguplus$ Texture Size Export Anim. Save Image Frame 358 **KIDDD** n% Close Add Frames About **B**

**3** Clique na setinha do campo *Presets*<br>diversas texturas prontas. Escolha uma  $\sum$  para visualizar a lista com as diversas texturas prontas. Escolha uma clicando sobre ela. Como exemplo, escolhemos a *Alien 1.* Uma seqüência de imagens começará a ser gerada. Aguarde, pois o processo pode demorar.

A No final, uma série de imagens<br>estarão disponíveis. Clique sobre<br>que mais gostar. Vá em Save Image e estarão disponíveis. Clique sobre a que mais gostar. Vá em *Save Image* e selecione *Save as Desktop Background* para utilizá-la como papel de parede.

O processo pode ficar demorado, dependendo da sua máquina. Se preferir pode realizá-lo de outra forma, selecionando as imagens no tamanho de 100X100 no passo 1. O processo ficará mais rápido, e depois de escolher a textura, mude a resolução novamente e obtenha a imagem no tamanho de tela. *?4*

*Na opção* **Presets,** *na tela do* **Reptile (acima),** *você escolhe uma das texturas prontas. Uma seqüência de imagens será gerada, para você escolher a que deseja usar*

#### **FICHA TÉCNICA**

**Programa** Reptile **Sistema Mínimo** Windows 95 486 DX com 8 MB de RAM **Produtor** Sausage Software **Limitação** Nenhuma. Programa Freeware

#### **APLICATIVOS**

#### *Com o programa* **Voice EMail,** *você poderá enviar mensagens gravadas com a sua voz, deixando seus* **e-mails** *mais sofisticados*

*Agora você não precisa mais digitar suas mensagens, pode falar e enviar a sua voz gravada, pelo* **Voice Email.** *É fácil e o tamanho do arquivo não fica muito grande*

#### **FICHA TÉCNICA**

**Programa** Voice-EMail **Sistema Mínimo** Windows 95/ 486 com 8 MB de RAM **Produtor** Objective Voice [www.ObjectiveVoice.com](http://www.ObjectiveVoice.com)

**Limitação** Nenhuma. Programa Freeware

 $\boldsymbol{\mathsf{C}}$ ue os *e-mails* estão se tomando a forma de comunicação mais utilizada, ninguém duvida. E, usando o *Voice EMail* você poderá mandar mensagens gravadas com sua voz, sofisticando seus *e-mails.* O envio não demora, pois o sinal fica compactado. Comparando com um arquivo de som normal, tipo *wave,* o arquivo gerado pelo *Voice EMail* chega a ser 12 vezes menor (60 K do Gravador de som contra 5 K do programa *Voice EMail).*

Mas para que o destinatário possa ouvir a sua mensagem, ele precisa ter o mesmo programa instalado no PC.

Depois de instalado (não esqueça de digitar seu nome quando for solicitado), abra o *Voice EMail,* clicando no ícone *Objective Voice Email,* dentro do Iniciar.

#### **Enviando a mensagem**

Antes de enviar sua primeira mensagem, você deve fazer algumas configurações. Abra o programa, clique no menu *Edit,* e selecione *Preferences.* Então, complete os seguintes campos:

**Outgoing mail (SMTP)** – o endereço do seu servidor de envio de *e-mails.* Por exemplo, smtp.seu provedor.com.br. Caso não saiba, consulte seu provedor.

**Display name** – neste campo escreva seu nome completo.

**Organization** – digite o nome da empresa onde trabalha (se Preferences

**E-mail Address** coloque seu *e-mail* completo.

for o caso).

Hunnalls

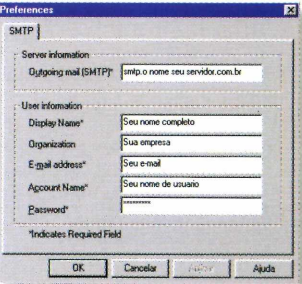

**Account Name** - digite o seu nome de usuário no provedor.

Password – coloque sua senha de acesso ao provedor.

Depois de tudo configurado, Siga os passos para enviar um *e-mail* com uma mensagem de voz para qualquer pessoa:

Conecte-se à Internet através do seu provedor utilizando, por exemplo, a rede *Dial-up.*

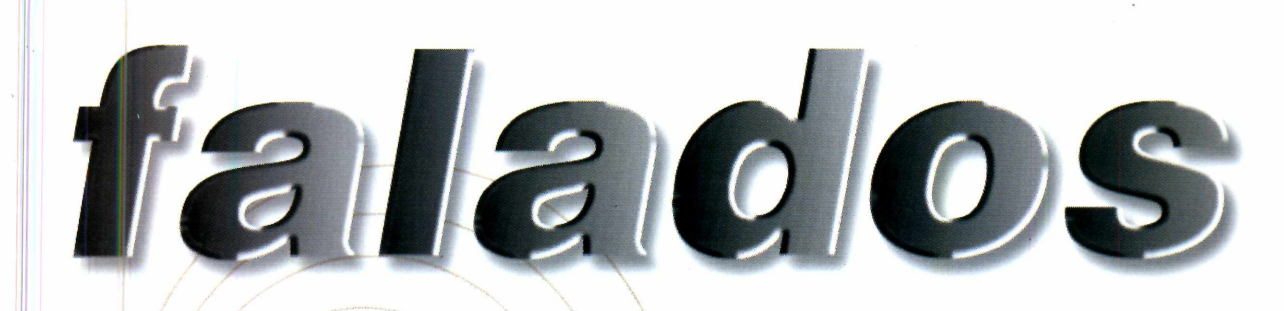

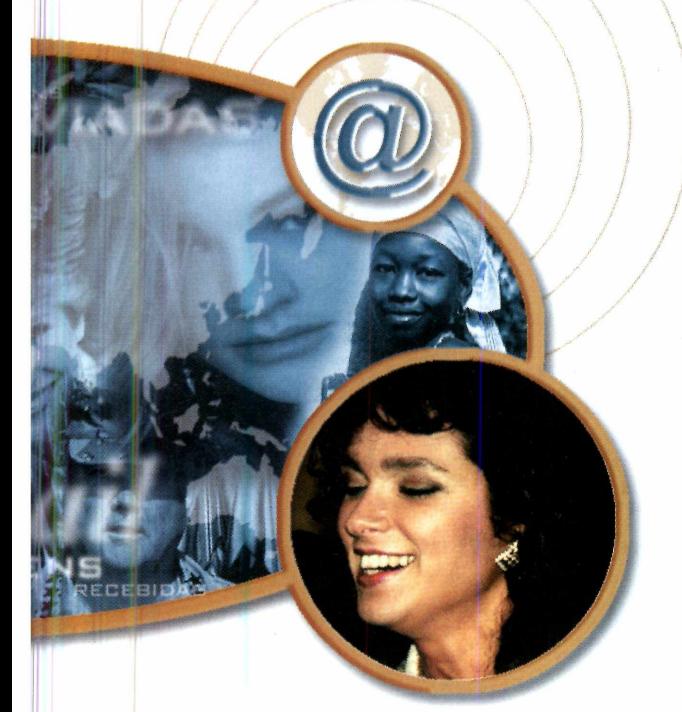

**2** No programa de *Voice EMail*, vá em<br>File e clique em *New*. Na tela que<br>aparece em *To* digite o *e-mail* do *File* e clique em *New.* Na tela que aparece, em *To* digite o *e-mail* do destinatário e em *Subject* o assunto.

 $\mathbf{3}$  No campo *Memo,* digite a mensagem que desejar. A seguir, pegue o microfone (corretamente

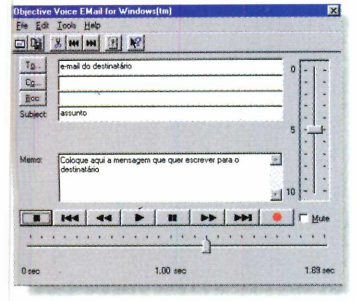

conectado ao micro), aperte o botão com uma bola vermelha e comece a gravar sua mensagem.

Quando terminar, clique no botão<br>
com um quadrado negro e pronto.<br>
Para enviar a mensagem, basta clicar com um quadrado negro e pronto. Para enviar a mensagem, basta clicar sobre o botão com um envelope, na

barra de ferramentas, abaixo do menu. Lembre-se de não mandar

mensagens

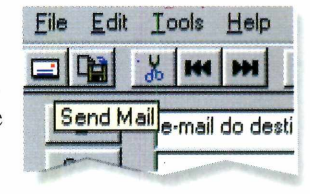

muito longas, pois mesmo o programa gerando arquivos já compactados, dependendo da conexão, pode demorar para enviar seu *e-mail.*

#### **Recebendo a mensagem**

A mensagem será recebida como se tivesse um arquivo anexado, através do seu programa específico para isso: o *Outlook Express* do Explorer ou o *Messenger* da Netscape.

Grave o arquivo recebido em um diretório, abra o *Voice EMail,* clique em *File* e depois *Open.* Procure pelo arquivo e clique duas vezes sobre ele. A seguir, clique em *Play* (a setinha preta apontado para a direita) e a mensagem será executada.

#### **CONFIGURANDO O MICROFONE**

Para o microfone funcionar corretamente junto do *Voice Email,* siga os passos abaixo:

1 - Plugue o cabo do microfone na saída identificada como MIC na placa de som, na parte traseira do seu PC.

2 - Na barra de tarefas do Windows, clique duas vezes sobre o ícone do alto-falante. Na janela que surgir, clique em Opções e depois em Propriedades. Na lista que aparece, marque o item *Microphone.*

3 - Dê OK e na tela surgirá uma barra para controlar o som do microfone. Desmarque o item "Sem áudio", abaixo da nova barra e aumente o volume do microfone até você ouvir som.

*O destinatário vai receber seu* **e-mail,** *como se tivesse um arquivo anexado. E para ouvir a mensagem, a pessoa também deverá ter o programa instaladc no computador*

.

#### APLICATIVOS

## *Globo virtual*

#### *Consulte um globo terrestre na tela do seu PC e saiba mais sobre países do mundo inteiro*

*M y World* é um programa que mostra na tela do seu computador um globo terrestre que você pode girar, ampliar, diminuir e também obter informações básicas (em inglês) sobre países do mundo inteiro, apenas clicando com o mouse sobre o lugar escolhido. Além disso, se quiser informações mais detalhadas de qualquer país, basta conectar-se a Internet, e então clicar sobre o lugar desejado no globo do *My World.*

Depois de instalado (vá clicando em *Nexte Yes* e, no final, em *Finish*), abra o *My World* através do ícone criado no botão Iniciar.

O desenho de um pequeno globo surgirá no canto superior direito da tela. Clique duas vezes

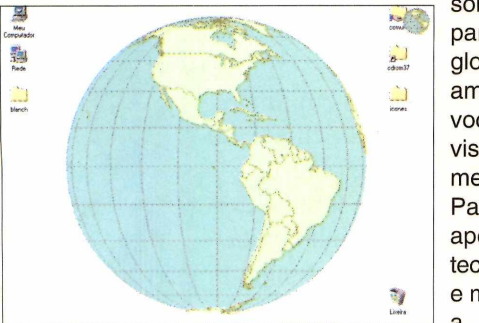

sobre ele para que o globo seja ampliado e você possa visualizá-lo melhor. Para girá-lo, aperte a tecla [Shift] e mantendoa

pressionada, use o mouse para determinar o sentido que você deseja movimentar o globo. Se quiser aplicar (dar zoom) em determinada área, aperte as teclas [Alt] e [+] e com o mouse marque o local que você deseja ampliar. Para voltar ao normal, aperte [Alt] e [-] simultaneamente.

**FICHA TÉCNICA Produtor** Calido software Alberta, Canada **Fone/ Fax** 001(403) 973-3131 www.calido.com/world/ a **Limitação** 30 dias a partir da data de instalação **Valor do registro** US\$ 15,00

Para saber mais informações, sobre um país, via Internet, depois de conectar-se à Rede, clique com o botão direito do mouse sobre o globo, escolha a opção *Web* e depois clique sobre o país. Seu navegador abrirá em uma página com dados (em inglês) do país.

Para sair o My World clique, com o botão direito do mouse, sobre o ícone, na barra de tarefas e escolha *Exit.*

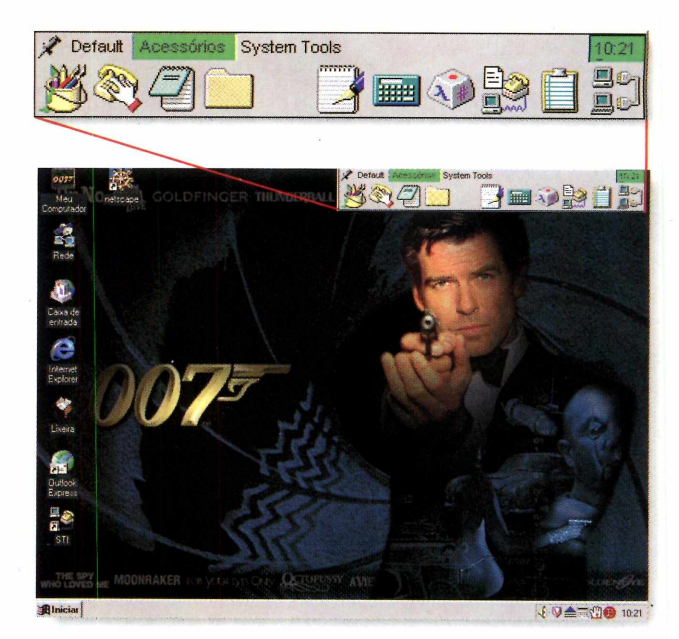

## *Facilite sua vida*

#### *Com o* **Blanch** *você pode criar uma barra com os atalhos dos programas que mais usa, facilitando na hora de abri-los*

S<br>ence e você é daqueles que sabe que no micro tem um certo programa, mas não sabe como encontrá-lo, o *Blanch* pode ajudar. Com ele você pode criar uma barra com os atalhos dos programas que mais usa, facilitando na hora de utilizá-los.

Depois de instalado, abra o programa pelo ícone criado no botão Iniciar. Surgirá a barra com alguns atalhos já incluídos. Em *Default*, tem o ícone do Meu Computador e do Painel de Controle. Em Acessórios, estão os atalhos dos programas que ficam na pasta Acessórios, dentro do Iniciar.

Adicionar um novo atalho à barra é fácil. Mas, se achar que não vai conseguir, peça para um colega fazer. O procedimento é o seguinte:

Clique com o botão direito do mouse sobre a barra, vá em *Buttons* e escolha *New.* Na janela que aparece, selecione o programa que você deseja

incluir e, mantendo o botão do mouse apertado, arraste o ícone até a barra. Pronto.

Para usar os atalhos, abra o *Blanch.* A barra aparece no alto da tela, mesmo que você esteja com outro programa aberto. Para sair, clique com o botão direito na barra e dê *Exit.*

**FICHA TÉCNICA Produtor** One Guy Coding <http://order.kagi>. com/?LV **Limitação** 30 dias a partir da instalação **Valor do registro** US\$ 20,00

# **Chegou o Estúdio de Mixagem<br>que vai MeXe***r* **com você**

Estúdio de 8 canais **1.000 Samples profissionais MULTIMIDIA** 

Estúdio de mixagem<br>em CD-Rom

Dê asas a sua imaginação e deixe vir à tona toda a música que existe dentro de você! Dance eJay é um completo estúdio de mixagem em CD-ROM e tem tudo para impressionar: mais de 1000 Samples desenvolvidos por Dis profissionais, mesa de 8 canais e recurso dragand-drop que permite arrastar os Samples diretamente para a mesa de edição. E tem mais: não requer conhecimento de música!

Dance eJay é o que faltava para transformar qualquer mortal em um DJ profissional!

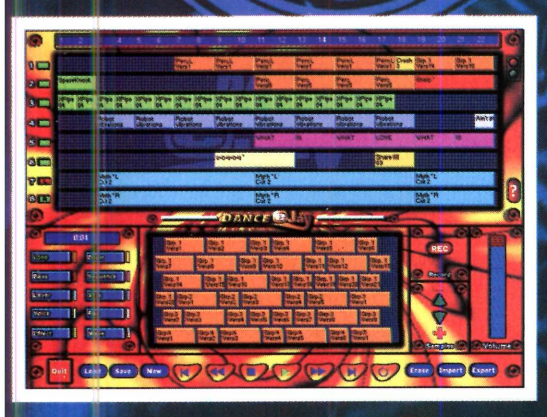

Crie suas próprias mixagens Dance Qualidade de CD Não requer conhecimentos de música

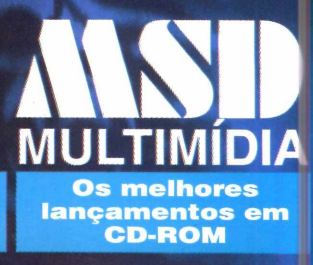

**Atendimento a Revendas: RIO DE JANEIRO (021) 533-3200 SÃO PAULO (011) 5677-7087** 

#### **APLICATIVOS**

## *Visualizador Word 97*

*Com* **Word Viewer 97** *você visualiza os textos gravados no* **Word 97** *mesmo sem ter esta versão do programa*

Se você ainda não migrou para o Word 97, com<br>
Serteza, deve estar tendo dificuldades em abrir certeza, deve estar tendo dificuldades em abrir textos gravados nesta versão do Word. Isso acontece porque os arquivos gravados neste programa não são abertos pelas versões mais antigas do Word, como a 6 ou 7. Para resolver um problema que ela mesma criou, a Microsoft desenvolveu o *Word Viewer 97,* uma espécie de paliativo para o problema de incompatibilidade. Com ele você poderá abrir qualquer texto do Word 97 e transportá-lo para as versões mais antigas.

Instale o programa. Clique em Sim, depois em Continue e dê OK. A seguir, clique em *Accept,* depois no botão *Install* e, na próxima tela, selecione *Open with Viewer.* No final, dê OK. Agora abra o programa pelo ícone criado no botão Iniciar.

## *índice da Revista do CD-ROM*

#### *Localize qualquer programa que já tenha saído na Revista do CD-ROM.*

**Fa** ácil de usar, basta abrir o índice (direto do<br>CD-ROM), digitar o nome do programa ou então<br>uma palavra-chave e clicar em Procurar. Se o programa ácil de usar, basta abrir o índice (direto do CD-ROM), digitar o nome do programa ou então já tiver sido distribuído, as informações necessárias para você localizá-lo serão mostradas em uma janela, inclusive, com a imagem de capa da edição em que ele foi publicado. O índice é atualizado mensalmente, para que você já tenha cadastrado os programas até a edição mais recente da Revista do CD-ROM.

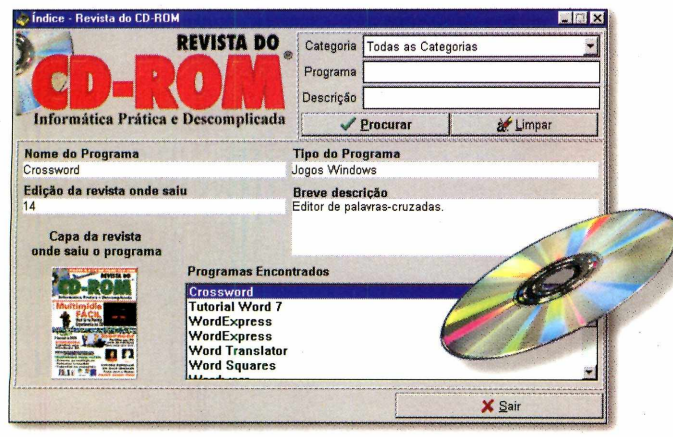

Saito o camanto que os arquevos recebitos van Internat percorrena autes de<br>clasgarem ao seu PC. Instalando o Neo Trace, você poderá visualizar una<br>desendo mostrando os diversos computadores e auteclos no mundo inteiro<br>que programa é simples de usar e nuito didático. **i i Mix Max**<br> **Max, princire voe\* deve**<br> **Max, princire voe\* deve**<br> **Marapio.<br>
<b>i** sternel para o qual voe\* deve<br> **inel** com.br e, a seguir, dé *m* a. *j*

( **We do modulo: \*\*\*** \*\*\* **1979)** All . IS Musical Ward View. 4 We do not all T if It

He for hom Maque Reb

**THE READERS OF MANAGERS SHOP** Depois de aberto, vá ao menu *File* e clique em *Open.* Escolha o arquivo do Word 97 que você deseja visualizar e clique em Abrir. Com o texto na tela, será preciso copiá-lo para que você possa transportá-lo para uma versão anterior do Word. Para isso, vá em *Edit* e selecione *Select all.* Depois, tecle Crtl+C (para copiá-lo), abra a versão do Word que você utiliza e aperte Ctrl+V. O texto vai aparecer na tela e você poderá editá-lo normalmente.

**g** os diversos pontos a solicitado até o seu PC ira do pais correspondente a

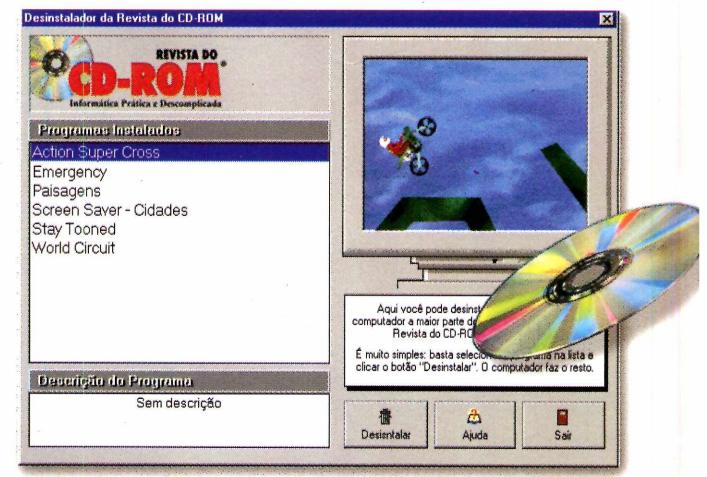

## *Desinstalador*

*Com esse desinstalador é muito fácil apagar os arquivos copiados a partir de nosso CD-ROM*

Este programa permite deletar (apagar) todos os arquivos copiados para o seu PC, a pardo CD-ROM da Revista. Todo em português, a ste programa permite deletar (apagar) todos os arquivos copiados para o seu PC, a partir utilização é bem simples (ele roda direto do CD).

Entretanto, os programas ou jogos que têm instalador próprio não poderão ser vistos ou apagados por este utilitário.

Se você já não se sente mais satisfeito com as publicações de informática para usuários avançados...

Leia a

D

COM O MELHOR DA PC FORMAT EDIÇÃO COM CD-ROM Q D A única revista do Brasil com CD-ROM para usuários avançados

**O INFORMAÇÃO E EAZER PARA USUÁRIOS AVANÇAPOS**

Nas ban<mark>cas todo dia 1º de cada mês</mark><br>ou pelo fone (011) 816-6767

#### **BONS NEGOCIOS**

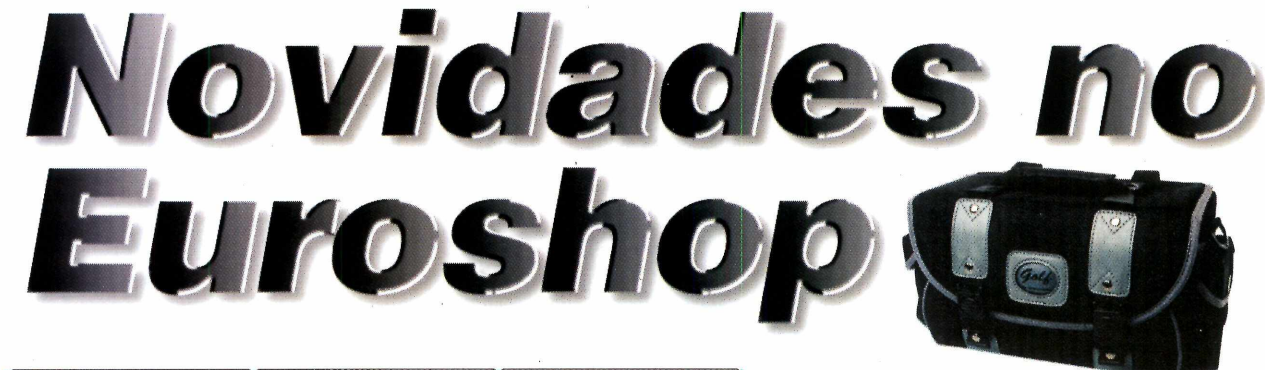

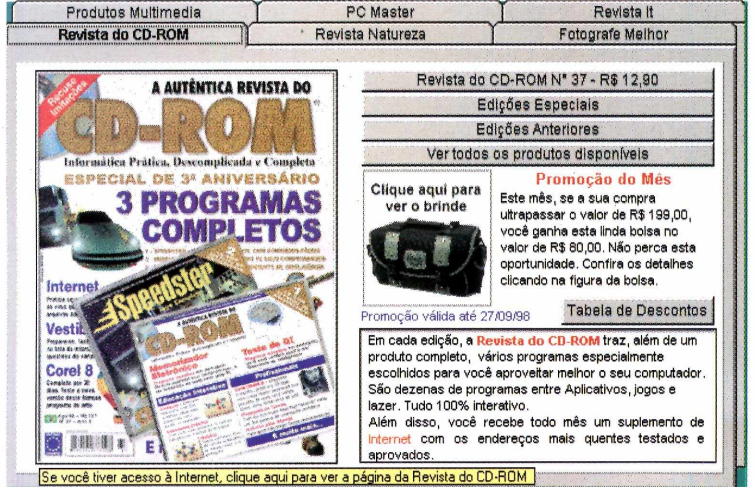

*Se você tiver acesso à Internet, poderá visitar as páginas das revistas na Rede, direto do Euroshop*

No Euroshop, é possível comprar qualquer<br>publicação ou produto da Editora Europa,<br>forma simples e fácil. Você pode fazer suas publicação ou produto da Editora Europa, de forma simples e fácil. Você pode fazer suas compras tranqüilamente direto da interface do

CD-ROM e, no final, se

tiver um modem poderá enviar seu pedido on-line, direto para os computadores da Editora, com toda a segurança.

Outra boa novidade é que agora você pode, caso tenha acesso à Internet, acessar as páginas das Revistas da Editora Europa, direto do Euroshop. Para isso, basta conectar-se à Rede, entrar no Euroshop e clicar na capa da Revista que deseja ver. Imediatamente você irá para a página da revista escolhida.

Mas não é só isso. Neste mês, há um novo brinde: uma linda bolsa, no valor de R\$ 80,00, para carregar seu equipamento fotográfico, de vídeo ou o que desejar.

Para ganhar este presentão, basta que o valor da sua compra em nosso shopping virtual ultrapasse R\$ 199,00. E claro, os descontos progressivos continuam. Aproveite e não perca esta oportunidade de economizar.

#### **ANTES DE PEDIR AJUDA**

#### *Três programas que não podem faltar em nenhum computador*

 $\prod_{\rm semr}$ odo mês você encontra, dentro do botão Antes de Pedir Ajuda, no CD-ROM, sempre a versão mais recente de três aplicativos indispensáveis em qualquer computador, para facilitar o seu dia-a-dia ao usar o micro. São eles: o *WinZip* (um compactador e descompactador de arquivos), o *VirusScan,* o melhor antivírus do mercado para manter seu PC protegido, e o *PicaView*, um visualizador instantâneo de imagens.

Eles são simples de usar e a explicação de como fazer a instalação está no botão "Antes de

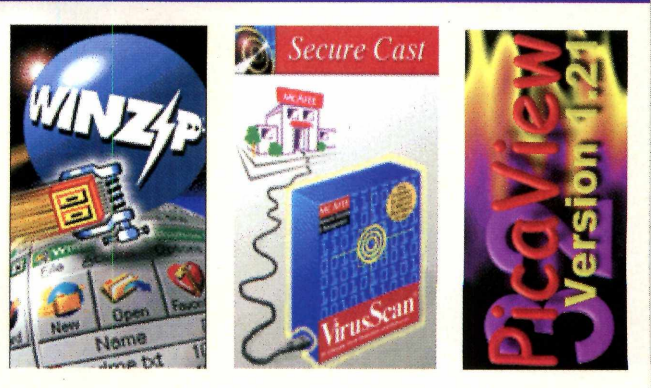

usar, clique aqui", na própria interface do CD-ROM, junto ao programa correspondente.

Não deixe de conferir as informações para não ter problemas na hora de usar esses aplicativos.

Total mente Totalmento<br>am português

**Eles já estiveram aqui uma vez e sabem tudo a nosso respeito. Agora eles estão voltando para nos dominar. Nossa terra, nossas vidas, nosso ar. ...e para defender o planeta você conta com tanques, navios bélicos, helicópteros de ataque, caças F-22 e outros armamentos poderosíssimos!**

**fha Grande ação de combate em terra, céu e mar** Som 3D espacial **65 missões diferentes** *■ fh* Jogo em rede para 8 jogadores  $\Theta$  Efeitos especiais alucinantes **Tecnologia Full Force Feedback** 

f t ware

e

 $\mathbf n$ 

R

e

 $p<sub>1</sub>$ 

 $\mathbf{d}$ 

a

 $S<sub>1</sub>$ 

计时间计传输

U

 $\boldsymbol{3}$ 

6

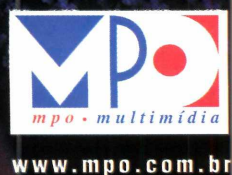

6

3

5

*Requer* ^ *placa* aceleradora

#### LAZER

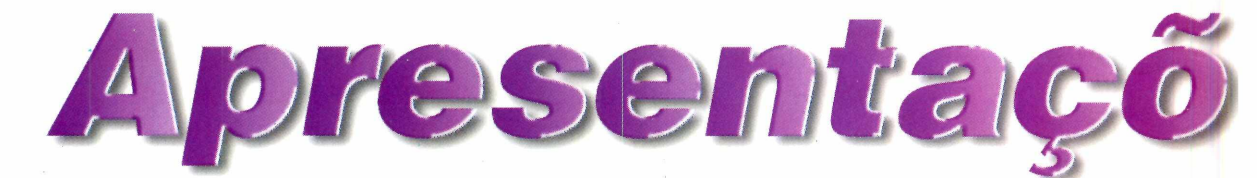

*Usando o* **Slim Show,** *você poderá criar apresentações multimídia, na tela do computador, sofisticando seus trabalhos*

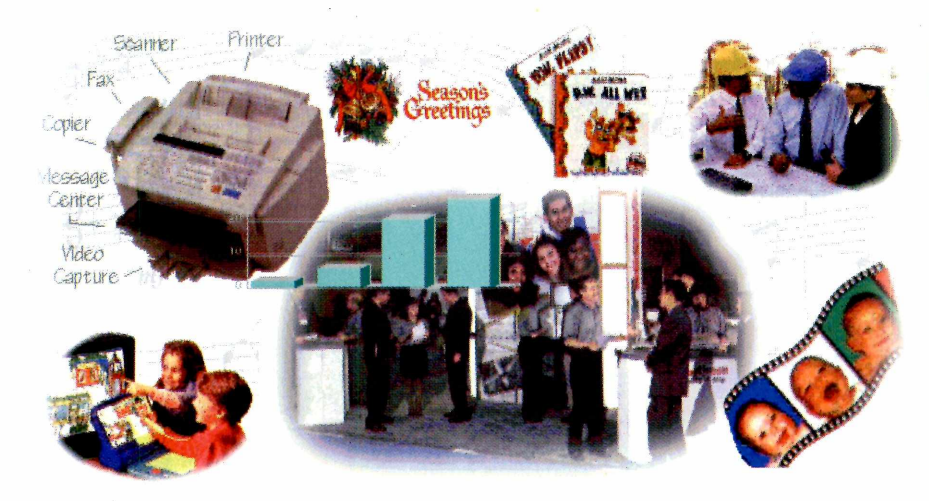

*Basta selecionar as imagens, sons, vídeos e textos que vai usar e criar sua apresentação multimídia, no PC*

#### **FICHA TÉCNICA**

**Programa** Slim Show **Sistema Mínimo** Windows 3.1x ou Superior / 386 DX com 4 MB de RAM **Produtor** PC WholeWare, USA **Telefone** 001 (713) 524-6394 **Fax** 001 (713) 524-6398 **Limitação** 30 dias e 25 cenas **Valor do registro** de US\$ 49,95 a US\$ 299,95 dependendo da versão escolhida

S ofistique seus trabalhos, criando apresentações multimídia. Com o *Slim Show,* um programa semelhante ao *Power Point,* da *Microsoft,* você pode fazer isso, melhorando a aparência de suas palestras e seminários.

O *Slim Show* vem com vários recursos interessantes e a versão colocada no CD, está com todas as funções habilitadas. Você tem 30 dias (a partir da instalação) para testar o programa, mas só poderá criar até 25 cenas. Nesta reportagem você vai aprender a criar uma apresentação para conhecer os recursos do programa.

#### **Criando sua apresentação**

Depois de instalado, abra o programa, clicando no ícone *Slim Show,* no botão Iniciar. Dê OK na primeira janela e a tela principal vai aparecer, já com uma apresentação de exemplo. Para ter uma idéia de como o *Slim Show*

#### **Options** Test Run Help  $D$   $B$   $H$   $M$   $\rightarrow$   $B$   $B$   $I$

funciona, clique no botão Executar, no alto da tela. Na tela que aparece, aguarde uns instantes, clique em *GO* e a apresentação será mostrada. Assista-a ou então aperte a tecla ESC para sair.

Para você conhecer os recursos do *Slim Show,* preparamos uma apresentação bem simples, com o logotipo da Revista do CD-ROM (na raiz do CD-ROM, dentro da pasta Lazer, você encontra a pasta SS, com os itens que vai precisar). Siga os passos:

I Na tela do programa, vá em *File*<br>clique em *New*. Outra tela será ab<br>com um ícone *END* e o número 1 ao Na tela do programa, vá em *File* e clique em *New.* Outra tela será aberta, lado. Esse número representa a posição das telas na apresentação. Para cada recurso, um novo número será inserido.

 $\sum_{\rm nat}$  Primeiro é preciso inserir um fundo de tela na apresentação. Para isso, na barra de ferramentas, na parte esquerda da tela, clique sobre o botão *Background* (ver quadro) e arraste-o até a tela. Ele ficará em primeiro lugar e o ícone END, em segundo.

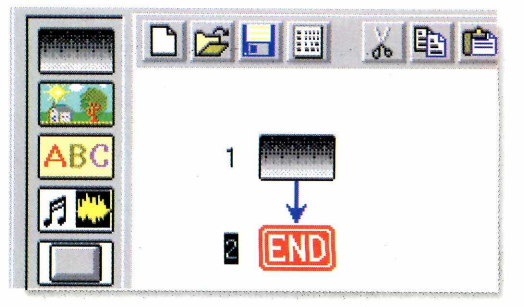

Acrescente uma música. Clique<br>
sobre o botão Sound (na barra de<br>
ferramentas) e arraste-o para cima de sobre o botão *Sound* (na barra de ferramentas) e arraste-o para cima do ícone END. Dê um clique sobre o novo botão e, na tela que aparece, você deverá digitar o caminho onde está gravado o som que vai colocar. No caso de nosso exemplo, digite o seguinte comando no campo *File Name*: D:\LAZER\SS\EUROPA.MID (ou no lugar do D, a letra que corresponde ao drive de seu CD-ROM).

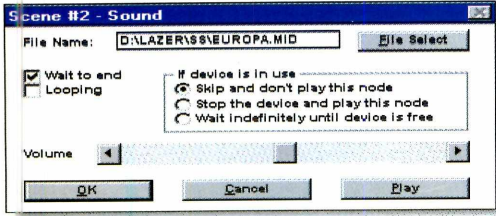

Para inserir a imagem, clique no<br>botão *Graphics* e arraste-o para<br>cima do ícone END. Depois clique Para inserir a imagem, clique no botão *Graphics* e arraste-o para sobre o novo botão. Serão abertas duas janelas: *Position Definition* (para definir a posição da imagem) e a *Graphics.*

5<br>..... Na janela *Graphics,* digite no campo *File Select* o caminho da imagem a ser usada. Em nosso exemplo, D:\LAZER\SS\LOGOCD~10.BMP (ou no lugar do D, a letra correspondente ao drive de seu CD-ROM). Agora, vá em *Paint Style* e escolha um modo para que a imagem apareça na tela.

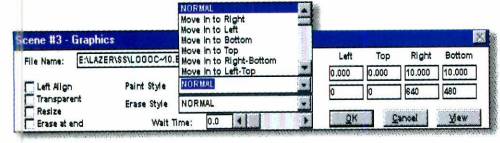

6 Siga os passos 4 e 5 para acrescentar a outra imagem. Neste caso, na hora de escolher o arquivo na anela *Graphics,* digite o comando D:\LAZER\SS\LOGOE~12.BMP.

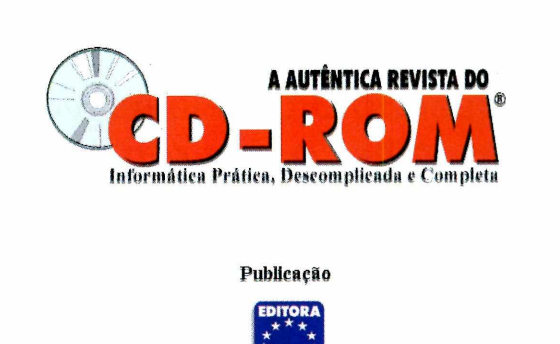

S Mulltinniclia

**NUMBOWSIDESKTOPISSICDROM S** 

7 Pronto. Agora, clique em Executar para ver o resultado final.

EUROPA

Explore o programa à vontade, mas lembre-se: nesta versão você só pode acrescentar, no máximo 25 cenas.

#### **OS BOTÕES**

Veja para o que serve cada botão da barra de ferramentas, na parte esquerda da tela:

**Background** - a tela de fundo da apresentação. Pode ser uma imagem ou uma cor sólida. **Graphics** - insere uma imagem na apresentação, que pode ser mostrada com diversos efeitos. **BC Text** - insere um texto. **Sound** - inclui um arquivo de som, MIDI ou Wave. **Button** - cria um botão, para você redirecionar a apresentação para uma nova posição. 刊 Control - controle de volume.  $(\vee)$ **Timer** - adiciona uma pausa à sua apresentação. **Goto** - redireciona a apresentação para uma posição determinada. **Program** - seleciona um programa executável .exe  $\overline{m}$ para que ele seja aberto durante a apresentação. **Movie** - inclui um vídeo no formato AVI ou MPG. **Speech** - é uma espécie de sintetizador (lê o conteúdo de um texto). **Animation** - insere uma nova apresentação.

*Usando os botões da barra de ferramentas (quadro) você poderá criar apresentações como esta, com o logotipo da Revista do CD-ROM*

Nº 38 REVISTA DO CD-ROM 51

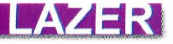

*v im*

*Usando o* **DJ Player** *você só precisa escolher o seu ritmo preferido para ouvir músicas direto da Internet*

a Intern

**ÚISIICE** 

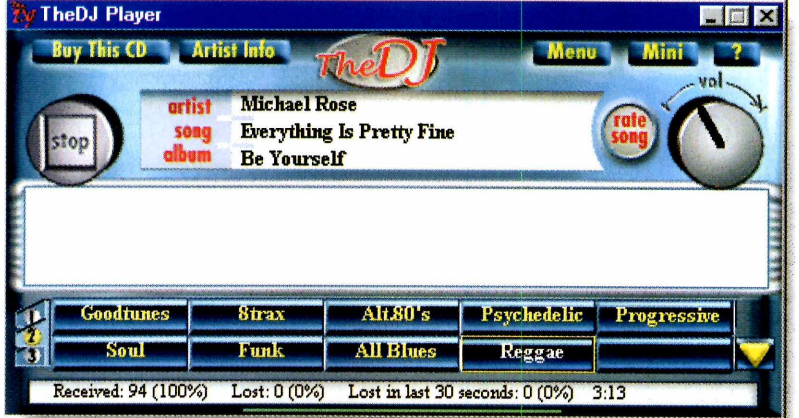

necessário estar conectado à Internet. Por isso, antes de começar a usar o programa acesse a Internet usando o *Dial-up,* por exemplo. Ao entrar, espere um pouco para que as informações sejam atualizadas a partir do *site* servidor.

O uça música direto da Internet, enquanto navega por páginas da Rede ou trabalha no computador. O *DJ Player* funciona como uma espécie de rádio virtual. Você seleciona um tipo de música e o programa passa a tocar músicas no estilo escolhido.

A maior sacada do *DJ Player* é que as músicas nunca são repetidas, pois como são obtidas da Internet, toda a vez que o programa é executado ele acessa um *site* e recebe uma música diferente.

#### **Como usar**

O programa precisa ser instalado. Vá clicando em *Next* e quando surgir a janela *The DJ Registration,* complete os campos com os seus dados pessoais e continue clicando em *Next.* No final, clique em *Finish* e o *DJ Player* será executado. Para o sistema funcionar é

Para verificar todos os ritmos disponíveis clique nas abas com os números 1, 2 e 3, do lado esquerdo da tela. Depois escolha o tipo de música que você deseja ouvir e aguarde para que ela seja tocada. O botão *Vol* (alto da tela) aumenta ou diminui o som. Um detalhe bem interessante é a opção *Live Channel* dos ritmos. Ela é uma rádio de verdade transmitindo via Internet.

Se você quiser, poderá interagir com o programa, dando sua nota para a música. Isso é feito clicando no botão *Rate Song.* Existe também um comando para você localizar e comprar o CD com a música que estiver tocando. Tudo, é claro, via Rede. Basta clicar no botão *Buy this CD* e o seu *browser* será aberto na página da loja virtual.

**Detalhe:** para que as músicas possam vir continuamente via Internet, você deve ter um modem, no mínimo, de 28.800. Se não a melodia virá cortada.

*Depois de instalado e rodando, você poderá ouvir música enquanto navega pela Internet, normalmente. Só não é possível baixar arquivos, pois o modem pode não dar conta*

#### **FICHA TÉCNICA**

**Programa** DJ Player **Sistema** *Mínimo* Windows 95 Pentium com 8 MB de RAM Modem de 28.800 **Limitação** Programa Freeware

# **AplioPhone**

## **Telefonia via Internet**

**AplioPhone é um equipamento de última geração que transfere suas ligações para a Internet, garantindo uma economia de até 95% em suas chamadas DDD e DDI.**

**Para isso, basta que você e a pessoa com quem deseja falar estejam conectados a um AplioPhone e tenham uma conta de acesso à Internet.**

- **Ligações DDD e DDI pelo custo de um acesso à Internei + custo da ligação local**
- **Tecnologia de última geração**
- **Caixa, manual e mensagens em português**

#### Veja como é fácil utilizar o Aplio Phone

#### **Configure o AplioPhone**

Conecte o Aplio Phone ao seu telefone e entre com os dados do seu provedor de Internet, utilizando as teclas do seu telefone.

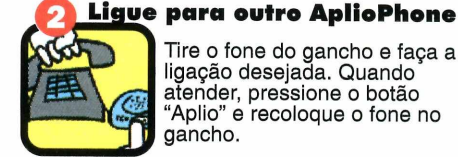

Tire o fone do gancho e faça a ligação desejada. Quando atender, pressione o botão "Aplio" e recoloque o fone no gancho.

#### **Fale o quanto** *quiser*

Quando o telefone tocar, atenda e fale o quanto desejar!

Não é

necessário

ter um PC

**E necessário um AplioPhone conectado a cada um dos telefones.**

Maiores informações, ligue Aplio: RJ 021-524-8006 ou EUA 001 305 471-5882/994-7901

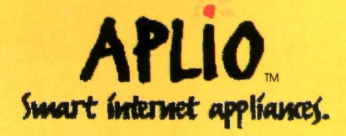

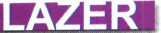

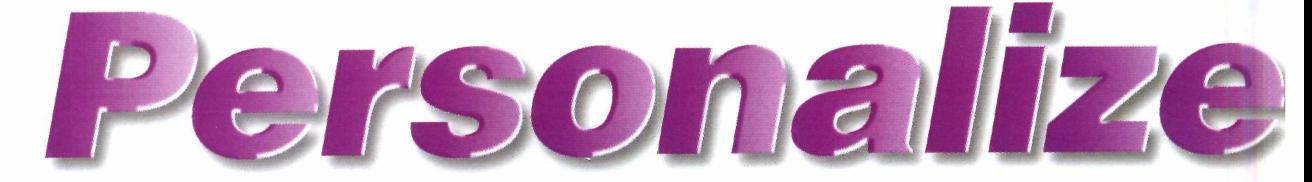

*Configure seus ícones, cursores de mouse, sons e cores do Windows usando os 10 temas prontos ou criando os seus próprios esquemas*

*Você só precisa escolher um dos temas prontos que estão no CD-ROM e usar o* **programa Free Theme** *para deixar seu Windows personalizado com dez opções diferentes*

M ude tudo no seu Windows. Dos ícones e sons até o papel de parede e protetor de tela. Ou então coloque um tema já pronto (como aqueles do *Plus!,* da *Microsoft*). Todo o material necessário, você encontra no CD-ROM, na pasta Lazer. São dez temas prontos (de 007 a Urso Panda), mais de 1000 ícones, 246 cursores do mouse, 28 sons wave e dois protetores de tela. Além, é claro, dos programas que você deverá usar para personalizar o seu computador: o *Free Theme* e o *Create-ci-Theme.*

Nesta reportagem vamos mostrar como utilizar os dois programas e os "acessórios" para deixar o seu Windows com o estilo que melhor combina com

você. Os programas precisam ser instalados e no final será criado um ícone para cada um no botão Iniciar.

#### **Os temas prontos**

Se você não quiser ter trabalho, escolha um dos dez temas prontos para personalizar seu Windows. Para isso, você deverá usar o programa Free

> Theme. Faça assim:

Entre no CD-ROM, vá em Lazer e<br>selecione a aba Temas. Escolha o<br>tema que você vai querer usar, e copie-o Entre no CD-ROM, vá em Lazer e selecione a aba Temas. Escolha o para o seu PC (veja no quadro "Pacotes Multimídia" como proceder).

2<br>hota Saia do CD-ROM, e abra o *Free Theme,* clicando no ícone criado no botão Iniciar. Na tela do programa, clique em *Edit* e em *Theme Directory.*

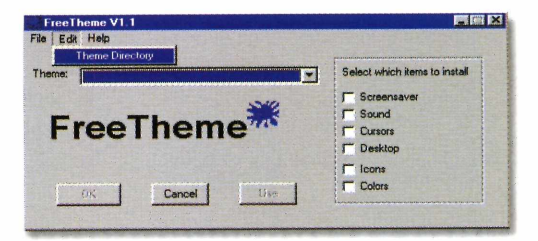

**3**  Na tela *Select Theme Directory,* abra o diretório onde está o tema que vai utilizar. Dê dois cliques sobre o arquivo e clique em OK.

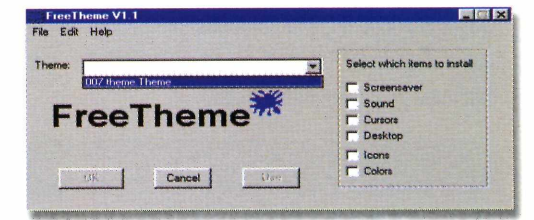

**PACOTES MULTIMÍDIA**

**V** ocê pode ter o James Bond ou um<br>Urso Panda na tela do seu<br>computador. Para isso, basta escolher um ocê pode ter o James Bond ou um Urso Panda na tela do seu dos dez temas que colocamos no CD-ROM. Todos eles vêm com sons, ícones e cursores correspondentes ao tema escolhido. Tem o 007, um tema sobre Floresta, Panda, Dia das mães, Balé, entre outros.

Para visualizar cada um, na interface do CD-ROM, clique no primeiro arquivo e use a seta direcional para baixo.Copie os que mais gostar para o PC (eles irão para o diretório Revista, subdiretório Cdrom38, pasta lazer, subpasta temas). Depois, use o programa *Free Theme* para configurar seu Windows com o tema escolhido.

A Na tela do *FreeTheme*, vá ao ca<br>Theme, clique na seta para baixe<br>escolha o seu tema e clique em *Use*. Na tela do *FreeTheme,* vá ao campo *Theme,* clique na seta para baixo, Todas as opções referentes ao tema, serão alteradas no seu PC. Dê OK.

5<br>tes Para voltar à configuração original, repita os passos acima, mas na hora de selecionar o tema, escolha a opção *win95std. theme* (dentro do diretório do *FreeTheme*).

#### **Criando seu tema**

P ara criar seu próprio tema, a partir do zero, você poderá escolher entre os sons, ícones e cursores, colocados na pasta Lazer, dentro do CD-ROM. Dê ama olhada em todas as opções e copie as que mais gostar (ou tudo, se quiser) para o seu computador. Veja como proceder, no item "Os acessórios".

Agora, saia do CD-ROM, e abra o programa *Create-a-Theme* (que você deverá usar para criar seu próprio esquema), clicando no ícone dentro do botão Iniciar. Depois, faça assim:

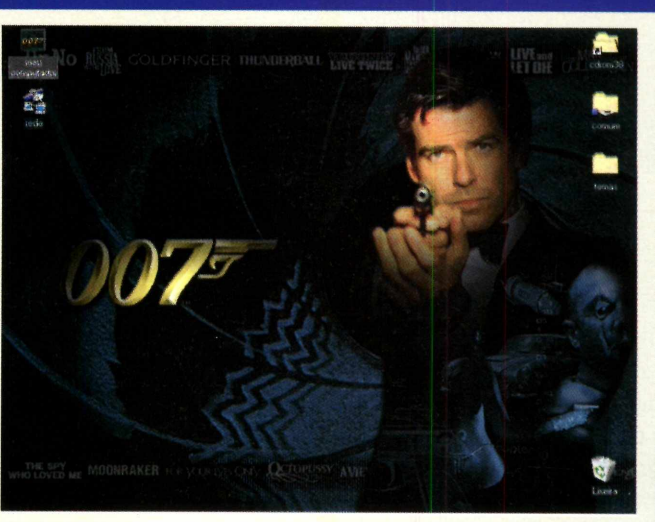

Windows

Repare que a tela do programa é dividida em abas. Cada uma delas é responsável pela configuração de um item no tema. Em *Mouse Pointers* são definidos os cursores do mouse, em

*Sounds,* os sons que seu PC terá. Na aba *Visuais* você vai configurar os vários ícones e em *Colors,* as cores.

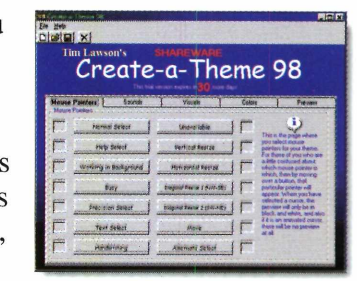

 $\frac{2}{\text{des}}$  Para fazer qualquer configuração, vá até a aba correspondente ao item desejado e, a seguir, clique sobre o botão da opção a ser configurada (por

exemplo, em *Visual* o item *My Compute* permite escolher um ícone para o botão Meu computador).

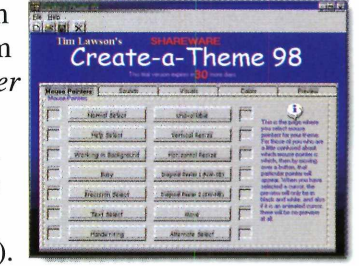

*Se não quiser usar um tema pronto (como o do 007, ao lado), crie seu próprio tema utilizando o programa* **Create-a-Theme e personalize seu Windows**

Nº 38 REVISTA DO CD-ROM 55

**CS** 

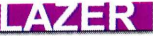

Na janela que aparece, abra o diretório para onde foram copiados os ícones que vai usar, selecione um dos arquivos e clique em Abrir.

3 Repita a mesma operação para cada um dos itens a serem configurados (sons, ícones, cursores e cores). No final, clique na aba *Preview* para conferir o resultado de seu trabalho.

Se estiver satisfeito, salve o tema<br>Vá em *File*, clique em *Save*, esco<br>um nome para o tema e dê OK. Para Se estiver satisfeito, salve o tema. Vá em *File,* clique em *Save,* escolha configurar o tema criado, use o programa *FreeTheme,* seguindo os passos descritos em "Os temas prontos".

leate a Theme

tema1

What would you like to name your theme?

 $\overline{\mathbf{E}}$ 

 $QK$ Cancel

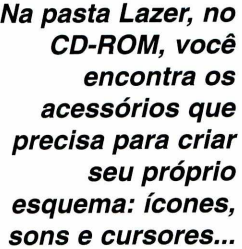

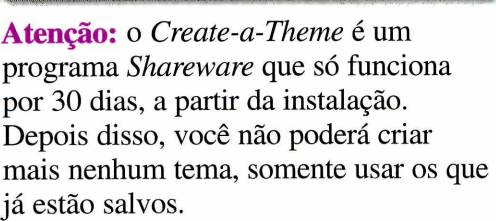

#### **Os acessórios Sons Wave**

Aqui você vai encontrar a explicação de como fazer para usar os ícones, cursores, sons e protetores de tela, e personalizar seu Windows. Todos são encontrados na pasta Lazer, no CD-ROM.

#### **ícones**

O *Icon Library é* uma biblioteca com mais de 1000 ícones diferentes. Assim você poderá escolher, entre muitas opções, aqueles que vai usar. Mas, antes é preciso salvar os ícones no seu HD. Para facilitar a localização, crie um diretório no disco

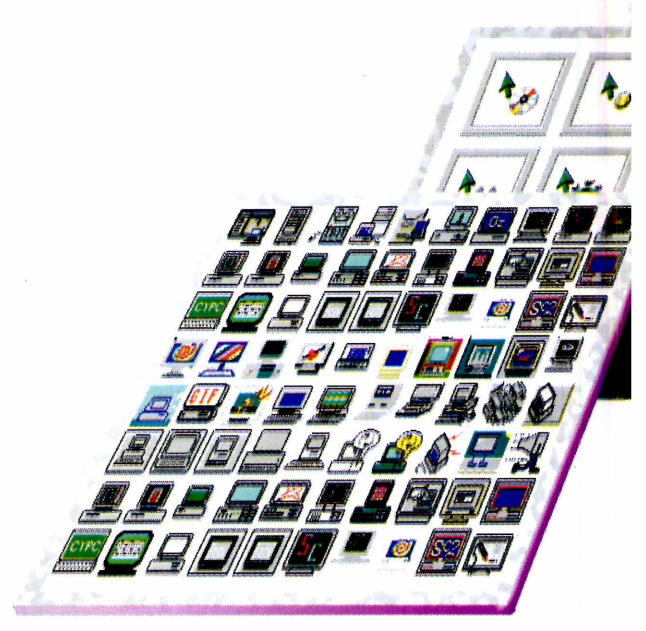

rígido (ícones, por exemplo) e salve os ícones dentro dele. Depois, faça assim:

Abra o *Icon Library* e dê OK na primeira janela. Aparecerá a tela principal do programa. Vá até os menus, no alto da tela, e selecione um dos submenus. Por exemplo, em *Computers,* clique em *Mouse*: surgirão vários ícones com o desenho do mouse. Para salvar algum, clique sobre ele e, na tela que aparece, no campo "nome de arquivo", dê um nome para o ícone, e então abra o diretório que você criou (caso tenha seguido nossa sugestão). Clique em Salvar e pronto. Você já poderá usá-lo para configurar seu computador.

São 28 arquivos sonoros no formato *wave,* que você poderá usar para personalizar os sons do seu computador. Para ouvir cada som, direto da interface do CD-ROM, basta selecionar o *m* arquivo e então clicar na seta

verde apontando para a direita. Depois copie os que mais gostar para o seu PC. Eles irão para o diretório Revista, subdiretório Cdrom38, pasta Lazer, subpasta wavs.

# *sons e cursores...*

#### **FICHA TÉCNICA**

**Programa** Create-a-Theme 98 **Sistema Mínimo** Windows 95 486/66, 8 MB de RAM *Produtor* Tim Lawson's **E-mail** [tim@goulbum.net.au](mailto:tim@goulbum.net.au)  **Limitação** 30 dias a partir da instalação **Valor do registro** US\$ 20,00

Agora é só usá-los com o programa *Create-a-Theme* (ver item Criando seu tema, como proceder).

#### **Cursores**

S ão 246 cursores do mouse dos mais \ ariados tipos para você usar como quiser. Para visualizá-lo direto da interface do CD-ROM, clique no primeiro arquivo e depois use a seta direcional para baixo. Como são muitos, anote em um papel os que mais gostar e então copie os cursores para o seu PC (eles irão para o diretório Revista, subdiretório Cdrom38, pasta lazer,

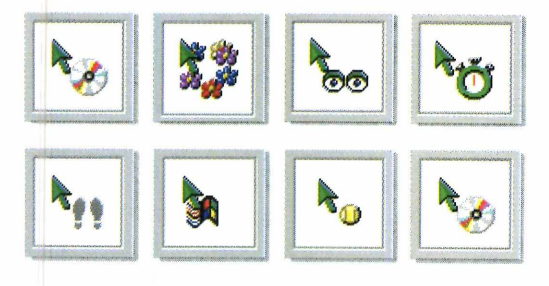

subpasta cursors). Depois, use-os junto com o *Create-a-Theme* para criar seu esquema personalizado.

#### **Protetores de tela**

Selecionamos dois protetores de tela que você poderá usar com o programa *Create-a-Theme* ou então sozinhos no computador. O primeiro é o *Cobra* que mostra um homem tentando roubar um garimpeiro, no deserto, que tem como bichinho de estimação uma serpente. O outro *{Lake)* vai colocar na tela do seu monitor um lago de águas cristalinas, no meio das montanhas.

Os dois precisão ser instalados (basta ir dando OK nas telas que aparecem) e no final, o protetor de tela *Lake* será habilitado automaticamente. O da serpente não. Se você quiser configurar estes protetores de tela, usando o *Create-a-Theme,* deverá fazê-lo, na aba *Visual* do programa (os dois protetores

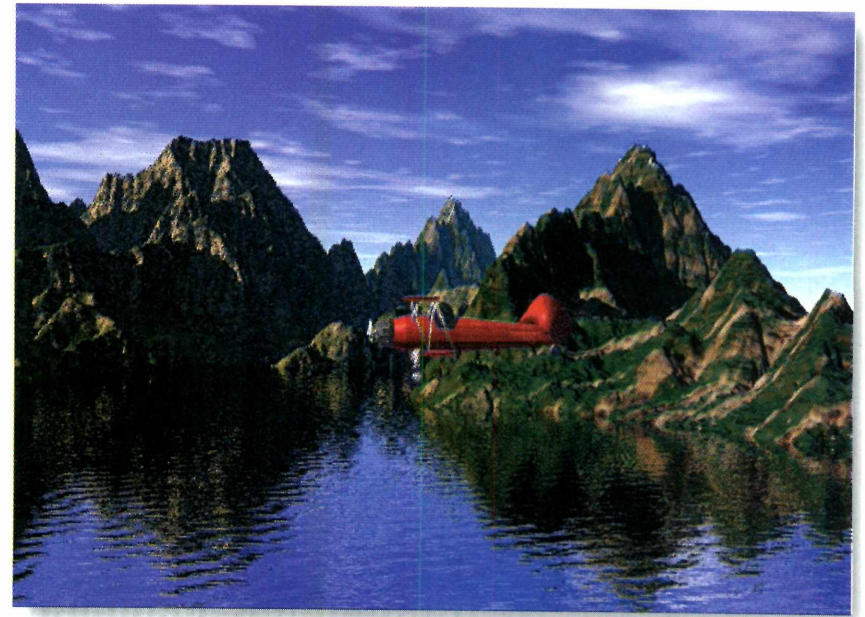

de tela, depois de instalados vão para o diretório do Windows). Para configurar o protetor *Cobra,* diretamente, siga os passos abaixo:

Saia do CD-ROM e clique, c<br>botão direito do mouse, em unha direza livre do Desktop, e escolha Saia do CD-ROM e clique, com o botão direito do mouse, em uma Propriedades.

2 Na Tela Propriedades de Vídeo, até a aba Proteção de tela e, no campo de mesmo nome, selecione o Na Tela Propriedades de Vídeo, vá até a aba Proteção de tela e, no arquivo *Secure* e dê OK.

Se quiser ver como os protetores funcionam, clique em Amostra e não mexa no mouse. Quando seu PC ficar ocioso, o protetor de tela será ativado.

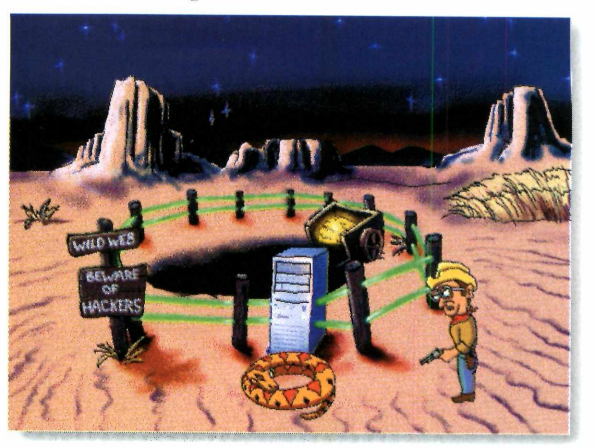

*Dois protetores de tela para você escolher: o* **Lake** *(acima) e o* **Cobra** *(abaixo) que também poderão ser usados com o* **Create-a-Theme**

 $\bullet$ 

**JOGOS** 

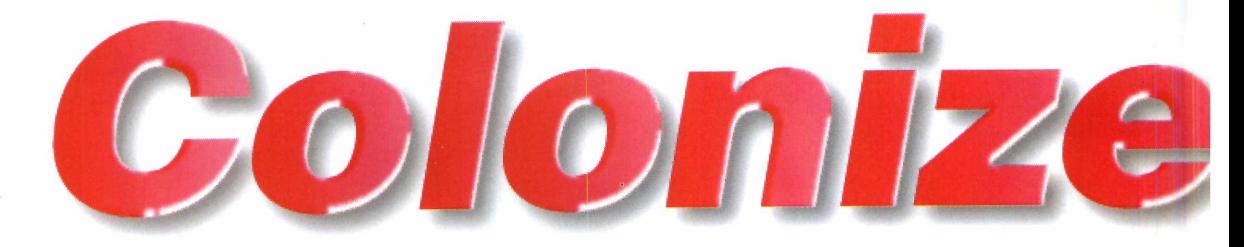

*Em* **Starcraft** *sua missão é viajar pelo universo colonizando planetas e combatendo alienígenas que também desejam dominar o mesmo território*

*Como todo jogo de estratégia, você deverá cumprir algumas missões para vencer. No caso do* **Starcraft,** *é colonizar um planeta hostil, cheio de alienígenas com a mesma missão*

V ersão espacial do clássico jogo de estratégia Warcraft. Mas em StarCraft, ao invés de colonizar e combater na era medieval como em Warcraft, você vai viajar pelo universo colonizando planetas e lutando contra alienígenas que também desejam dominar o território.

Para quem já conhece jogos de estratégia, este segue o padrão. Basta instalar e sair jogando. Os que estão começando a se aventurar em games de estratégia, podem acompanhar a reportagem e aprender o básico para jogar. Pode parecer difícil, mas seguindo os passos da reportagem você vai conseguir se virar. E, dependendo do seu desempenho, vencer. Boa sorte e prepare-se para invadir o espaço.

#### **Instalação**

Ao iniciar a instalação, clique em *Install Starcraft Shareware (ED),* no menu que aparece. A seguir, clique em *Agree* e na janela seguinte em OK. No final, escolha Não e pronto. O jogo está instalado. Clique em *Exit* para sair do instalador. Além disso, o *StarCraft* utiliza o DirectX 5. Caso ele não esteja instalado no seu PC, clique em Antes de Pedir Ajuda, no CD-ROM, e instale o programa. Para abrir o jogo, clique no ícone criado no botão Iniciar.

#### **Começo da missão**

Siga os passos abaixo para começar uma partida:

Abra o programa e aguarde até<br>
aparecer a tela do menu. Então,<br>
clique na opção *Single Player*. Na janela Abra o programa e aguarde até aparecer a tela do menu. Então, seguinte digite seu nome e dê OK nas duas próximas telas.

 $\frac{2}{1}$  Aguarde novamente alguns segundos e surgirão as janelas com a explicação (em inglês) da sua missão nesta fase. Depois de ouvi-la, clique sobre o globo acima da palavra *Start.* A seguir, dê OK e a partida terá início.

#### **A missão**

Você foi enviado para o planeta *Chau Sara*, com a missão de instalar

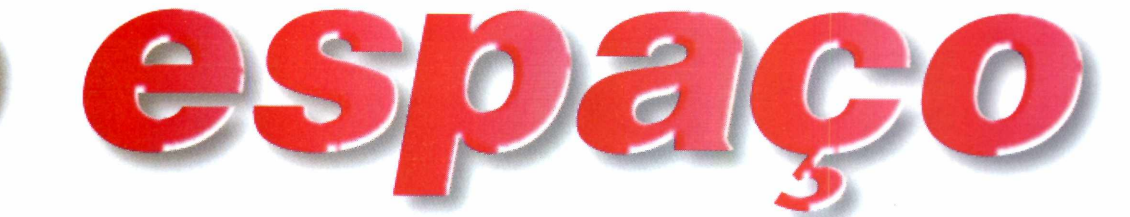

três usinas de energia elétrica e uma refinaria de gás. Acompanhe os passos para realizar esta missão e aprender como o jogo funciona.

No início da fase<br>
estará disponível<br>
um veículo chamado No início da fase estará disponível *Terran SCV,* que é utilizado para muitas funções. Ele deverá estar próximo da construção no meio da tela (imagem ao lado).

**2**  Clique sobre este veículo e perceba que, no canto inferior direito da tela, surgirão diversos ícones em amarelo. Sua primeira

providência será construir a refinaria de gás. Para isso, clique no ícone *Build*

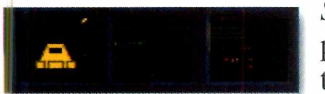

*Structure* (o primeiro na terceira linha).

3 Três novos ícones surgirão. Clique em Build Refinery, o terceiro da<br>primeira linha. O cursor do mouse se Três novos ícones surgirão. Clique em *Build Refinery,* o terceiro da transformará no desenho da estrutura a ser construída.

4 A refinaria<br>
deverá ser<br>
instalada sobre um A refinaria deverá ser local onde exista gás. Procure pelo

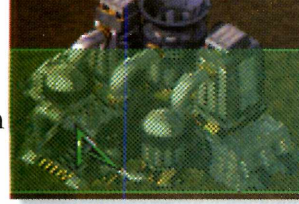

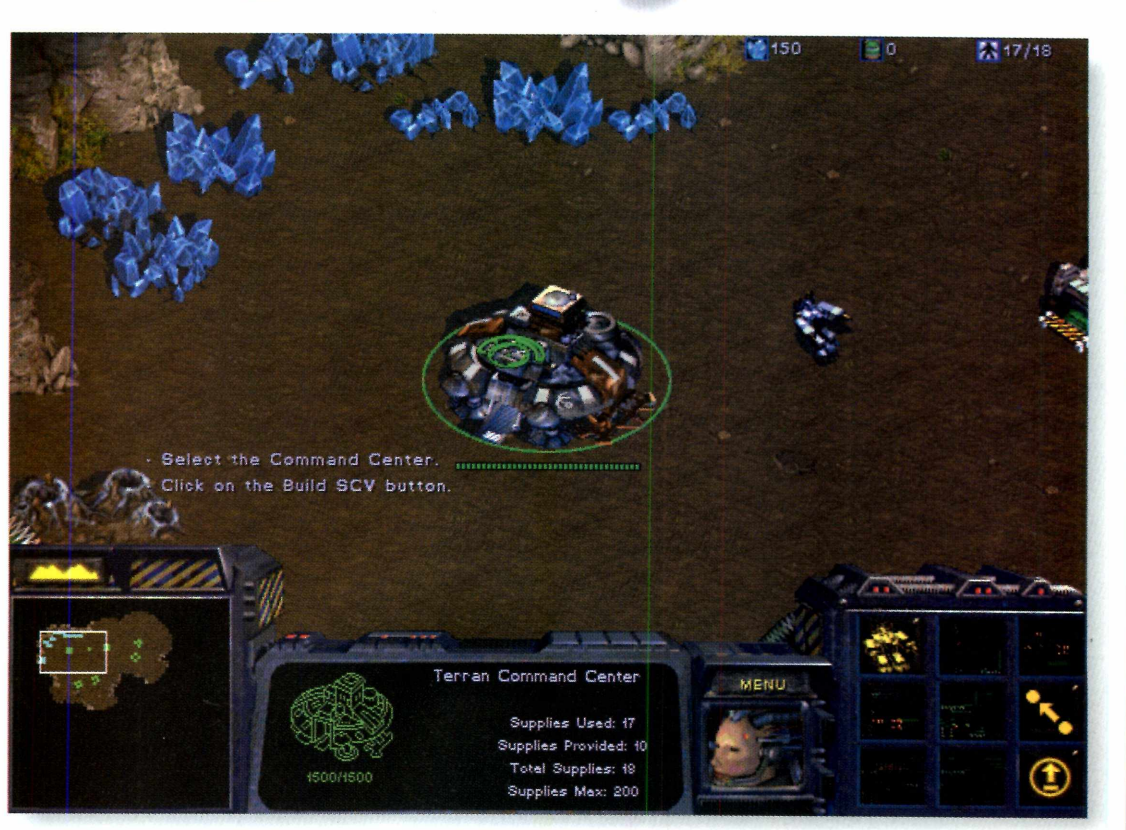

lugar, movimentando o mouse para a esquerda da tela. Ao encontrar o ponto (ele estará com o desenho da refinaria marcado), clique sobre o local e aguarde a construção.

Senquanto isso,<br>
Selique sobre a<br>
estrutura central. À clique sobre a estrutura central. A direita, surgirá um único ícone. Clique sobre ele para construir mais um *Terran SCV*

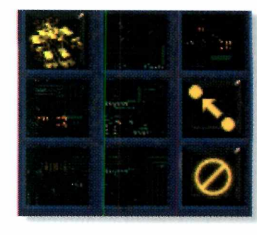

6 Aguarde até o veículo ficar pronto e<br>clique sobre ele. Nos ícones, na<br>parte inferior à direita, selecione a opção Aguarde até o veículo ficar pronto e clique sobre ele. Nos ícones, na

*Sua primeira providência será conseguir recursos para manter a colônia. Para isso, deverá construir três usinas elétricas e uma refinaria de gás (acima)*

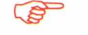

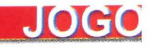

*Gather.* Ele será utilizado para explorar minerais. Basta clicar sobre as pedras azuis, no topo da tela, e o

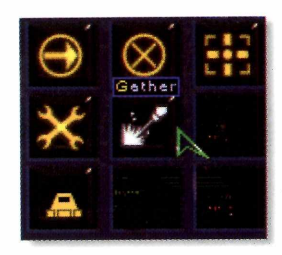

veículo se encarregará do resto.

Com a refinaria já produzindo, é<br>
hora de construir as usinas elétri<br>
Clique sobre o veículo usado para a Com a refinaria já produzindo, é hora de construir as usinas elétricas. construção anterior e selecione novamente o ícone *Buid Structure.*

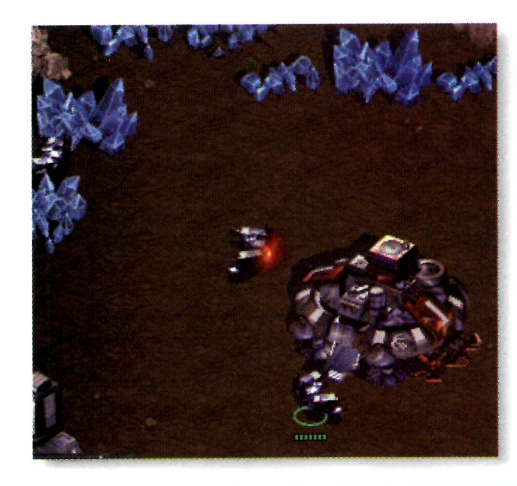

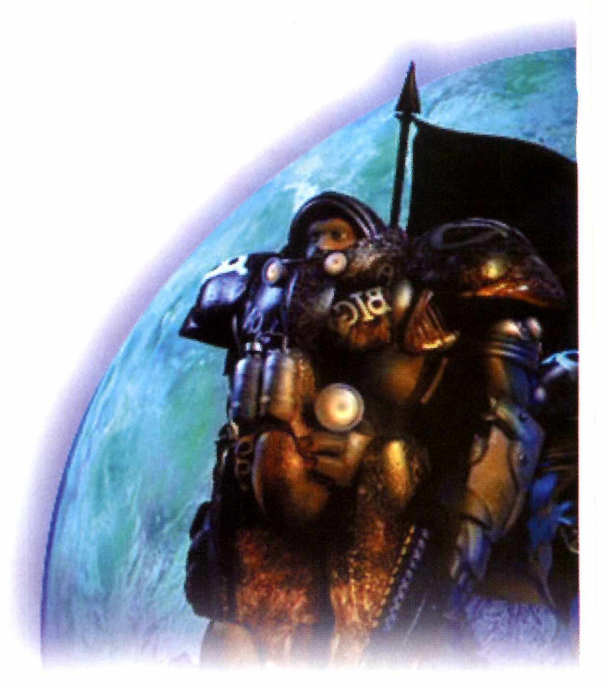

**8** *suply Depot,* à direita, para construir Agora, selecione o ícone *Build* a usina elétrica. Clique sobre o ícone e, a seguir, escolha qualquer área livre da tela para a estrutura ser construída.

**9** Repita esta operação mais duas<br>vezes para construir as outras vezes para construir as outras refinarias. Pronto, a primeira missão está completa.

#### **FICHA TÉCNICA**

**Programa StarCraft Sistema Mínimo** Windows 95/Pentium 90 com 16 MB de RAM **Produtor** Blizzard **Distribuidor TEC TOY Telefone** (011) 861-5421 **Limitação** Shareware. Algumas missões **Preço sugerido** R\$ 59,99

#### **AS PRÓXIMAS MISSÕES**

**N** as fases seguintes, além de continuar<br>
com a exploração de gás e minério pa com a exploração de gás e minério para aumentar seus recursos (ver nas barras no alto da tela), e expandir sua colônia, você terá de atacar algumas bases inimigas. Os ataques são feitos usando os soldados (eles estão espalhados pela base), que você seleciona clicando em cada um ou, se quiser selecionar um grupo, clique com o mouse em um canto e, mantendo o botão apertado, arraste o cursor até selecionar todos.

Depois de selecionado, aperte a tecla [M] para movimentar os soldados. A seguir, clique no ponto de destino. Quando visualizar um inimigo (cor vermelha ou roxa) aperte a tecla [A] (ataque) e clique com o mouse sobre o inimigo. Os soldados vão se encarregar de eliminá-los.

Preste atenção ao retirar muitos soldados da base, pois eles poderão fazer falta caso suas instalações sejam atacadas. A melhor tática é sempre dividir. Leve uma parte para explorar a região e deixe outra para defender a base, evitando surpresas. Além disso, quanto mais recursos você conseguir, mais dinheiro terá para recrutar novos soldados.

Lembre-se, este é um jogo de estratégia. Vence aquele que melhor administrar a obtenção de recursos do planeta, enquanto realiza ataques aos seus adversários.

Para sair do jogo, a qualquer instante, clique em *Menu* e depois vá em *End Mission.* E então, em *Exit Program.*

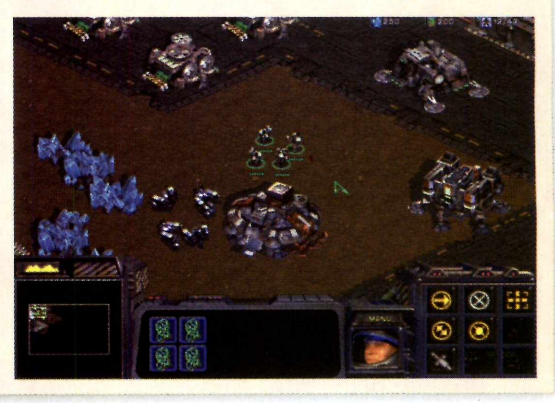

*primeira missão, você deverá atacar os inimigos. Use seus soldados, mas evite enviar todos na missão, deixando sua base desprotegida*

*Quando cumprir a*

**T O T A L M E N TE EM P O R T U G U Ê S**

 $B - 2$ 

## S  $\frac{A}{M}$

#### da d **ora**

**Leve BI e B2 a uma super aventura através da divertida Avenida Cudless. Passeie pela praia, vi site o Rato na Chapelaria, o parque e a casa das Bananas... serão horas inesquecíveis de jogos e diversão interativa. A criançada não vai parar de brincar com seus amigos bananas Bl, B2 e ainda, as Teddies e o Rato.**

**Bananas de Pijamas - É hora da diversão, traz todo o aprendizado e a alegria, que tem feito desta série um sucesso entre as crianças do mundo inteiro.**

**Faça cócegas em BI e B2 com as penas da Maggie** Ж **Crie músicas com BI e B2 em seu xilofone Faça compras na loja do Rato** ю **Ajude o Rato a consertar as prateleiras tortas de sua loja Construa brinquedos com Morgan Veia as baleias e capture um caranguejo travesso Cante com Bl, B2, as Teddies, o Rato**

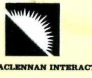

æ

**REVENDAS MPO: (SP) - São Paulo (011):** Bring. Laura Shop Paulista 289.1058 / Bring. Laura Shop ' 2#0-7749 Atica Shop. Tatuape / Atica Shop. Pinheiros 867-0022 /Atica Shop.Jd. Sul 3771-3078 / Sec Qplar 815.7066 / ESM Inform, 6972.0467 / Fors Com Marumbi 816.2799-2465 / Multisalt 542.9947 / H

All Rights Reserved.

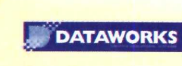

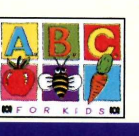

535.5261 / Bring Laura Shop Cen

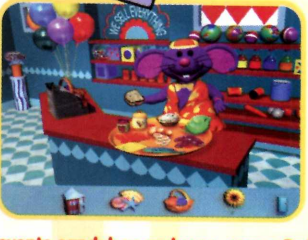

ART&CIA

**RT&CIA** 

**Incriveis** animacões em

**sandubos malucos com o Rato**

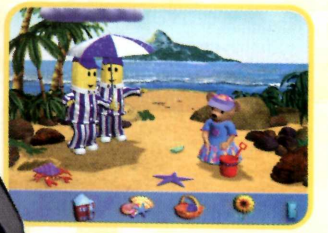

**Leve Amy para brinca** 

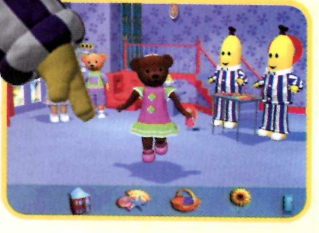

**Cante e dance com as Teddies**

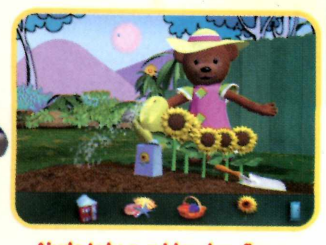

**Ajude lulu a cuidar das flores**

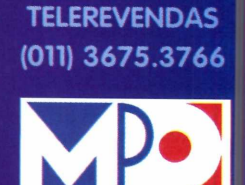

**3 P •]** *mp o* . *multimídia* [www.mpo.com.bi](http://www.mpo.com.bi)

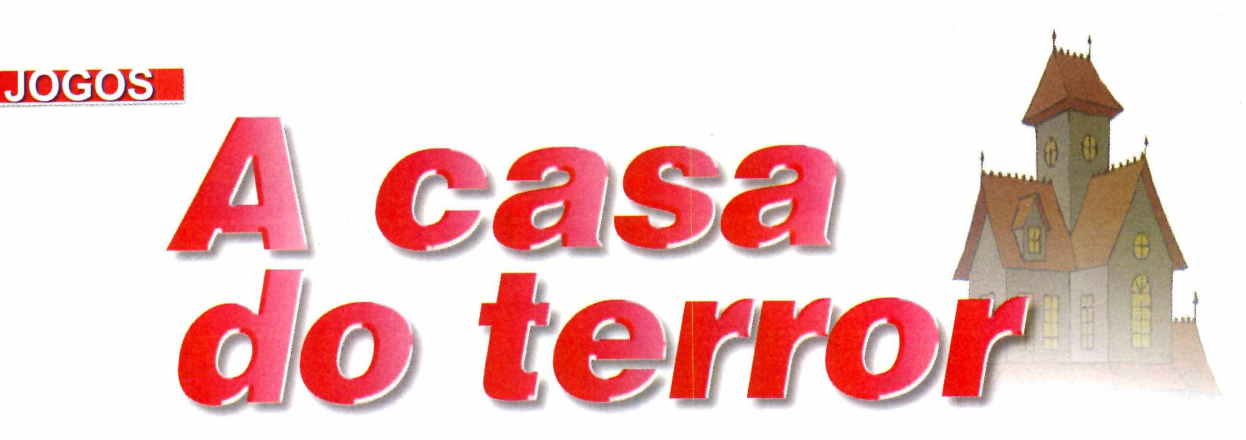

*Você vai entrar em uma casa mal-assombrada com a missão de destruir seres assustadores*

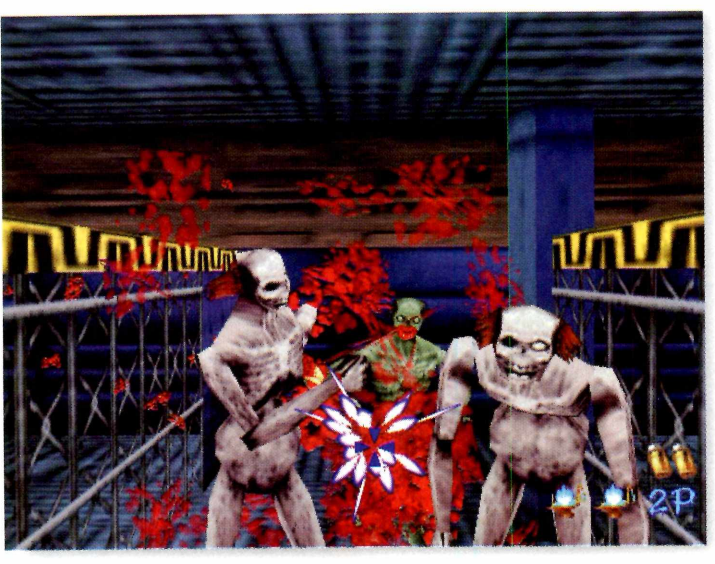

El você gosta de filmes de terror, e sempre desejou bancar o caçador de fantasmas, esta é a sua chance. Em *The House of the Dead*, e você gosta de filmes de terror, e sempre desejou bancar o caçador de fantasmas, esta é a usando apenas um revólver, você vai caçar zumbis que invadiram uma casa e estão matando os moradores. Você terá de enfrentar mortos-vivos, cachorros mutantes, sapos voadores, morcegos, entre outros seres horripilantes. Você não pode ter medo.

#### **Caçando inimigos**

O jogo precisa ser instalado. Clique em *Setup* na primeira tela e, a seguir, vá dando *Next* e OK nas janelas que surgirem. Aguarde o processo de instalação (ele é um pouco demorado). No final, surgirá um menu. Para rodar o jogo, clique sobre a opção *The House of* *the Dead Demo* - *Native Version.* Na tela surgirá o menu principal. Clique em *Arcade* e a partida terá início.

Agora, aguarde alguns instantes e você já deverá sair atirando nos zumbis que vão atacá-lo. A mira da sua arma é indicada por uma marca laranja, que é movimentada com o mouse. Para atirar, use o botão esquerdo e para recarregar a arma, clique com o botão direito.

#### **DICAS**

*v* Nesta versão está disponível a primeira fase. Não pense que será fácil vencer. Os inimigos nunca surgem no mesmo lugar. Por isso, não adianta tentar decorar de onde eles vêm. A melhor tática é ser ágil.

*v* Tome cuidado com os zumbis armados de machados, pois eles lançam essas ferramentas sobre você à distância. Quando isso acontecer, tente acertar com tiros o machado (para destruí-lo) e depois mate o zumbi.

*v* Não tenha dó. Descarregue quantos tiros forem necessários até derrubar os inimigos. Procure acertar a cabeça dos zumbis (isso é mortal).

**∕ Preste muita atenção para acertar** somente os inimigos, evitando matar as pessoas normais, que estão fugindo dos zumbis. Salvá-las rende muitos pontos.

*Não tenha dó em descarregar sua arma em cima dos mortos-vivos e seres estranhos que virão em sua direção. Preste bastante atenção, pois eles surgem de todos as lados*

#### **FICHA TÉCNICA**

**Programa** The House of the Dead **Sistema Mínimo** Windows 95/Pentium com 16 MB de RAM **Produtor** Sega Enterprises *Limitação* Uma fase **Observação** Até o fechamento desta edição, não havia informações sobre a disponibilidade do jogo no Brasil

preciso ler

#### ficar por fora) Para n ã o **vitrine** TUDO O QUE FOR NOVIDADE VOCÊ ENCONTRA AQUI **Descubra** o por que **Macs** este leio dos fotográfos *^* **carro custa 1.000.000 die dólares** Janela indiscreta **Novo binóculo dom éstico perm its** *vmr* **no escuro \* Cam corder com racurao •sp e c ia l que registra o qua a co n tscs m esmo na escuridão total** INFORMAÇÃO & TECNOLOGIA **13** COM O MELHOR DA<br>TOMORROW'S TECHNOLOGY TODAY CARRO  $\begin{array}{c}\n\bullet & \bullet & \bullet \\
\bullet & \bullet & \bullet \\
\bullet & \bullet & \bullet\n\end{array}$ Tela **DVD por R\$ 1.300**<br>**Reproduz discos dos EUA**<br>decodificada<br>para 5.1<br>canais de<br>som<br>som san Kö99 Lill.<br>a Mileica **Fina**  $-10$ 1999 a, par conseguidade, en plaz e<br>pertegnada de acessado de españolas perte<br>habitantes de descontradores en memoriales<br>de feiros de descontradores Seu monitor está com  $\equiv$ contados **Fique de Olho o f u t u r o ESTÁ SE WTADO Mostramos a nova geração Hi-Fí<br>de videocassetes brasileiros,<br><b>com até 8 cabeças** en en e AQUI meen d novos **w Tt** MASSACHUSETTS **Vídeos**<br>TESTE DO CONSUMIDOR *<u>WSTERTE OF</u>*  $\overline{a}$ *mmm* TESTE DO CONSUMIDAD Comparamos 8 modelos para você<br>obter o máximo pelo seu dinheiro Tecnologia<br>**a Bordo** O **Escolha** seu **celular Na banca mais próxima MENU TECNOLOGICO** ou pelo fone (011) 816-6767 Generales una federa en e

Você

**Garantia de Qualidade**  **JOGOS** 

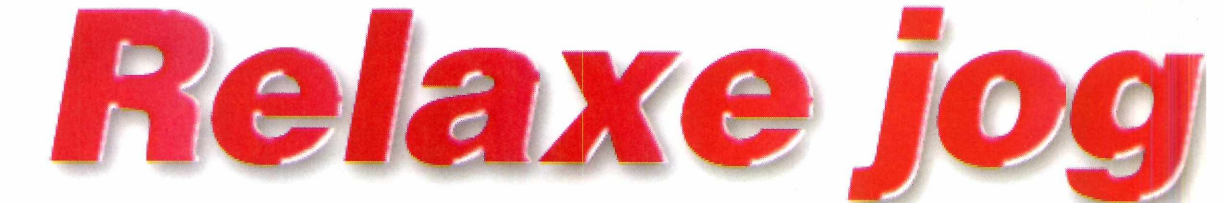

*Jogue golfe num clube as margens do lago Michigan, nos Estados Unidos. Em* **MS Golf 98,** *você não precisa ser expert no esporte para vencer*

*Você pode se divertir muito com o* **MS Golf 98,** *mesmo que não saiba jogar. Basta direcionar a bolinha para o alvo e arremessar (usando o mouse), enquanto passeia por belas paisagens*

#### **FICHA TÉCNICA**

**Programa** MS Golf 98 **Sistema Mínimo** Windows 95/Pentium com 16 MB de RAM **Produtor Microsoft Telefone** (011) 822-5764 **Limitação** Três buracos **Observação** Até o fechamento desta edição, não tínhamos informações da disponibilidade do jogo no Brasil

Offe é um esporte relaxion softsticado, muito prational proposale de la Microsoft Golf 98 você vai ter a olfe é um esporte relaxante e sofisticado, muito praticado nos Estados Unidos. E jogando sensação de estar jogando golfe em cenários bucólicos e de ram beleza, no *Bay Harbor Golf Club*, as margens do lago *Michigan*, nos Estados Unidos.

As imagens do jogo são de primeira linha, e seguindo as instmções da reportagem você não precisará saber nada do esporte para conseguir acertar as tacadas e marcar pontos. Nesta versão, você poderá praticar em três buracos, dos 18 convencionais num campo de golfe.

Instale o jogo. Clique em *Install* e a seguir em *Accept.* Dê OK e aguarde o processo ser completado. No final, clique em Sim e um ícone de atalho para o programa será criado na Área de Trabalho. Dê OK e o seu computador será reiniciado.

Para executar o jogo, basta clicar sobre o ícone criado. Aparece o menu principal. Clique em *Solo Play* e surgirá o jogador já no campo.

#### **Como jogar**

: . :

Na tela principal você tem todos os recursos e as condições necessárias para realizar uma boa tacada. No canto inferior direito da tela, é mostrado a velocidade e o sentido do vento no local, e acima o desenho do relevo do campo para você saber as deformidades do lugar. Aprenda agora, como fazer para arremessar a bolinha no buraco.

**1** Primeiro é preciso determinar a<br>direção que a bolinha deve ser<br>lançada. Para isso, clique no meio da Primeiro é preciso determinar a direção que a bolinha deve ser tela e, mantendo o botão apertado, arraste o mouse para os lados.

2 A direita da tela, você visualiza um<br>mapa mostrando o campo de golfe À direita da tela, você visualiza um inteiro. Ao mexer o mouse, repare que uma seta irá se movimentar dentro do mapa. Direcione-a em sentido contrário ao do vento, para que ao lançar a bolinha, ela vá na direção do buraco. Depois de posicionar a seta, solte o botão do mouse.

Hora da tacada. Posicionando o cursor do mouse sobre o jogador, 1 vai aparecer um círculo colorido. Clique sobre o círculo e mantenha o botão pressionado até a linha colorida atingir a marca amarela no círculo (determina a velocidade da bola). Solte o botão e, a seguir, pressione-o novamente para determinar o ângulo de lançamento. Quanto mais próximo da marca, menor será o ângulo que a bola será lançada.

ando golfe

*mm*

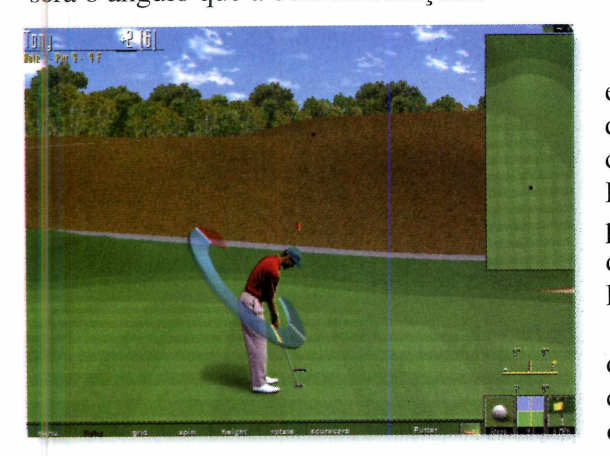

**4** A bolinha será arremessada e você<br>
poderá acompanhar a trajetória<br>
através do mapa, à direita. Quando ela A bolinha será arremessada e você poderá acompanhar a trajetória parar, clique em *Continue* para realizar a próxima jogada. Mas, cuidado, pois se \ a bolinha cair na água você deverá começar de novo.

 $\blacksquare$  Vá repetindo esses passos até acertar o buraco. Nesse modo de jogo, você não tem limites de tacadas. Mas quanto menos tacadas você der para acertai; mais pontos vai ganhar.

Quando você começar a jogar, já estará com um taco definido, mas se quiser, poderá mudá-lo (são vários tipos, cada um para uma determinada jogada). Para isso, clique sobre o desenho da ponta de um taco, no canto inferior direito da tela, e escolha um novo na lista que aparece.

Nesta versão são três buracos disponíveis (dos 18 normais em um campo completo). Para sair, clique sobre o X, no canto superior direito da tela.

*E possível acompanhar a trajetória da bolinha no mapa, no canto da tela, para ver onde ela vai parar e assim poder saber qual a sua próxima jogada*

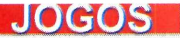

**Maria Burnan** 

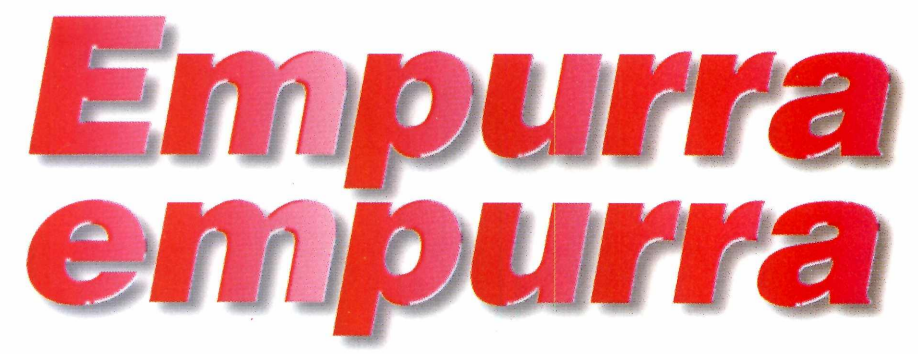

*Neste tabuleiro eletrônico vence quem primeiro jogar as peças do adversário para fora*

*Para ganhar***;** *você deve movimentar as pedras do tabuleiro em todas as direções, menos na diagonal. E você pode jogar contra o computador ou em duas pessoas, dividindo o teclado*

#### **FICHA TÉCNICA**

*Programa* **Kuba Sistema Mínimo Windows 95/ 486 DX**  $com 8 MB$  de RAM **Produtor PME Inc 202 New Edition Ct.Cary, NC 27511 - U S A Telefone** 001 (919) 462-0001 **Fax** 001 (919) 462-0051 **[www.pmenterprises.com](http://www.pmenterprises.com) Limitação Um tipo de tabuleiro Valor do registro**

END SAVE CHAT REPLAY LINDO FHINT COTIONS COULE 3 *uba* é um jogo de tabuleiro para ser disputado por duas pessoas. Cada jogador controla oito

pedras, e deve movimentá-las empurrando as pedras do adversário para fora do tabuleiro.

As pedras podem ser movimentadas em todas as direções, menos na diagonal. É um verdadeiro quebra-cabeça aconselhável para estrategistas amantes dos jogos de tabuleiro.

#### **Instalação e uso**

Depois de instalado (basta ir dando *Next* e no final, clicar em *Finish*), abra o *Kuba* pelo grupo criado no botão Iniciar.

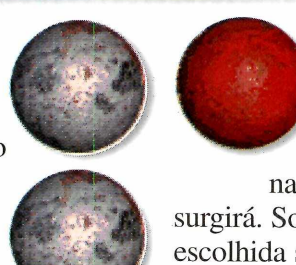

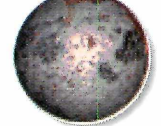

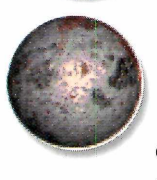

Para começar, clique em *Start.* A configuração padrão está preparada para duas pessoas. Se você for jogar sozinho (seu adversário será o computador), clique na área à direita, com título *Player 2* e selecione o item *Computer.* A seguir, clique em OK e a partida terá início.

Suas peças são as de cor branca. Para movimentá-las, clique com o mouse sobre uma das pedras e, mantendo o botão pressionado, arraste o mouse na direção desejada. Se a pedra puder ser movida

naquela direção, uma seta surgirá. Solte o botão e a pedra escolhida será deslocada no sentido indicado.

Nem sempre a peça pode ser movimentada em qualquer direção. Por isso, teste antes. No início comece pelas pedras nas laterais movimentando duas bolas de cada vez. Quando conseguir derrubar uma pedra para fora, você poderá realizar outro movimento.

No começo será difícil, mas depois que você estiver acostumado será um bom divertimento. Para sair, a qualquer instante, clique em *Quit.*

**Não informado** 

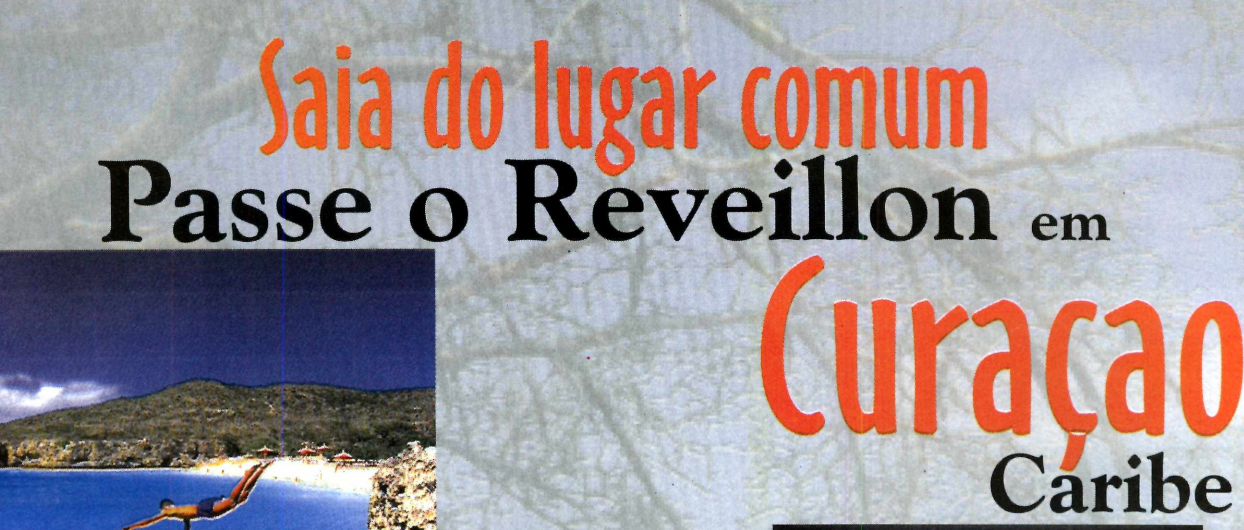

Praias, cassinos, gastronomia...

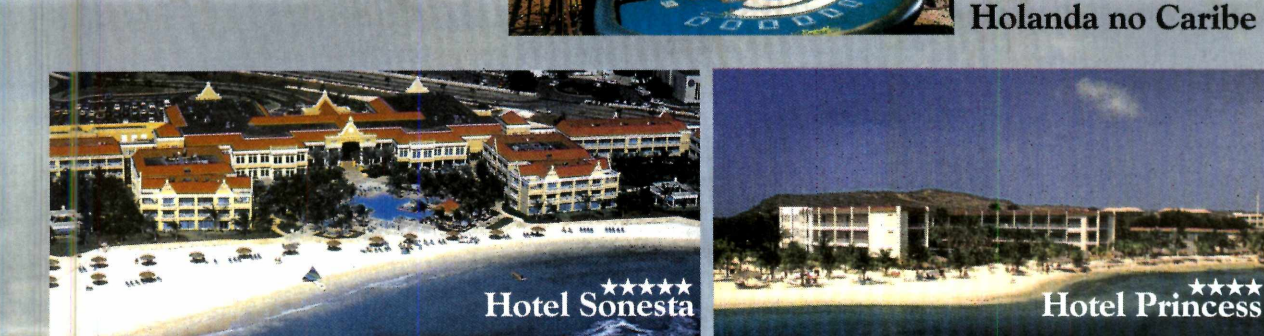

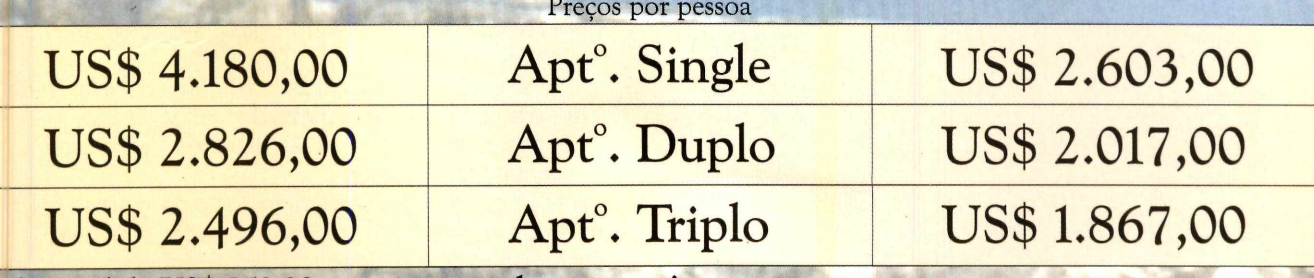

Adicional de US\$ 950,00 para voar em classe executiva

**Formas de** 20% entrada + 04 parcelas iguais (31 de agosto até 30 de novembro) Pagamento ou 20% entrada + saldo (até 15 de outubro)

#### Pacote com saída dia  $27/12$  e regresso  $2/1/99$

06 noites no hotel escolhido (c/ café da manhã - estilo buffet americano) Passagem aérea (São Paulo / Caracas / Curação / Caracas / São Paulo) em classe econômica Traslados Aeroporto / Hotel / Aeroporto (chegada e saída) Late check-out (até 15:00h, no dia 02 de janeiro) Coquetel de Reveillon (antecedendo a Festa de Reveillon) Festa de Reveillon na praia - com ceia (s/ bebidas), banda de música e queima de fogos Taxas de embarque no Brasil e em Curaçao 02 guias de turismo acompanhando o grupo (desde a saída até o retorno ao Brasil) Assistência de viagem internacional (padrão standard)

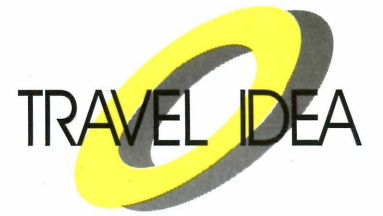

**Beach** 

dólar turism

Um pedacinho da

Fone: (011) 887-9891 Fax: (011) 887-8761

#### **JOGOS**

## *Policial do futuro*

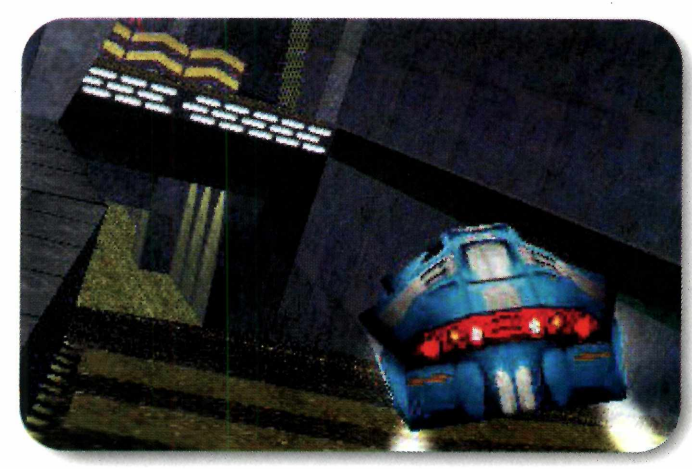

#### *Assuma o controle de uma viatura de polícia e saia caçando criminosos*

**E** m *Bhunter* o futuro já chegou. Neste de ação, os carros voam como naves m *Bhunter* o futuro já chegou. Neste game espaciais e aceleram como um Fórmula 1. Para quem viu filmes como Blade Runner e O Quinto Elemento, não vai estranhar, pois este jogo segue

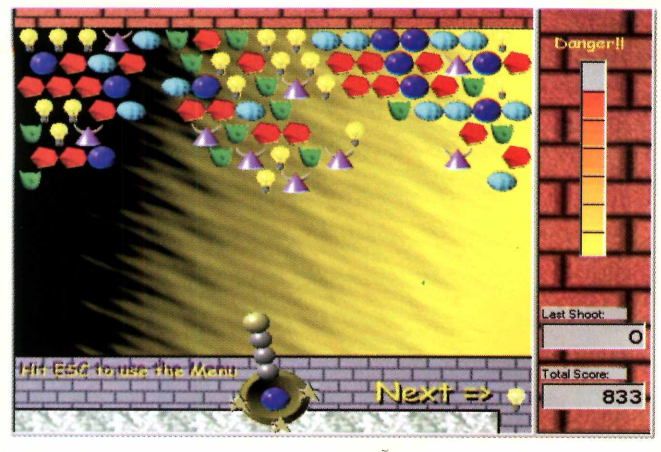

### *Pedras de quebrar a cabeça*

#### *No estilo* **Tetris,** *você deve agrupar pedras coloridas iguais para vencer*

*Ioobs 95* é um jogo do tipo *Tetris*, no qual é<br>
preciso certa habilidade para vencer. Você deve<br>
agrupar peças iguais para que elas desapareçam. A *loobs 95* é um jogo do tipo *Tetris,* no qual é preciso certa habilidade para vencer. Você deverá diferença em *Bloobs 95* é que, ao invés de as pedras caírem do alto da tela, elas são lançadas por você

o mesmo estilo do trânsito desses filmes. Isto é, carros flutuantes que se cruzam nas

#### **COMANDOS**

 $\uparrow$  - movimenta o carro para baixo  $\sqrt{\ }$  - movimenta o carro para cima ← – vira o carro para a esquerda  $\rightarrow$  - vira o carro para a direita A-acelera  $Z$  – freia Ctrl - dispara a metralhadora Barra de espaço - dispara os mísseis

alturas em velocidades alucinantes.

Em *Bhunter,* você assume o papel de um policial que dirige uma viatura flutuante equipada com metralhadora de última geração e mísseis.

Sua missão será destruir os carros de criminosos (ver comandos). Identificá-los não será problema: eles passarão por você atirando.

O jogo roda direto do CD-ROM e para sair, aperte a tecla ESC.

**FICHA TÉCNICA Produtor InterActivison** www.interactivison. com **Limitação Uma missão Valor do registro Não informado** 

através de uma espécie de canhão.

Instale o jogo. Clique em *Setup,* aguarde alguns instantes, e depois clique em *Install* e dê *Quit.* O grupo *Ultimate Software* será criado no botão Iniciar. Para abrir o jogo, clique no ícone *bloobs* dentro do grupo. Clique em *Start Game,* na primeira tela que aparece, e depois clique novamente em *Start Game* e a seguir, em *Continue.*

*O* objetivo é eliminar todas as pedras da tela. Para isso, você controla um canhão que lança pedras coloridas. Quando três pedras de cores iguais ficam em contato, elas somem.

Tente lançar a pedra colorida no meio de outras da mesma cor para fazer mais pontos. Com o mouse

você mira, e com o botão esquerdo do mouse dispara. A pedra que será lançada aparece no centro do canhão e a próxima do lado direito da tela. Mas, tome cuidado, pois conforme o tempo for passando as pedras irão descendo. E se você não eliminá-las antes de a parede de pedras atingir o rodapé da tela, a partida estará finalizada.

Para sair do jogo, clique em *File* e depois em *Exit.*

**FICHA TÉCNICA Produtor Ultisoft P. O. BOX 5015 Central Point. OR 9 7 5 0 2 - U S A Fone** 001 (541) 664-1885 **Fax** 001 (541) 664-3403 www.ultisoft.com **Limitação 30 dias Valor do registro US\$ 15,00** 

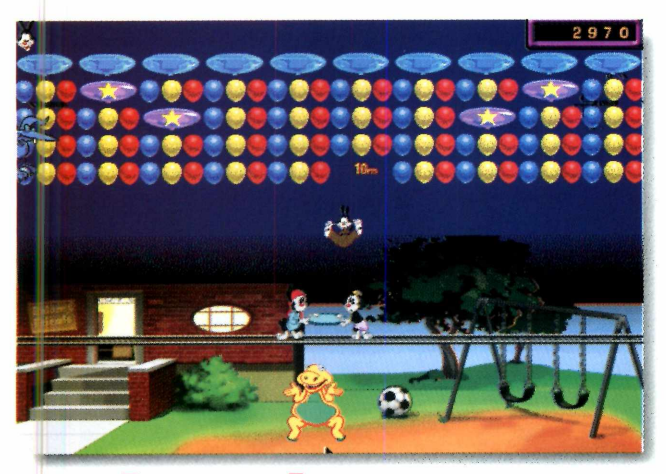

### *Animaniacs*

#### *Ajude os personagens dos* **Animaniacs a** *estourar todos os balões de gás*

**B B allon Bop é um jogo bem divertido. Você deverá ajudar os personagens do Animani** deverá ajudar os personagens do *Animaniacs* (desenho animado da Warner Bros), a estourar todos os balões de gás, usando como rebatedor um dos três irmãos. Para isso, basta jogar o personagem para cima, usando a cama elástica controlada pelos outros dois personagens. Quando todos os balões estourarem, você passa de fase.

Detalhe: caso você não consiga rebater o personagem, ele cairá sobre uma dinossaura apaixonada que vai enchê-lo de beijos (e você perderá uma vida).

O jogo roda direto do CD-ROM. Para começar uma partida, clique em *New Game,* no menu e depois dê *Enter.* Utilize o mouse para movimentar os personagens com a cama elástica. Para sair do jogo, tecle ESC.

**FICHA TÉCNICA Produtor Funnybone** www.funnybone. davd.com **Limitação** cinco fases **Preço sugerido US\$ 25,00** 

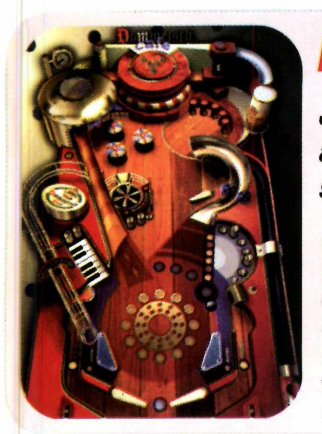

### *Pinball*

#### *Jogue fliperama como antigamente, com sistemas mecânicos*

**E** m *Roll'm Up* você terá<br>
oportunidade de<br>
experimentar uma raridade. m *Roll'm Up* você terá a oportunidade de Neste game você vai jogar *Pinball* em umamesa de fliperama antiga. Todos os sistemas são mecânicos, sem

### *Hóquei de mesa*

*Jogue um espécie de hóquei usando rebatedores comandados pelo mouse*

**V** ersão para PC do<br> *Hockey*, um jogo o<br>
sucesso nos Shopping ersão para PC do *Air Hockey,* um jogo de Centers. Ele é disputado por duas pessoas, cada uma com um rebatedor, tentando jogar a pastilha para dentro do gol adversário.

Depois de instalado, abra o jogo clicando no ícone *Hockey,* dentro do grupo *Hockey Demo,* criado no botão Iniciar. Na tela principal, clique sobre a letra [N], no canto inferior esquerdo da tela, para começar uma partida. Na janela que aparece, clique em *Single.* Agora escolha o grau de dificuldade. Clique no canto da palavra *Beginner* e escolha um **P»«y«r** *l*

**FICHA TÉCNICA Produtor PME** Inc **202 New Edition** Ct. Cary, **NC 27511 - USA Telefone** 001 (919) 462-0001 **Fax** 001 (919) 463-0051 www.pmenterprises.com **Limitação** Uma opção de jogo **Valor do registro Não informado** 

dos níveis disponíveis na lista que aparece: *Beginner é o* mais fácil e *Champion o* mais difícil. Depois clique em *Start.* A partida começará. Você controla o rebatedor com o movimento do mouse.

O objetivo é lançar a pastilha para dentro do gol adversário, evitando tomar gols. Ganha, é claro, quem fizer dez gols primeiro.

**Dica:** uma boa técnica para fazer muitos pontos é utilizar as laterais para tabelar, e assim lançar a pastilha diagonalmente.

nenhuma eletrônica. A dificuldade aumenta, mas a diversão também. Não existem luzes piscando e nem efeitos sonoros.

Depois de instalado (clique em *Continue,* dê OK e a seguir, clique em *Install* e no final, em OK ), o grupo *Roll'm Up* será criado no botão Iniciar e o jogo será executado automaticamente.

Logo que aparecer a mesa, você já pode sair jogando. No total você tem direito a cinco bolas. O *Enter* serve para arremessar a bolinha, e as teclas [Z] e [/] controlam os *Flips* (rebatedores). Preste atenção nas dicas que aparecem no canto inferior direito da tela. Elas informam os locais onde você deve acertar para ganhar mais pontos. Para sair, aperte Alt+F4.

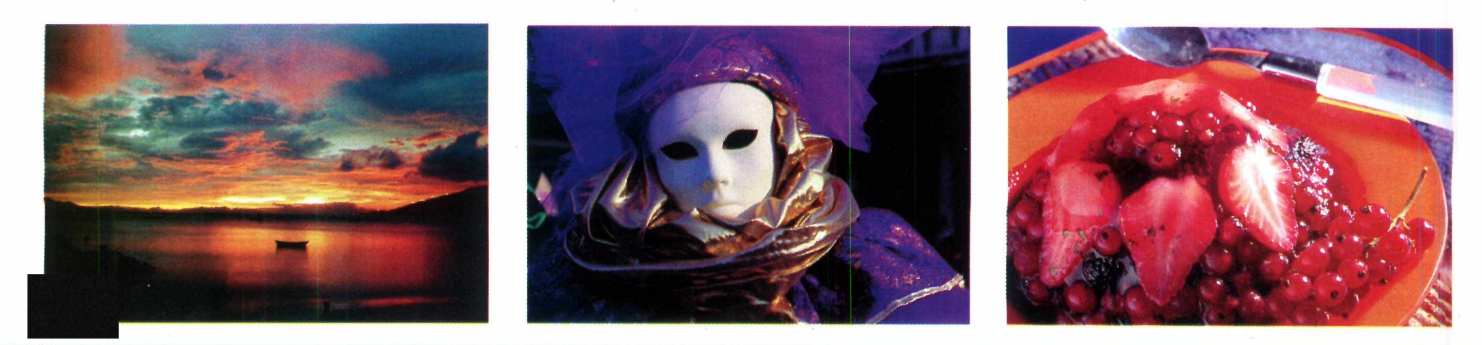

## Você ainda não consegue fazer fotos como estas?

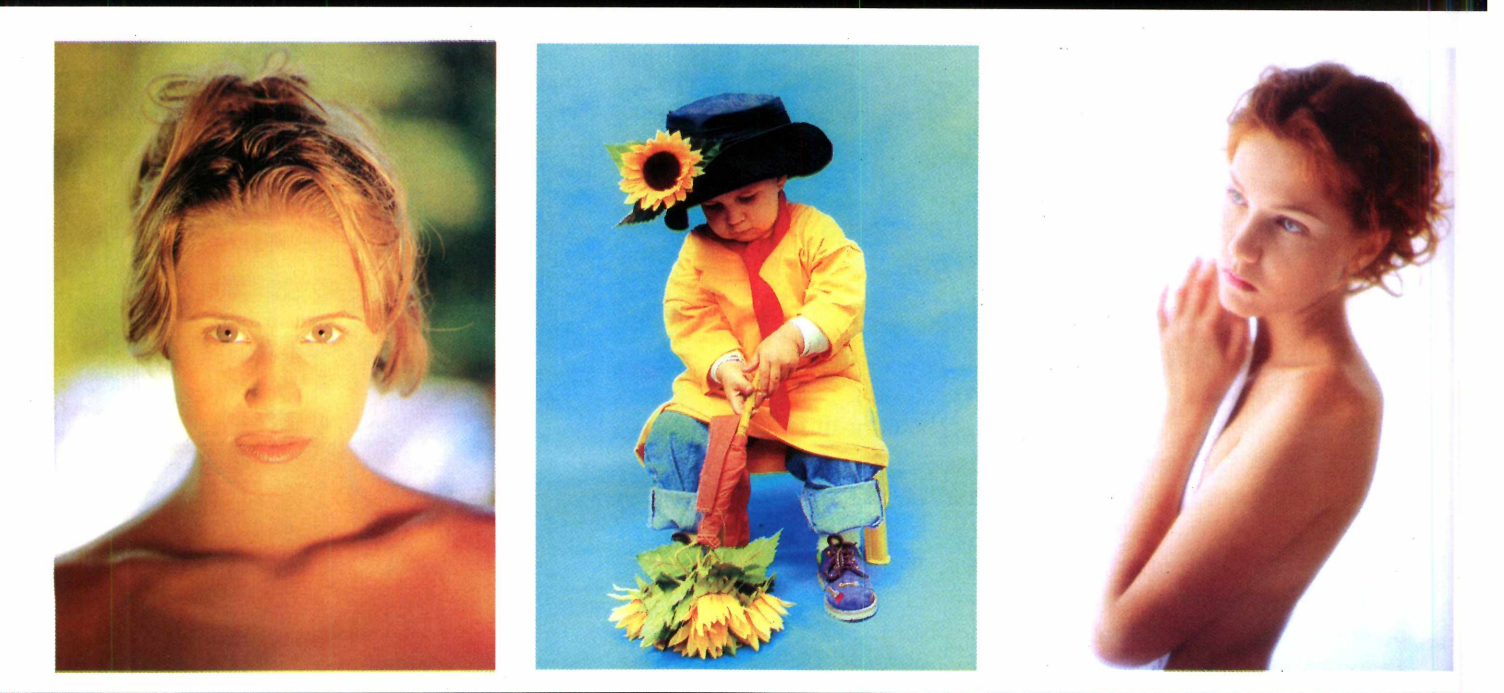

## Então, você precisa ler a Revista Fotografe Melhor.

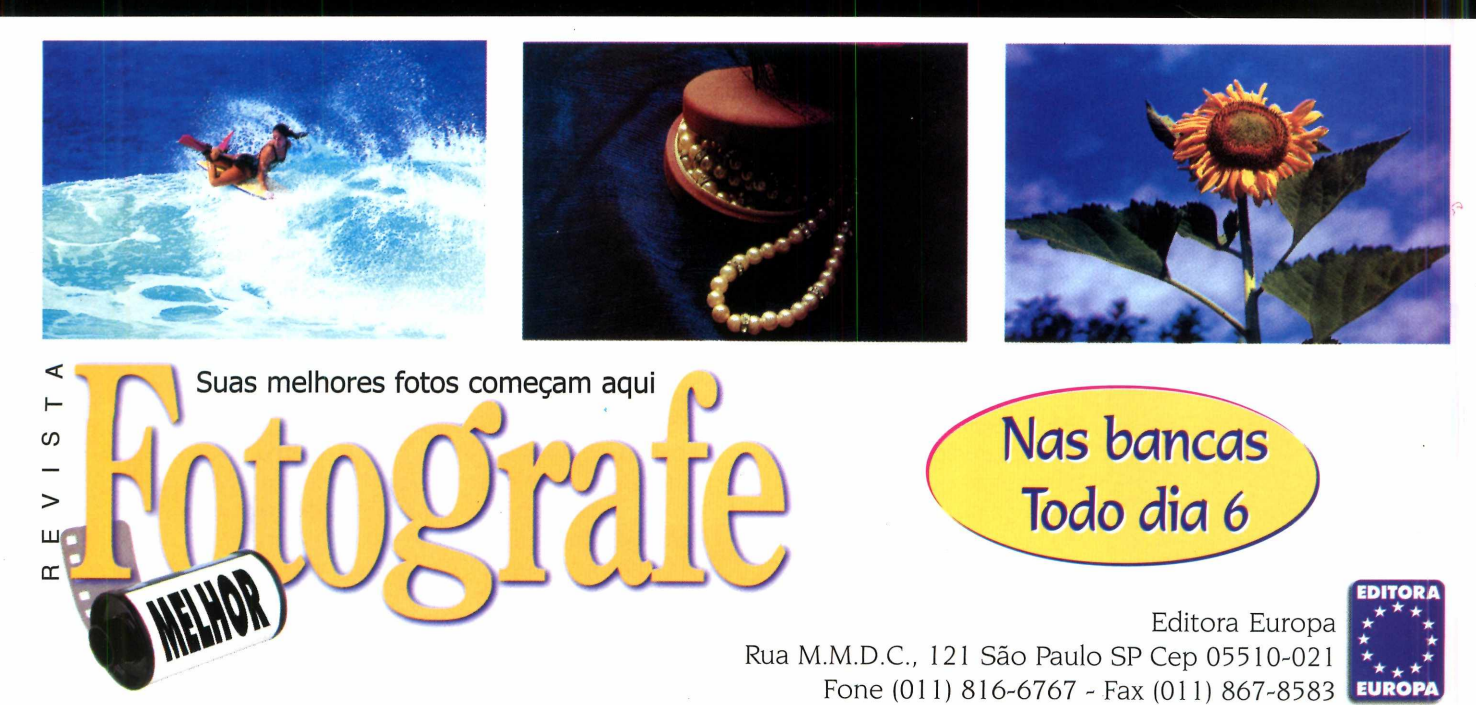

**GUIA DO**

*Aqui, alguns dos principais títulos em CD-ROM disponíveis no mercado brasileiro. Listamos o telefone dos distribuidores e, embora eles não façam vendas diretamente, podem indicar o revendedor mais próximo a você. Os preços são os sugeridos por eles*

#### **MYSTERIES OF THE SITH** <u>(MANUAL EM PORTUGUËS)</u>

*CO-ROMI*

N ovas missões oficiais e<br>
inéditas para o jogo Jeo inéditas para o jogo Jedi Knight (Dark Forces 2) da série Guerra nas Estrelas, produzida pela Lucas Arts. Neste CD-ROM você vai encontrar novos personagens, inimigos, armas e desafios. Mas ele deve ser usado em conjunto com o Jedi Knight para funcionar. Excelente para quem já completou o Jedi Knight e deseja novos desafios. ©

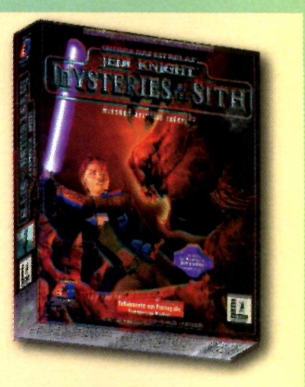

**LUCASARTS BRASOFT (011) 285-5344 R\$ 35,00**

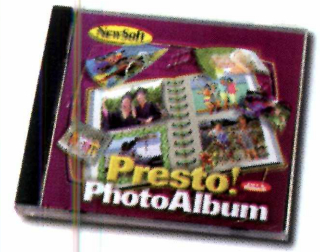

#### **PRESTO PHOTO ALBUM (PORTUGUÊS)**

Totalmente em português este programa permite a você criar álbuns personalizados de fotografia no computador. Fácil de usar, tem uma interface bastante intuitiva e vem com diversos recursos. Você pode definir desde a cor do fundo do álbum até as molduras e detalhes ilustrativos. Pode ser usado pela família inteira. ©

**NEWSOFT TOMORROW 0800-140.400 R\$ 70,00**

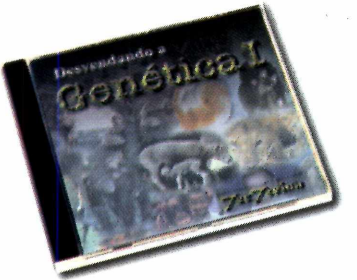

#### **DESVENDANDO A BÍBLIA ONLINE<br>GENÉTICA I (PORTUGUÊS) (PORTUGUÊS) GENÉTICA I (PORTUGUÊS) (PORTUGUÊS)**

Ferramenta útil para o estudo de Genética. Você poderá acompanhar os principais tópicos da Genética e questões de vestibular. Mas não espere nada muito profundo e detalhado. Vale destacar as animações que fazem estes cursos multimídia serem bem mais intuitivos que o giz na lousa que estamos acostumados. ©

**TEC TREINA (085) 234-0563 R\$ 28,00**

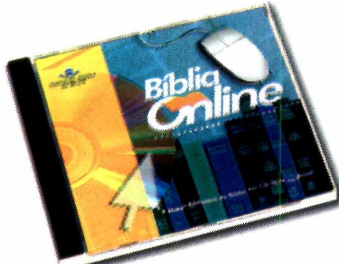

Reunido num único CD-ROM você vai encontrar o texto integral em português da publicação mais vendida no mundo: a Bíblia. É possível também pesquisar informações e trechos da Bíblia, a partir de palavras-chave, visualizar mapas e ainda ler histórias (em inglês) da Bíblia ilustrada. O conteúdo é vasto e cheio de detalhes. ©

**SOC. BÍBLICA DO BRASIL 0800-162.164 R\$ 49,00**

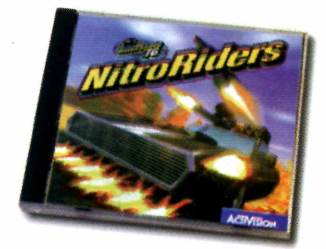

#### **NITRORIDERS (MANUAL EM PORTUGUÊS)**

Jogo da série Interstate'76. Ambientando na década de 70, neste game você vai combater ladrões, utilizando carros armados de metralhadoras, lança-mísseis entre outras armas. No total são 30 carros diferentes e muitas missões pelo interior dos Estados Unidos. As imagens gráficas em 3D são excelentes. ©

**ACTIVISION MSD MULTIMÍDIA (021)533-3200 R\$ 69,00**

#### *GUIA DO CD-ROM*

#### **SEGA TOURING CAR** (MANUAL EM PORTUGUÊS)

**J** ogo que traz para a tela do seu micro toda a emoção do campeonato mundial de turismo. Aqui você vai poder pilotar os mais belos carros usados nesta categoria, como um Alfa Romeo, uma Mercedes C-Class, entre outros. E mais: quando você vence o campeonato, tem direito a um bônus extra: ou seja, destrava mais dois modos de jogo: o Grand Prix Expert e a Corrida de

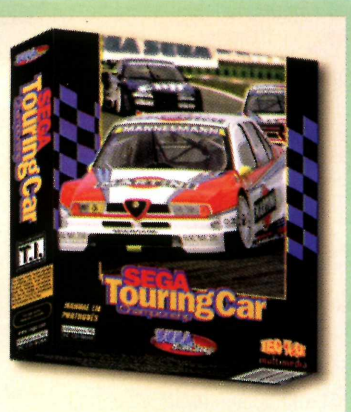

Exibição. Todas as imagens são em três dimensões, tomando o jogo mais realista. Demo na edição 34 da Revista. Recomendamos. ©

**SEGA ENTERTAINMENT TEC TOY (011) 861-5421 R\$ 49,99**

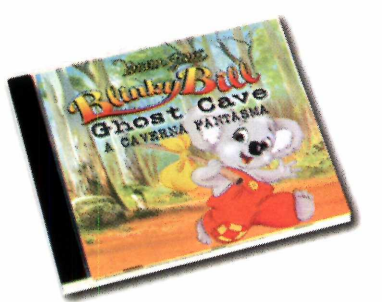

#### **BLINKY BILL - A CAVERNA FANTASMA (PORTUGUÊS)**

Indicado para crianças a partir dos três anos, este programa é semelhante aos living books (livros-vivos), no qual as crianças, além de ouvirem e assistirem a história, podem interagir com os personagens que aparecem. ©

**ROADSHOW INTERACTIVE MPO MULTIMÍDIA (011) 3675-3766 R\$ 45,00**

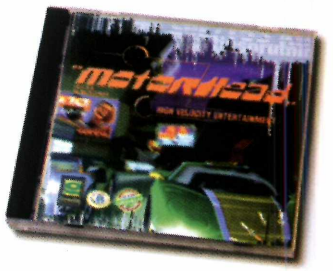

#### **MOTORHEAD (MANUAL EM PORTUGUÊS)**

Excelente simulador de corrida, com imagens em 3D. O jogo tem ótima jogabilidade, efeitos especiais da melhor qualidade e muita velocidade. O objetivo é vencer a prova da Liga Transatlântica de Velocidade, nos Estados Unidos. Recomendamos. ©

**GREMLIN GREENLEAF 0800-552.313 R\$ 65,00**

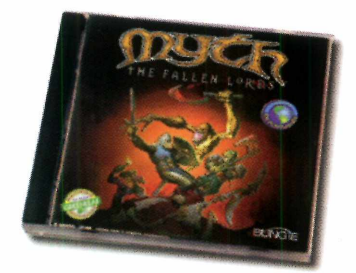

#### **MYTH - THE FALLEN LORDS (NARRADO EM PORTUGUÊS)**

Jogo de estratégia em tempo real com imagens gráficas em três dimensões, muito bem produzidas. O game é ambientado na Era Medieval e você terá a sensação de estar realmente lutando contra seres demoníacos. Todo narrado em português, vai facilitar a compreensão. Muito bom. ©

**BUNGIE GREENLEAF 0800-552.313 R\$59,00**

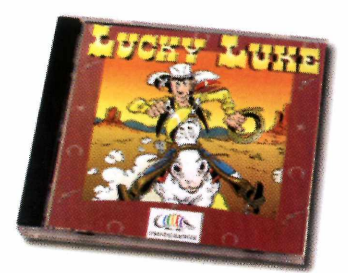

#### **LUCKY LUKE (MANUAL EM PORTUGUÊS)**

No estilo plataforma, neste jogo você assume o controle do personagem das histórias em quadrinhos Lucky Luke. Sua missão é sair caçando ladrões pelo velho oeste.

O jogo é muito simples e as imagens gráficas são de baixa qualidade. Não chega perto de um outro jogo no mesmo estilo, como Prince of Persia. Fraco. ©

**INFOGRAMES (021) 262-8333 R\$ 35,00**

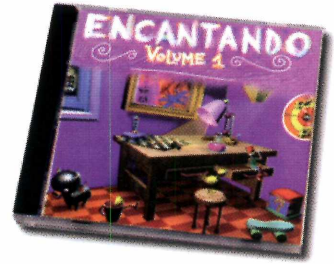

#### **ENCANTANDO (PORTUGUÊS)**

O nome é perfeito. Este CD-ROM traz mais de dez cantigas de roda, jogos e animações que encantam tanto as crianças quanto os adultos (que vão lembrar das antigas canções da infância). Cada uma das músicas tem um arranjo diferenciado e os jogos são para crianças de todas as idades. Excelente. ©

**EX NIHIL MULTIMÍDIA (031) 295-2503 R\$ 36,00**

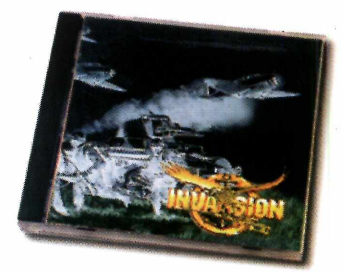

#### **INVASION (PORTUGUÊS)**

No estilo do clássico jogo War de tabuleiro. As bases históricas para a construção do jogo são fiéis a realidade, reproduzindo batalhas da Segunda Guerra Mundial. São quatro campanhas e 11 cenários. Pena que as imagens gráficas deixem muito a desejar. Aconselhável só para quem gosta muito de estratégia. ©

**VSX INFORMÁTICA 0800-223.200 R\$ 39,00**
# **0 que é feito de um bon vivant quando os seus dias na Terra chegam ao fim!**

**E se ele tiver um filho com a própria irmã! Este "filho do pecado" precisa mesmo ser um infeliz! E se ele roubar um par de escravos, fugir de casa aos 17 anos e se embrenhar na Chapada Diamantina!**

**Você precisa saber.**

*As vezes é gostoso, outras sem graça. As vezes é gratificante, outras terrivelmente difícil Mas não há como negar. Quem consegue se abstrair do dia+a-dia e olha a vida do alto, descobre que viver é um experiência fascinante. Magnífica.*

*Esse livro não tem pretensões literárias ou filosóficas. Limitasse a contar uma história surpreendente e divertida. Em todo o caso, se você conseguir ler também nas entrelinhas, talvez descubra um jeito novo e diferente de encarar a vida*

*O autor*

**Provavelmente, o melhor investimento que você pode fazer com 19 reais. Nas melhores bancas e livrarias do Brasil, pelo telefone gratuito 0800 55 7667 ou pelo site da Internet: mvw.europanet.com.br/diamantes**

## **CORRESPONDENTE INTERNACIONAL COZINHA EXPERIMENTAL E INFORMATIVO LOCAL. MAS PODE CHAMAR DE BANCA DE REVISTAS.**

A banca de revistas é o seu portão de embarque para qualquer ponto do planeta.

Lá circulam as notícias de toda parte, debatem-se idéias do outro mundo, descobrem-se realidades que não estão no mapa.

Lá sua vida ganha o tempero de receitas apetitosas e assunto de sobra para saborosas conversas.

Lá também estão aquela fichinha telefônica que é a salvação da pátria e o jornaleiro apontando a direção certa para você não perder compromissos. Entre numa banca e sinta-se à vontade para saber de tudo!

O jornaleiro ficará feliz com sua visita.

ANER **a s s o c ia ç ã o NACIONAL DOS EDITORES DE REVISTAS**

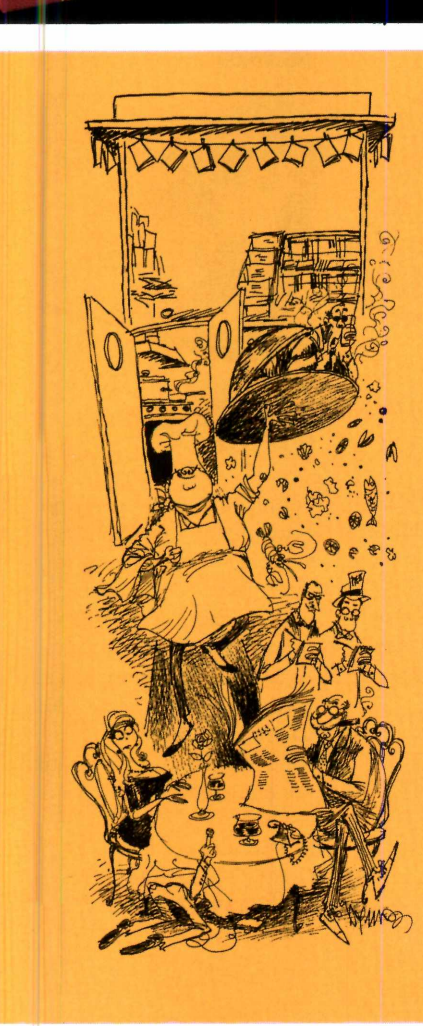

Os Diamantes

Os Diamantes<br>Não São Eternos

Aydano Rori

## **GUIA DO CD-ROM**

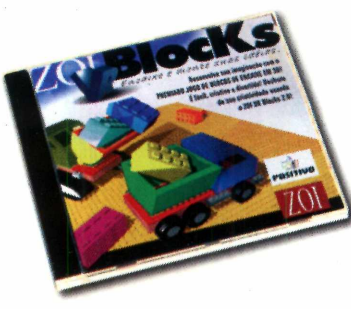

**ZOI VR BLOCKS (PORTUGUÊS)**

Programa educativo, em português, recomendado para crianças a partir de cinco anos. Ele é muito interessante, pois trabalha a visão espacial e a criatividade da criança, enquanto elas se divertem. As brincadeiras são todas relacionadas com encaixe de blocos em formato 3D, como no famoso LEGO. Acompanha também um jogo de lógica. ©

**POSITIVO (041) 316-7711 R\$ 49,00**

### **A ILHA LEGO (PORTUGUÊS)**

O jogo é ambientado em uma ilha construída por peças LEGO, e o objetivo é realizar determinadas tarefas. Entre elas: entregar pizza, construir helicópteros e carros e também salvar a ilha LEGO de um inimigo. O jogo é ideal para crianças de 6 a 12 anos. Mas até os mais velhos vão gostar. ©

**IMSI MSD MULTIMÍDIA (021) 533-3200 R\$ 69,00**

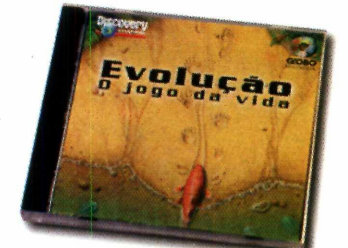

### **EVOLUÇÃO O JOGO DA VIDA (PORTUGUÊS)**

Didático e divertido. Como o próprio subtítulo do CD-ROM diz, este é "O jogo da vida". No estilo do clássico SimCity, aqui seu objetivo é controlar todo o processo de desenvolvimento da vida na Terra. O fato de estar todo em português é uma grande vantagem. ©

**DISCOVERY CHANNEL GLOBO MULTIMÍDIA 0800-130.303 R\$ 69,00**

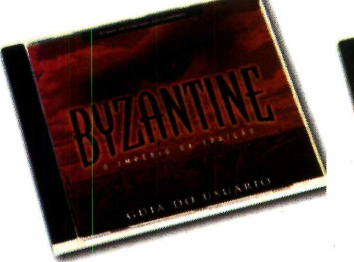

### **BYZANTINE O IMPÉRIO DA TRAIÇÃO (PORTUGUÊS)**

Excelente jogo no estilo RPG. Você é um jornalista e terá de desvendar uma quadrilha que está saqueando o legado de uma civilização antiga. O jogo é passado em Istambul, na Turquia, e você precisará de toda a sua intuição para descobrir a verdade. Todos os vídeos e legendas estão em português. ©

**DISCOVERY CHANNEL GLOBO MULTIMÍDIA 0800-130.303 R\$ 79,00**

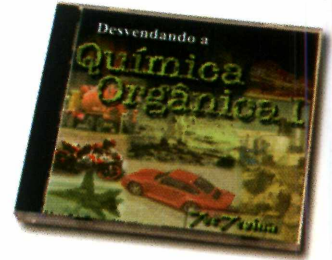

### **DESVENDANDO A QUÍMICA ORGÂNICA I (PORTUGUÊS)**

Ótimo curso de Química Orgânica. Traz muitas animações, ilustrações e questões de vestibular. Uma inovação para quem está acostumado a estudar química nos livros. Com animações em 3D é possível realmente ver e entender como estão dispostos os carbonos e suas cadeias no espaço. ©

**TEC TREINA (085) 234-0563 R\$ 28,00**

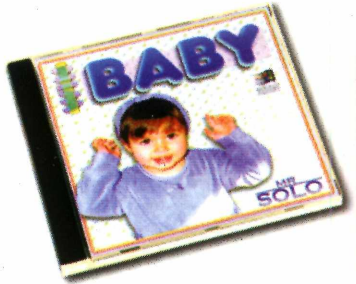

### **WINBABY (PORTUGUÊS)**

Permite que você monte no computador, um álbum eletrônico com todas as informações do seu bebê: desde o nascimento até os primeiros passos. Apesar de ser bonito, não tem nada que um álbum de verdade não resolva. Aconselhável somente para os pais fanáticos por computador. ©

**MR SOLO CIA DO SOFTWARE (011) 414-6855 R\$ 49,00**

### **A QUARTER OF A MILLION MULTIMEDIA GRAPHICS SUITE (MANUAL EM PORTUGUÊS)**

**U** m pacote multimídia completo, com 11 CDs-ROM. São 250.000 arquivos divididos entre cliparts, fotos, efeitos sonoros, músicas midi, animações, objetos de Web... Além disso, você *ganha* quatro aplicativos de bônus que vão facilitar a utilização do pacote. São eles: um visualizador de imagens, um reprodutor de sons, um Web Page Maker

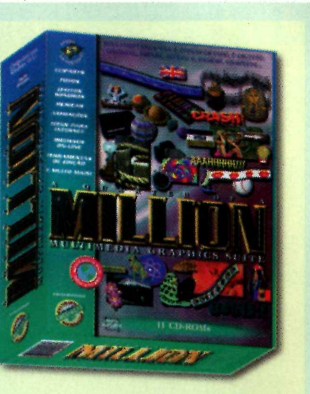

que possibilita ao usuário criar sua própria home page e o Draw Plus 2, um editor de imagens. Excelente para profissionais da área e muito útil para os usuários comuns. ©

**MEDIA GRAPHICS GREENLEAF 0800-552.313 R\$ 89,00**

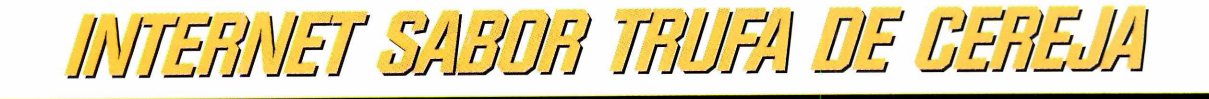

Conherer as delicias da Internet palo STI é muito mais gostoso.

Acesso FREE TIME (ilimitado) + e-mail por R\$ 35,00<br>Acesso DIET + e-mail por R\$ 15,00 (10 horas) + R\$ 1,50 a hora adicional

0800-557784

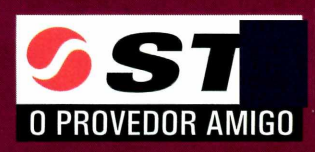

www.sti.com.br

## CD-ROM **Informática Prática, Descomplicada e Completa**

# *Nesta Edição*

### **TRUQUES & MACETES** P J **10 Itens de Lazer**

A AUTÊNTICA REVISTA DO

Respostas às dúvidas dos leitores para resolver qualquer problema. E dicas selecionadas pela redação para você usar melhor os programas que já tem no PC

### **Upgrade**

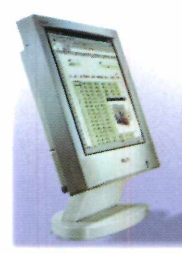

Resumo com as principais notícias de informática, no Brasil e no mundo, para você ficar por dentro do que está acontecendo. Um balanço de tudo o que aconteceu na Fenasoft.

**E** ainda testamos o Brilliance da Philips um monitor com pouco mais de 5 cm de espessura e tela de cristal líquido, que ocupa oito vezes menos espaço que os monitores normais

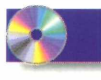

*i*

### **1 Programa completo**

Asterix - O Desafio de César - ajude este intrépido gaulês e seus amigos a atravessarem o Império Romano para vencer o desafio proposto por César

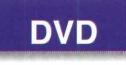

Confira os lançamentos mundiais em **DVD. Tem Amadeus, Excesso de** Bagagem, Anaconda, Boggie Nights, e também o DVD com um show da turnê Voodoo Lounge dos Rollings Stones, entre outros

### **10 Aplicativos**

**Norton Utilities** - pacote com 15 ferramentas eletrônicas para resolver problemas do seu PC

**• Reptile** - programa completo para você criar papéis de parede texturizados, a partir de modelos prontos, do próprio programa

**• Neo Trace** - visualize o caminho que os dados percorrem através da Internet até chegar ao  $sec$  computador

**ADEL** 

### **• Dicionário Essencial Europa - Oxford**

Amostra do dicionário inglês-português/português-inglês, produzido pela Editora Europa em conjunto com a Universidade de Oxford • Voice EMail – envie mensagens gravadas com a sua voz, pela

- Internet, e sofistique seus e-mails
- Word Viewer 97 programa da Microsoft que permite compatibilizar todas as versões do Word
- My World mostra na tela do seu computador, um globo terrestre que você pode girar, ampliar, diminuir e também obter diversas informações sobre países do mundo inteiro através da Internet
- **Blanch** Coloque uma barra de ferramentas com os programas que você mais usa sempre visível na tela do seu PC
- **Índice** dos programas da revista desde a edição nº 1
- $\bullet$  **Desinstalador** de arquivos copiados a partir de nosso CD-ROM

### **Guia de Compras**

Guia com os lançamentos nacionais em CD-ROM. Todos testados na prática, e com a opinião da redação, para ajudar você na hora de suas compras

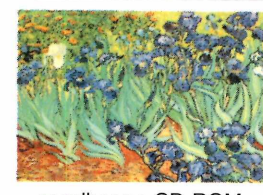

**• Create-a-Theme Crie esquemas para** personalizar seu PC, com<br>ícones, cursores e sons

**• FreeTheme** – permite a você configurar facilmente qualquer **tema para o seu PC. Basta** 

escolher no CD-ROM, um dos dez temas prontos

- **•** Slim Show semelhante ao Power Point permite a você fazer apresentações multimídia, sofisticando seu trabalho
- DJ Player espécie de rádio virtual. Basta conectar-se à Internet, para ouvir suas músicas preferidas direto da Rede
- **Cursores** são 246 cursores de mouse para você usar como quiser no seu computador
- Icon Library biblioteca com mais de 1.000 ícones para você usar e personalizar seu micro
- **Lake Screen Saver** protetor de tela. Coloca a imagem de um lago entre as montanhas na tela do seu PC
- Cobra Screen Saver protetor de tela com um garimpeiro que tem uma serpente como bichinho de estimação
- **Temas** Dez temas diferentes para você personalizar seu PC. Tem o Agente 007, Van Gogh, Arquivo X, entre outros
- **Sons Wave** seleção com 28 sons wave para você usar como desejar e também com o programa Create-a-Theme

### **9 Jogos 5 DEMOS E 4 SHAREWARES**

- Pinball jogue Pinball como como nos bons tempos, em uma mesa toda mecânica
- Golfe pratique golfe na tela do PC. Você não precisa ser nenhum expert para vencer
- The House of the Dead com apenas um revólver, destrua mortos-vivos que invadiram uma casa e estão matando os moradores

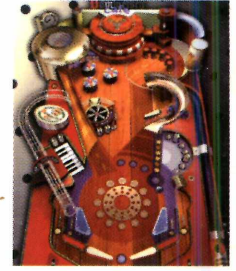

- Kuba -- jogo de tabuleiro. Você pode jogar sozinho contra o computador ou em duas pessoas, dividindo o teclado
- **Hóquei de mesa** versão para PC do Air Hockey, um jogo de sucesso nos fliperamas, disputado por duas pessoas, cada uma com um rebatedor, tentando jogar a pastilha para dentro do **gol a d v e r s á r io**
- **B. Hunter** assuma o papel de um policial que dirige uma viatura flutuante equipada com metralhadora e mísseis. Sua missão é destruir os carros de criminosos que vêm atirando em sua direção
- Bloobs 95 jogo do tipo Tetris, no qual você deverá agrupar peças iguais para que elas desapareçam. A diferença é que aqui as pedras não caem do alto da tela, e sim são atiradas com um canhão

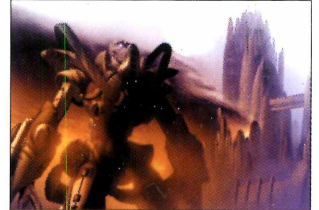

**• StarCraft** - jogo de estratégia no qual você deve colonizar e ad ministrar bases no espaço **• Baloon Bop** - ajude os personagens do Animaniacs a estourar todos os balões de gás, usando como rebatedor um dos três irmãos, pulando em uma cama elástica

### **REVISTA DO CD-ROM**

Nas bancas, no dia 25 de cada mes, sempre com um CD-ROM, em portugues, e um suplemento com os melhores endereços da internet. Se estiver faitando peça ao seu jornaleiro